## NOTEBOOK PC

# РУКОВОДСТВО ПОЛЬЗОВАТЕЛЯ

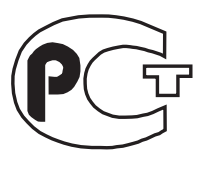

**ME 67**

Наименование изделия: Notebook PC Версия документа: 1.00 R510 Дата выпуска: март 2000

# ЗАЯВЛЕНИЯ О БЕЗОПАСНОСТИ

### Уведомление Федеральной комиссии США по связи

Данное устройство соответствует требованиям части 15 Правил Федеральной комиссии США по связи (FCC). В процессе эксплуатации:

- устройство не должно вызывать недопустимых помех и
- устройство должно быть устойчиво к любым принимаемым помехам, включая помехи, способные вызвать нежелательные последствия для эксплуатации.

Это устройство прошло специальную проверку, при которой было установлено, что его характеристики соответствуют ограничениям для цифровых устройств Класса В согласно части 15 Правил Федеральной комиссии США по связи. Эти ограничения имеют целью обеспечить достаточную защиту от помех при установке в жилых и общественных зданиях. Устройство генерирует, использует при работе и может излучать энергию в диапазоне радиочастот и, при установке и эксплуатации с нарушениями инструкций изготовителя, способно создавать радиопомехи. Однако нет полной гарантии, что такие помехи не возникнут в каком-либо конкретном случае даже при правильной установке и эксплуатации. Если такие помехи при радио- и ТВ-приеме все-таки будут обнаружены (включая и выключая данное устройство, можно установить, является ли именно оно источником обнаруженных помех), пользователь может попытаться устранить их одним или несколькими из перечисленных ниже способов:

- Изменить ориентацию или местоположение приемной антенны
- Увеличить расстояние между данным устройством и приемником
- Подключить данное устройство и приемник к розеткам, подсоединенным к разным ветвям электрическойсети
- Обратиться за помощью к диперу или опытному радио-или телемастеру

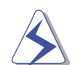

ОСТОРОЖНО! Для соблюдения установленного FCC предельного уровня электромагнитного излучения и предотвращения помех телевизионному и радиоприему вблизи устройства необходим экранированный кабель питания. Пользуйтесь только кабелем, входящим в комплект поставки. Для соединения с внешними устройствами ввода-вывода используйте только экранированные кабели. Имейте в виду, что любые изменения или модификации без явного одобрения стороны, ответственной за соблюдение стандартов, могут привести к потере вами права на эксплуатацию устройства.

Цитируется по источнику:

Code of Federal Regulations #47, part 15.193, 1993. Washington DC: Office of the Federal Register, National Archives and Records Administration, U.S. Government Printing Office.

### Уведомление Департамента связи Канады (CDC)

Настоящее цифровое устройство не создает помех, превышающих допустимый уровень для цифровых устройств класса В, установленный Правилами ограничения радиопомех Департамента связи Канады.

Это цифровое устройство класса В соответствует требованиям **ICES-003** Канады. Может использоваться только с адаптером переменного тока ADP-45GB.

 $\overline{2}$ 

### Меры предосторожности при пользовании Notebook PC с

#### литиево-ионным аккумулятором

ОСТОРОЖНО! При неправильном использовании аккумулятора возможен взрыв. Заменяйте его mолько наточно такую же или аналогичную модель по рекомендации изготовителя. Сотработанными akky Myn amopa Mu nocmynaŭ me coanacho y kasa hu amoras mortunena. (Russian)

CAUTION! Danger of explosion if battery is incorrectly replaced. Replace only with the same or equivalent type recommended by the manufacturer. Dispose of used batteries according to the manufacturer's instructions. (English)

**VORSICHT!** Explosionsgetahr bei unsachgemäßen Austausch der Batterie. Ersatz nur durch denselben oder einem vom Hersteller empfohlenem ähnlichen Typ. Entsorgung gebrauchter Batterien nach Angaben des Herstellers. (German)

**ADVARSELI!** Lithiumbatteri - Eksplosionsfare ved fejlagtig håndtering. Udskiftning må kun ske med batteri af samme fabrikat og type. Levér det brugte batteri tilbage til leverandøren. (Danish)

**VARNING!** Explosionsfara vid felaktigt batteribyte. Använd samma batterityp eller en ekvivalent typ som rekommenderas av apparattillverkaren. Kassera använt batteri enligt fabrikantens instruktion. (Swedish)

**VAROITUS!** Paristo voi räjähtää, jos se on virheellisesti asennettu. Vaihda paristo ainoastaan laitevalmistajan sousittelemaan tyyppiin. Hävitä käytetty paristo valmistagan ohjeiden mukaisesti. (Finnish)

**ATTENTION!** Il y a danger d'explosion s'il y a remplacement incorrect de la batterie. Remplacer uniquement avec une batterie du mêre type ou d'un type équivalent recommandé par le constructeur. Mettre au rebut les batteries usagées conformément aux instructions du fabricant. (French)

**ADVARSEL!** Eksplosjonsfare ved feilaktig skifte av batteri. Benytt samme batteritype eller en tilsvarende type anbefalt av apparatfabrikanten. Brukte batterier kasseres i henhold til fabrikantens instruksjoner. (Norwegian)

注意!この装置は、現在設置されている場所で妨害波の測定がされた情報技術装置です。 この場所以外で使用する場合は、その場所で、再び妨害波の測定が必要となります。(Japanese)

## Извещение об использовании продукции Macrovision Corporation

Это изделие включает в себя технологию защиты авторских прав, которая охраняется положениями ряда патентов США и другими правами интеллектуальной собственности, принадлежащими Macrovision Corporation и другим владельцам прав. Применение этой технологии защиты авторских прав требует разрешения Macrovision Corporation и допускается только в домашних условиях или  $a$  других случаях ограниченного просмотра, если Macrovision Corporation не разрешила иное. Обратное проектирование или дизассемблирование программ запрещается.

### Соответствие СТR 21 (для моделей Notebook PC с модемом)

-Udstyret er i henhold til Rådets beslutning 98/482/EF EU-godkendt til at blive opkoblet på de Danish offentlige telefonnet som enkeltforbundet terminal. På grund af forskelle mellem de offentlige telefonnet i de forskellige lande giver godkendelsen dog ikke i sig selv ubetinget garanti for, at udstyret kan fungere korrekt på samtlige nettermineringspunkter på de offentlige telefonnet. I tilfælde af problemer bør De i første omgang henvende Dem til leverandøren af udstyret.« Dutch "Dit apparaat is goedgekeurd volgens Beschikking 98/482/EG van de Raad voor de pan-Europese aansluiting van enkelvoudige eindapparatuur op het openbare geschakelde telefoonnetwerk (PSTN). Gezien de verschillen tussen de individuele PSTN's in de verschillende landen, biedt deze goedkeuring op zichzelf geen onvoorwaardelijke garantie voor een succesvolle werking op elk PSTN-netwerkaansluitpunt. Neem bij problemen in eerste instantie contact op met de leverancier van het apparaat.". 'The equipment has been approved in accordance with Council Decision 98/482/EC for pan-European **English** single terminal connection to the public switched telephone network (PSTN). However, due to differences between the individual PSTNs provided in different countries, the approval does not, of itself, give an unconditional assurance of successful operation on every PSTN network termination point In the event of problems, you should contact your equipment supplier in the first instance.' "Tāmā laite on hyvāksytty neuvoston pāātōksen 98/482/EY mukaisesti liitettāvāksi yksittāisenā laitteena Finnish yleiseen kytkentäiseen puhelinverkkoon (PSTN) EU:n jäsenvaltioissa. Eri maiden yleisten kytkentäisten puhelinverkkojen välillä on kuitenkin eroja, joten hyväksyntä ei sellaisensan takaa häiriötöntä toimintaa kaikkien yleisten kytkentäisten puhelinverkkojen liityntäpisteissä. Ongelmien ilmetessä ottakaa viipymättä yhteyttä laitteen toimittajaan." «Cet équipement a reçu l'agrément, conformément à la décision 98/482/CE du Conseil, concernant la French connexion paneuropéenne de terminal unique aux réseaux téléphoniques publics commutés (RTPC). Toutefois, comme il existe des différences d'un pays à l'autre entre les RTPC, l'agrément en soi ne constitue pas une garantie absolue de fonctionnement optimal à chaque point de terminaison du réseau RTPC. En cas de problème, vous devez contacter en premier lieu votre fournisseur.» "Dieses Gerät wurde gemäß der Entscheidung 98/482/EG des Rates europaweit zur Anschaltung als German einzelne Endeinrichtung an das öffentliche Fernsprechnetz zugelassen. Aufgrund der zwischen den öffentlichen Fernsprechnetzen verschiedener Staaten bestehenden Unterschiede stellt diese Zulassung an sich jedoch keine unbedingte Gewähr für einen erfolgreichen Betrieb des Geräts an jedem Netzabschlußpunkt dar. Falls beim Betrieb Probleme auftreten, sollten Sie sich zunächst an ihren Fachhändler wenden." «Ο εξοπλισμός έχει εγκριθεί για πανευρωπαϊκή σύνδεση μεμονωμέσο περματικού με το δημόσιο Greek τηλεφωνικό δίκτυο μεταγωγής (PSTN), σύμφωνα με την απόφαση 98/482/EK του Συμβουλίου ωστόσο, επειδή υπάρχουν διαφορές μεταξύ των επιμέρους PSTN που παρέχονται σε διάφορες χώρες, η έγκριση δεν παρέχει αφ' εαυτής ανεπιφύλακτη εξασφάλιση επιπιχούς λειτουργίας σε κάθε σημείο απόληξης του **δικτίσο PSTN** Εάν ανακόψουν προδλήματα, θα πρέπει κατ' αρχάς να απευθύνεστε στον προμηθευτή του εξοπλυσμού  $rac{1}{2}$ 

4

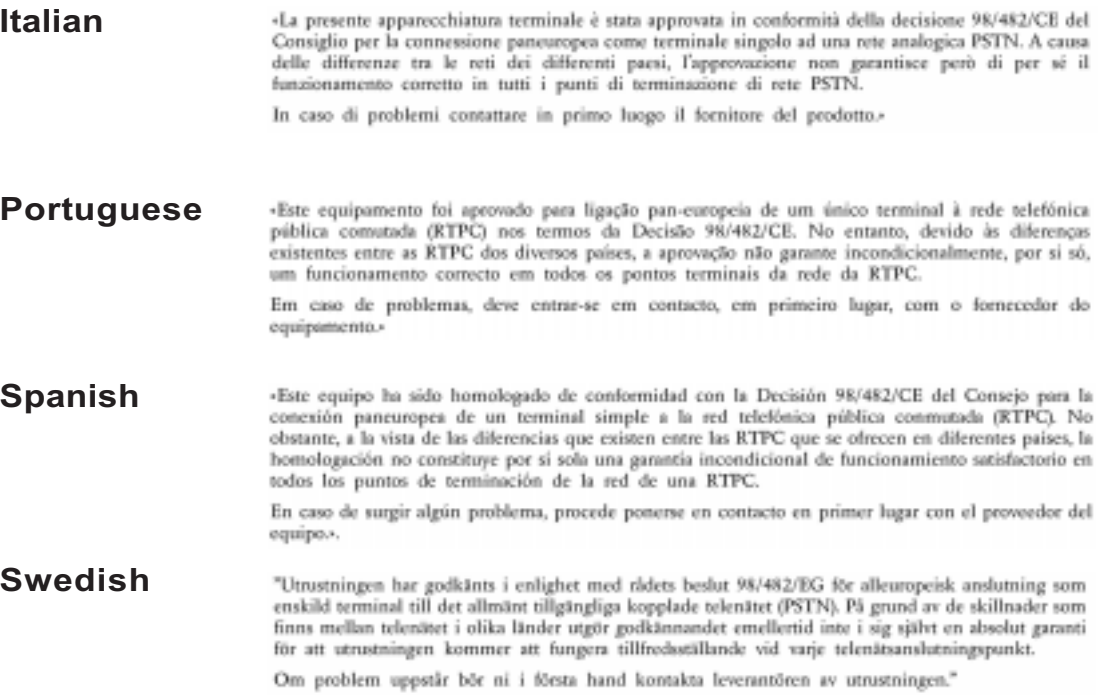

# Содержание

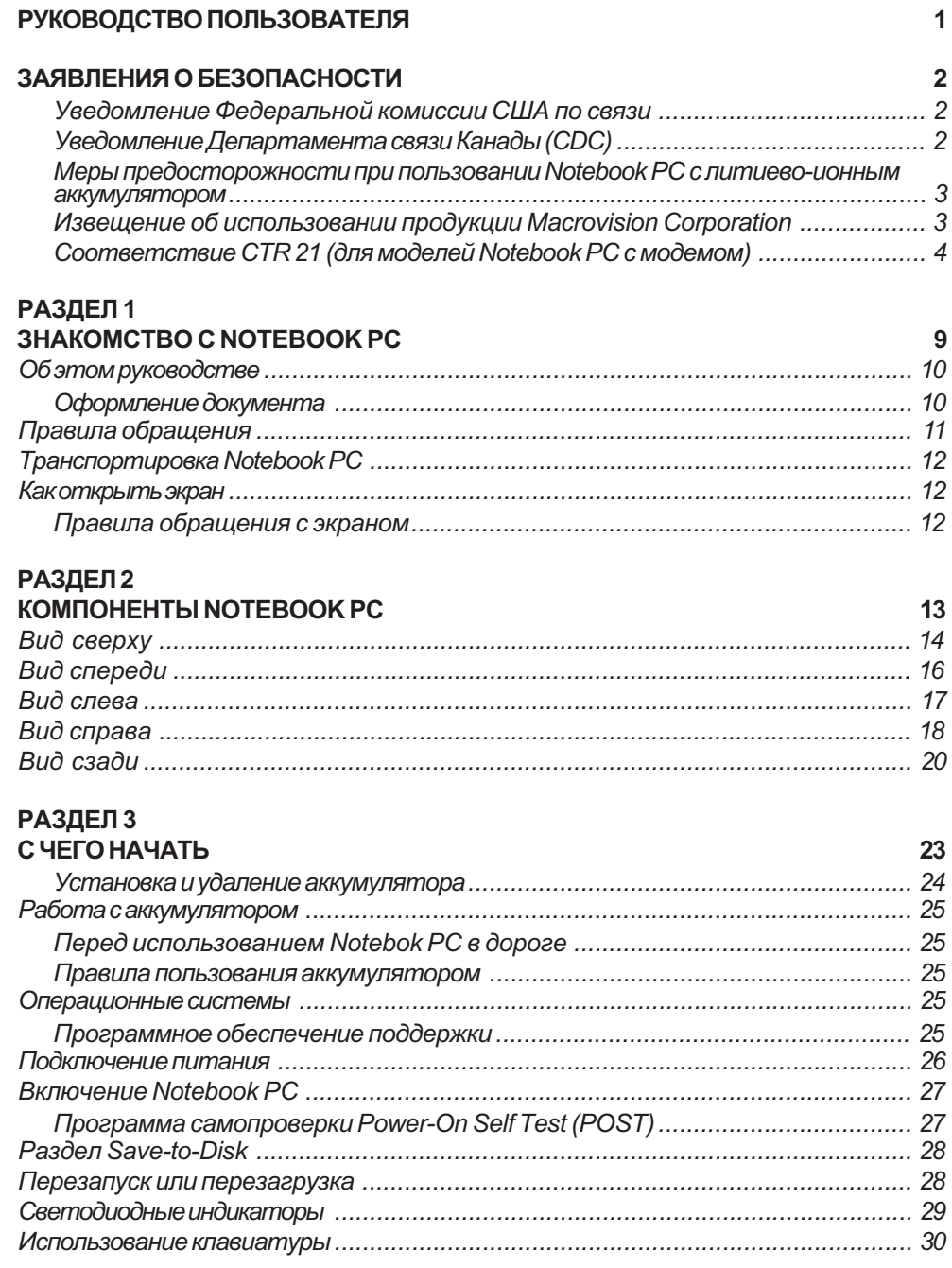

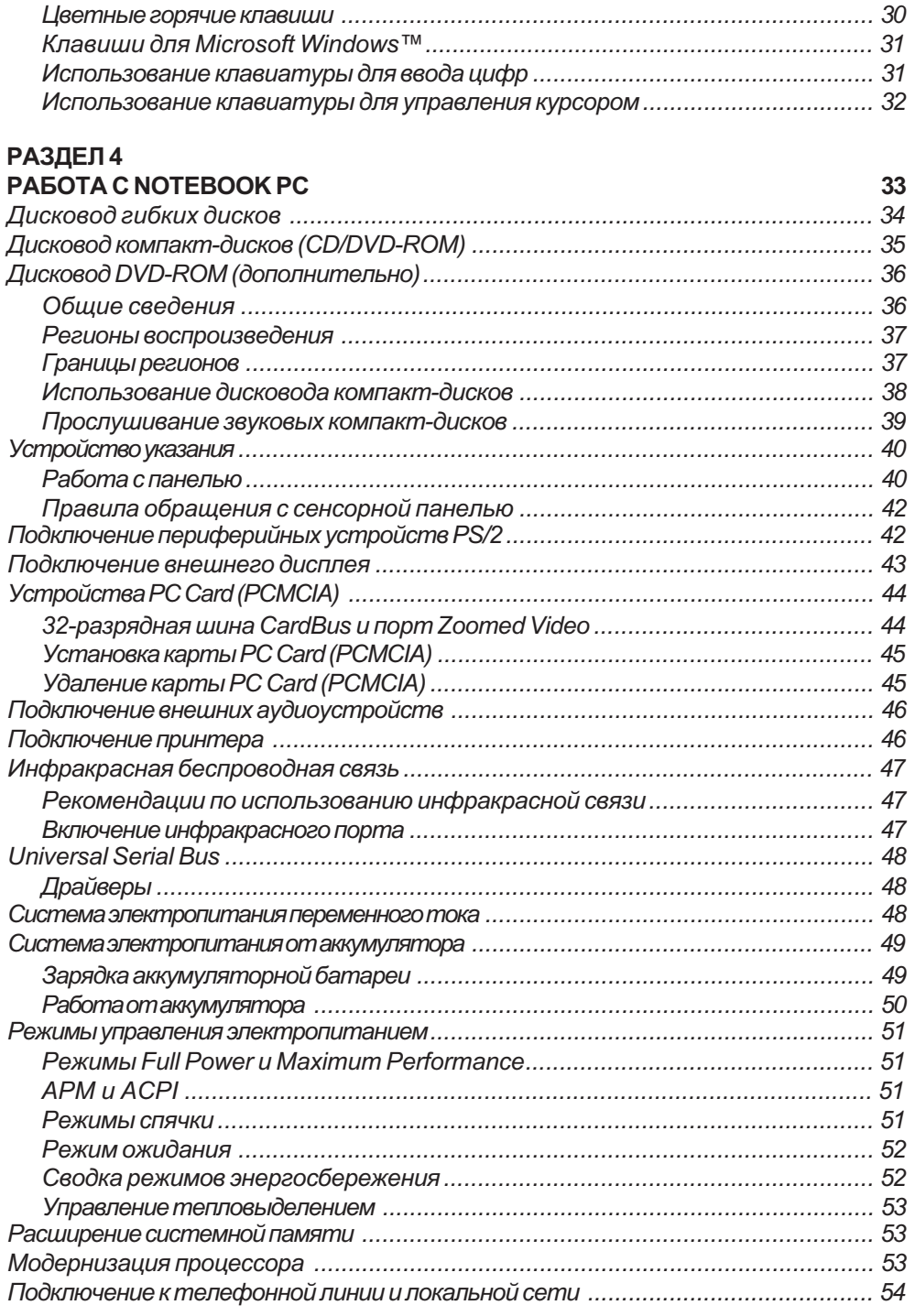

 $\overline{\phantom{a}}$ 

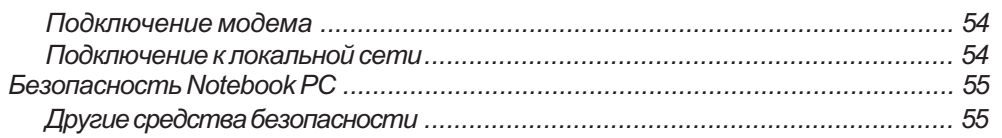

## РАЗДЕЛ 5

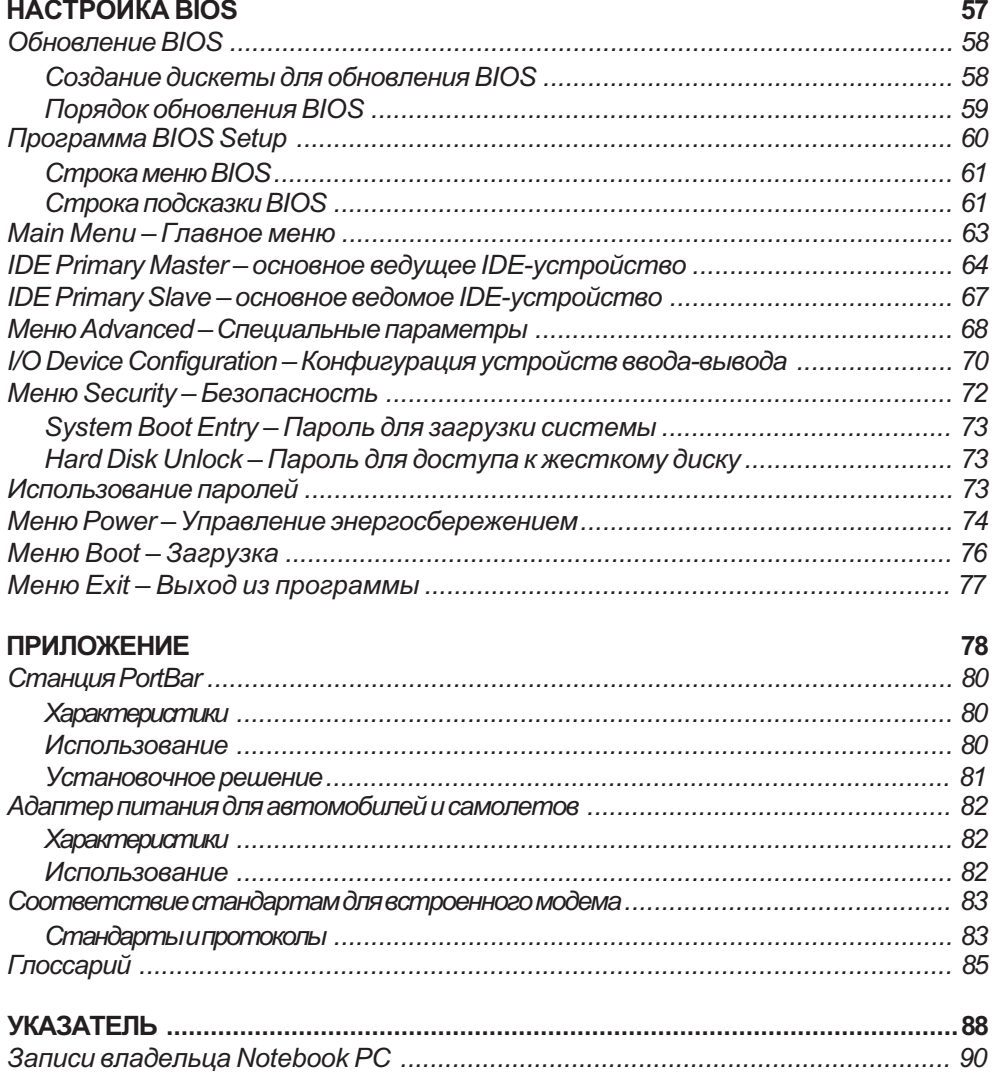

# — РАЗДЕЛ 1 **3HAKOMCTBO C NOTEBOOK PC**

Об этом руководстве Правила обращения Транспортировка Как открыть экран

 $\overline{9}$ 

## Об этом руководстве

Вы читаете "Руководство пользователя Notebook PC". Этот документ посвящен устройству и использованию Notebook PC. Он состоит из нескольких разделов, которые перечислены ниже.

- 1. Знакомство с Notebook PC Первое знакомство с компьютером и структурой Руководства пользователя.
- 2. Компоненты Устройство и компоненты Notebook PC.
- 3. С чего начать Начальные сведения об использовании Notebook PC.
- 4. Pa<sub>6</sub>ora c Notebook PC Использование различных компонентов Notebook PC.
- 5. Настройка BIOS Установки конфигурации BIOS.
- 6. Приложение Информация о дополнительных аксессуарах и другие сведения.

### Оформление документа

Это руководство создано с использованием Adobe® PageMaker™ 6.52, Adobe® Photoshop™ 5.0.2 и Macromedia® Freehand™ 8.0.1 для Macintosh. Основной текст набран шрифтом Times (MAC) или Times New Roman (Windows), a заголовки-шрифтом Helvetica (MAC) или Arial (Windows). Обратите внимание на примечания и предупреждения, набранные жирным шрифтом: им необходимо следовать в интересах правильного и безопасного выполнения соотвествующих действий. Эти примечания перечислены ниже.

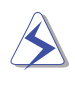

ОСТОРОЖНО! Как предотвратить повреждение компонентов, потерю данных или личную травму.

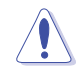

ВНИМАНИЕ. Рекомендации, которые следует соблюдать при выполнении действия.

Текст в угловых скобках < > обозначает клавишу на клавиатуре. Не следует в действительности вводить эти скобки и находящиеся в них буквы.

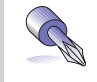

СОВЕТ. Советы и полезные сведения для опытных пользователей.

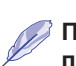

ПРИМЕЧАНИЕ. Советы и информация, помогающие выполнить задачу.

#### 10 1. Знакомство с Notebook PC

## Правила обращения

ОСТОРОЖНО! Рассмотренные ниже меры преосторожности помогут продлить срок службы Notebook PC. Соблюдайте все предупреждения и указания. За исключением случаев, описанных в этом руководстве, всегда обращайтесь для обслуживания к квалифицированным специалистам. Не пользуйтесь поврежденными кабелями питания, аксессуарами или другими периферийными устройствами. Не допускайте попадания на корпус и не держите рядом с ним сильные растворители, в том числе разбавители, бензол и другие химические вещества.

Перед чисткой отключите компьютер от сети и выньте аккумулятор. Протрите его чистой целлюлозной губкой или замшей, смоченной раствором неабразивного моющего средства и несколькими каплями теплой воды, а затем сухой тканью.

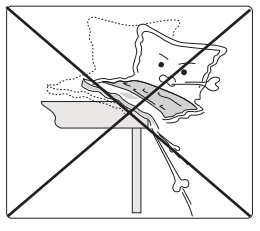

 $HE$   $K$ *nadume*  $Ha$ неровные и неустойчивые поверхности. При повреждении корпуса обратитесь в сервисную службу.

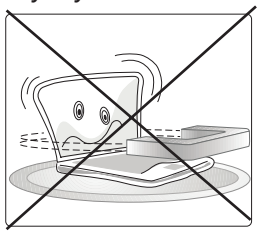

НЕ подвергайте действию сильных электрических и магнитных попей.

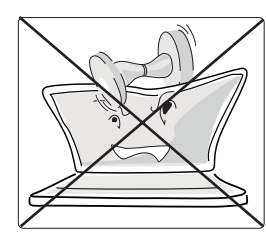

 $HE$  ставьте и не роняйте ничего на Notebook PC, не засовывайте внутрь посторонние предметы.

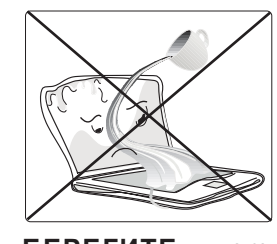

**БЕРЕГИТЕ** от жидкостей, дождя,  $a$ лаги. При попадании æèäêîñòè âíóòðü Notebook PC o *book PC* сервисную службу.

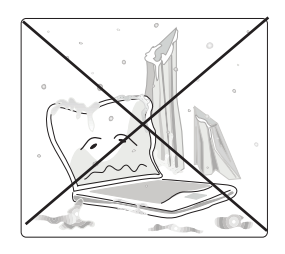

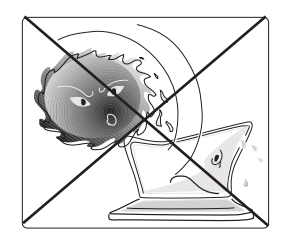

 $HE$  подвергайте действию низких (ниже 0°С) и  $\epsilon$ ысоких (выше 50°С) температур или прямого солнечного света. Не перекрывате вентиляшонные отверстия.

**БЕРЕГИТЕ** от пыли

 $u$  грязи.

 $HE$  mpozaŭme экран и **не нажимайте на него.** Не храните вместе с предметами, которые могут повредить поверхность или

ПРИМЕЧАНИЕ. Покрытие поверхности легко испортить при попастьвнутрь. неправильном обращении. Следите за тем, чтобы не тереть и не царапать ее.

1. Знакомство с Notebook PC и повеста на 11

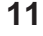

## Транспортировка Notebook PC

Готовя Notebook PC к транспортировке, выключите его и отсоедините все внешние периферийные устройства, чтобы предотвратить повреждение разъемов. При выключении питания головки жесткого диска уходят с рабочих поверхностей, что устраняет риск повреждения поверхности, поэтому Notebook PC нельзя перевозить включенным. Для защиты экрана и клавиатуры сложите Notebook PC и удостоверьтесь, что защелки закрылись.

#### Удалите дискету

Перед транспортировкой убедитесь, что в дисководе гибких дисков не осталось дискеты. При ecmaeленной дискете кнопка выброса выходит наружу и может повредиться. Кроме того, от тряски может пострадать поверхность дискеты.

#### Упакуйте компьютер

Kладите Notebook PC в сумку, чтобы защитить его от грязи, воды, ударов и царапин.

#### Зарядите батареи

Если вы собираетесь работать на аккумуляторах, перед дальней поездкой убедитесь, что основная uвседополнительные батареиполностью заряжены. Помните, что адаптерпитания заряжает батареи e течение всего времени, когда он подключен к компьютеру и к электрической сети. Имейте в виду, что во время работы Notebook PC зарядка аккумуляторов требует гораздо больше времени.

## Как открыть экран

Пружинная защелка на передней поверхности Notebook PC фиксирует экран в закрытом положении, когда компьютер не используется. Чтобы открыть экран, большим пальцем отведите защелку влево и поднимите его. Благодаря такой конструкции компьютер можно открыть одной рукой. Медленно наклоните экран вперед или назад, располагая его в наиболее удобном для работы положении.

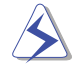

ОСТОРОЖНО! Открывая Notebook PC, не пытайтесь силой опустить экран вниз, к столу – это может вызвать поломку петель! Никогда не поднимайте компьютер за экран!

### Правила обращения с экраном

Жидкокристаллический экран представляет собой весьма деликатное устройство и требует бережного обращения. Соблюдайте следующие меры предосторожности:

- Когда вы не пользуетесь компьютером, закрывайте экран, избегая накопления пыли.
- $\cdot$  Не применяйте к экрану химические средства очистки. Его можно топько протирать сухой тряпкой unu candoemkoŭ.
- $\cdot$  Не прикасайтесь к экрану пальцами и другими предметами.
- $\cdot$  Не нажимайте на компьютер, когда он закрыт, и не ставьте на него никаких предметов.
- Не переносите Notebook PC с мелкими или острыми предметами (например, скрепками и скобками для бумаги), которые могут попасть внутрь и поцарапать экран.

#### 12 1. CHARGE 1. GENERO CALIFORNIA NOTEN DE NOTEN DE NOTEN DE NOTEN DE NOTEN DE NOTEN DE NOTEN DE NOTEN DE NOTEN DE NOTEN DE NOTEN DE NOTEN DE NOTEN DE NOTEN DE NOTEN DE NOTEN DE NOTEN DE NOTEN DE NOTEN DE NOTEN DE NOTEN DE

# — *РАЗДЕЛ* 2 KOMNOHEHTЫ NOTEBOOK PC

Вид сверху Вид спереди Вид слева Вид справа Вид сзади

## Вид сверху

На диаграмме показаны компоненты, расположенные на верхней поверхности Notebook PC.

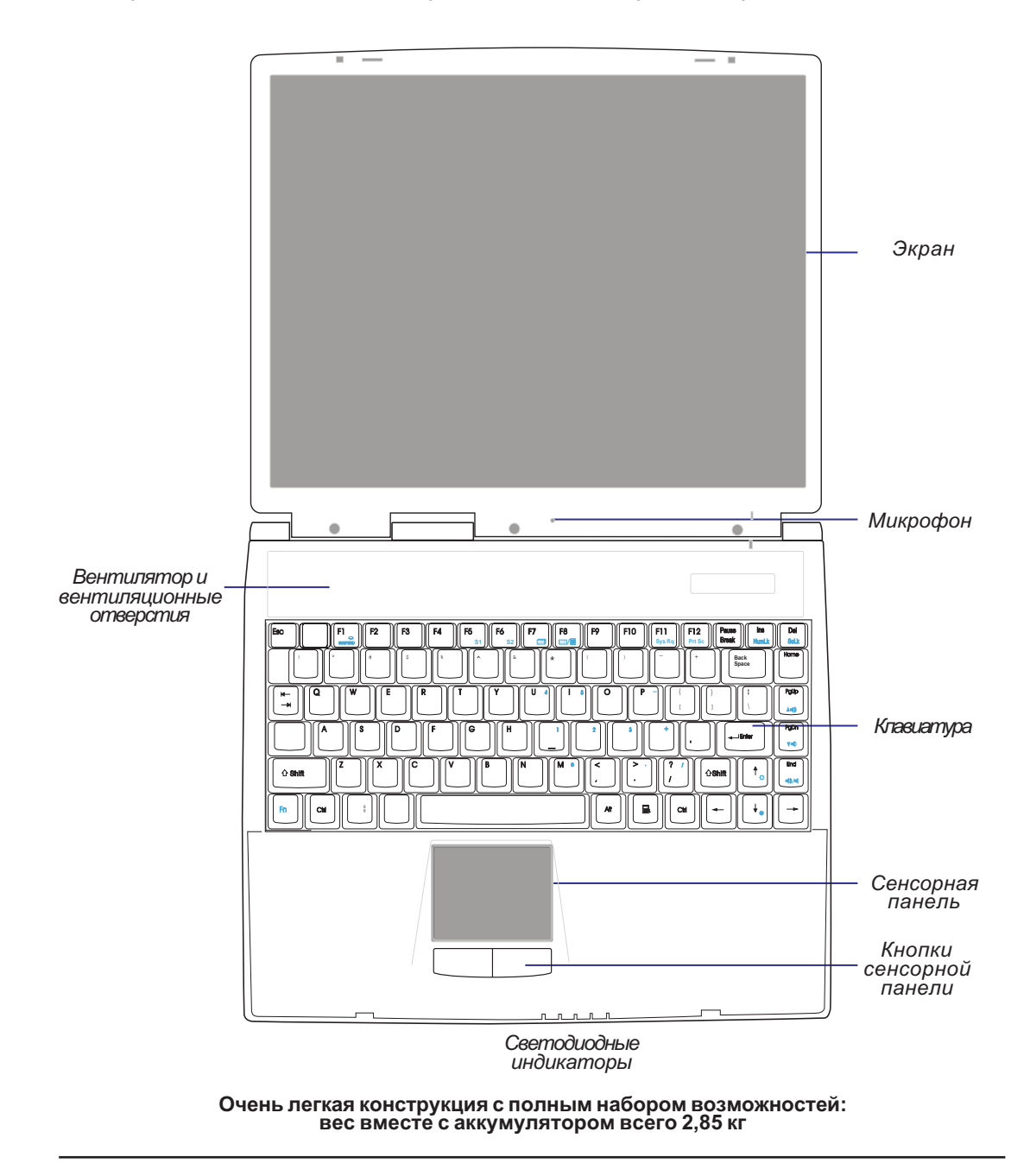

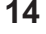

### 14 2. Компоненты Notebook PC

Далее подробно рассматриваются компоненты Notebook PC, расположенные на его верхней поверхности и представленные на предыдущей иллюстрации.

#### Экран

Экран выполняет те же функции, что и монитор настольного компьютера. Notebook PC включает жидкокристаллический TFT-дисплей с активной матрицей с разрешением 1024x768 пикселов и размером 14,1 дюйма, который обеспечивает такое же превосходное качество изображения, как на настольных компьютерах. В отличие от настольных мониторов, жидкокристаллическая панель не cosdaem излучений и не мериает, поэтому работа с ней более удобна для глаз.

ПРИМЕЧАНИЕ. Когда Notebook PC включен, экран отключается для экономии электроэнергии, когда вы его закрываете, и вновь включается при открывании.

#### **® Микрофон**

Встроенный микрофон обеспечивает ввод монофонического звука. С его помощью можно делать ðå÷åâûå çàìåòêè, çàïèñûâàòü ñîîáùåíèÿ ãîëîñîâîé ïî÷òû èëè ïîëüçîâàòüñÿ èíòåðíåò-òåëåôîíèåé. Разъем для подключения внешнего микрофона рассматривается в разделе "Вид сзади".

#### Вентилятор

Охлаждающий вентилятор включается, когда температура превышает заданный порог. Это даполнительный компонент, который позволит в будущем перейти к более быстрым процессорам. Отверстия в верхней крышке обеспечивают поступление прохладного воздуха внутрь компьютера. Не перекрывайте вентиляционные отверстия!

#### Клавиатура

Клавиатура имеет полноразмерные клавиши шириной 19 мм с ходом 3 мм, а также опорную площадку для ладоней. Две специальные функциональные клавиши облегчают работу в операционной системе Windows<sup>™</sup>.

#### Сенсорная панель и кнопки

Контактная сенсорная панель с двумя кнопками представляет собой устройство указания, аналогичное мыши на настольных компьютерах. Функция прокрутки для работы с веб-браузерами или программами Microsoft Office реализуется с помощью программного обеспечения. поставляемого на компакт-диске поддержки.

#### Светодиодные индикаторы состояния

Notebook PC снабжен светодиодными индикаторами, которые отражают состояние фиксации регистра и цифровой клавиатуры, доступ к дискам, зарядку батареи и режим питания. Более подробно они рассматриваются позднее в этом руководстве.

#### 2. Компоненты Notebook PC 15

## Вид спереди

На диаграмме показаны компоненты, расположенные на передней поверхности Notebook PC.

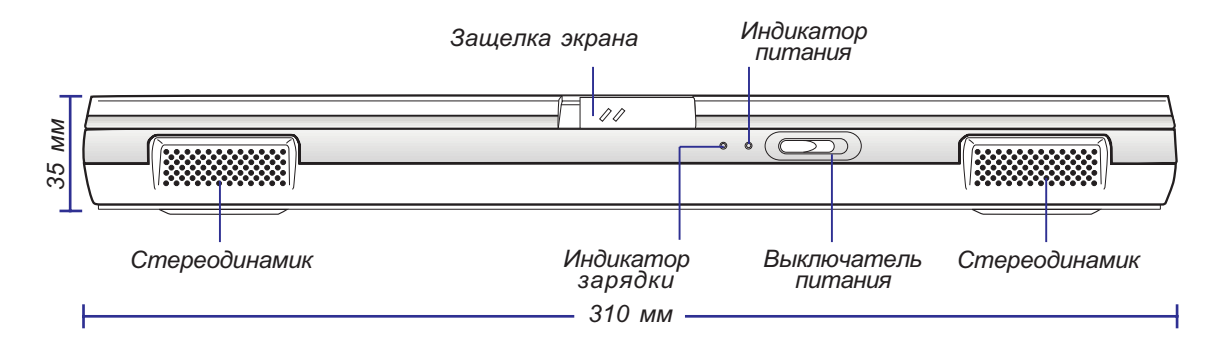

Далее подробно рассматриваются компоненты Notebook PC, расположенные на его передней поверхности и представленные на иллюстрации вверху.

#### Стереодинамики

Два встроенных динамика позволяют воспроизводить стереозвук без подключения дополнительных ycmpoŭcme. Мультимедийная звуковая система включает встроенный цифровой аудиоконтроллер, который создает живой и богатый 16-разрядный стереозвук высокого качества. Благодаря двум uнтегрированным динамикам, встроенному микрофону и разъемам ввода-вывода для подключения внешних звуковых устройств Notebook PC способен удоблетворить большинство потребностей в области мультимедиа. Все звуковые функции управляются программно.

#### Защелка экрана

Защелка фиксирует экран в закрытом положении. Чтобы открыть его, сдвиньте защелку влево.

#### • Индикатор зарядки

Включенный индикатор показывает, что аккумулятор заряжается, а выключенный – что он полностью заряжен. Индикатор загорается только при подключенном адаптере питания. Кроме того, он не будет загораться при отсутствии аккумулятора. Редкое мигание означает, что батарея разряжена и требует зарядки, а частое – что батарея неисправна и ее пора заменить.

#### ਉИндикатор питания

Этот зеленый индикатор зажигается при включении Notebook PC и мигает, когда компьютер nepexoðum в режим Suspend-To-RAM. В режиме Suspend-To-Disk индикатор выключен.

#### ∩Выключатель питания

Выключатель обеспечивает включение и выключение Notebook PC. Обычно он находится в левом гюложении, а для активации его нужно отвести вправо и отпустить. Чтобы предотвратить случайное om ключение компьютера, выключатель требует для выключения больше времени, чем для включения. При включении бегунок необходимо отвести на одну секунду, а при выключении – на две.

### 16 **2. Компоненты Notebook PC**

## Вид слева

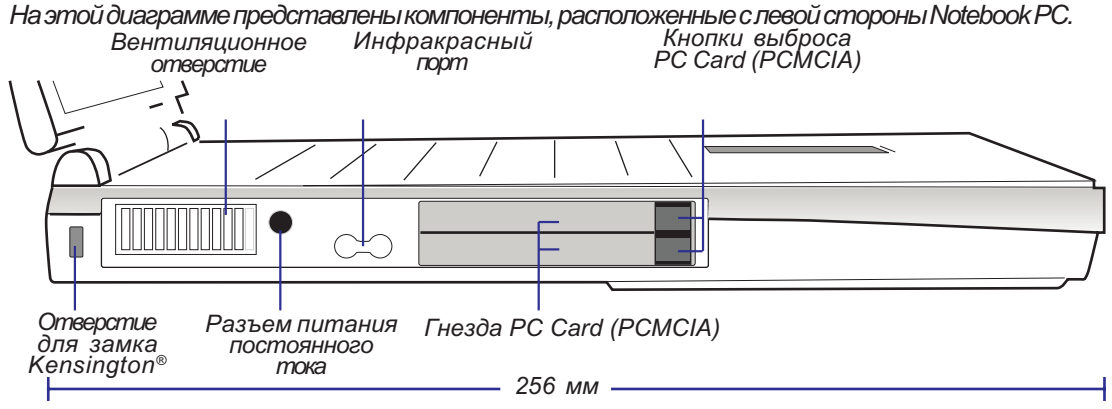

Далее эти компоненты рассматриваются более подробно.

### $\frac{\cap}{\cap}$ **Отверстие для замка Kensington®**

Позволяет обезопасить Notebook PC с помощью средств безопасности, совместимых с изделиями  $\alpha$ ирмы Kensington®. Обычно это металлический тросик с замком, который не дает отделить компьютер от неподвижного предмета. Некоторые устройства могут включать также датчик движения, подающий при перемещении звуковой сигнал тревоги.

#### Вентиляционное отверстие

Левое вентиляционное отвертие служит для выхода нагретого воздуха, отводящего тепло от компонентов Notebook PC. Не перекрывайте вентиляционные отверстия!

#### <u>⊯</u> Разъем питания постоянного тока

Входящий в комплектадаптер питания преобразует переменный ток в постоянный, который подается в компьютер через этот разъем. Энергия от сетевого адаптера обеспечивает работу компьютера, а также зарядку внутреннего аккумулятора.

#### **Пу̂ Высокоскоростной инфракрасный порт**

Высокоскоростной инфракрасный порт (IrDA) обеспечивает удобный беспроводной обмен данными с другим устройством или компьютером на скорости до 4 Мбит/с. Это позволяет по беспроводной связи легко синхронизировать данные с PDA или мобильным телефоном и даже выводить информацию на принтер. Если в офисе имеется инфракрасная сеть, к ней можно подключиться из любого места, где напрямую виден узел IrDA. В малых офисах технологию IrDA можно применять для совместного использования принтера несколькими соседними Notebook PC и для обмена файлами между ними без помощи сети.

#### $\Box$  Гнезда и кнопки выброса РС Card (PCMCIA)

Два гнезда PCMCIA 2.1 обеспечивают подключение двух устройств PC Card Type I и Type II или только одного устройства Туре III. Нижнее гнездо поддерживает 32-разрядную шину CardBus и Zoomed Video. Это позволяет использовать с Notebook PC различные дополнительные устройства. включая карты памяти, факс-модемы, адаптеры SCSI, высокоскоростные сетевые адаптеры и карты видеозахвата/видеоконференций. Карты можно легко извлечь с помощью двух кнопок выброса.

### 2. Компоненты Notebook PC 17

## Вид справа

Ha диаграмме указаны компоненты, имеющиеся на правой поверхности Notebook PC.

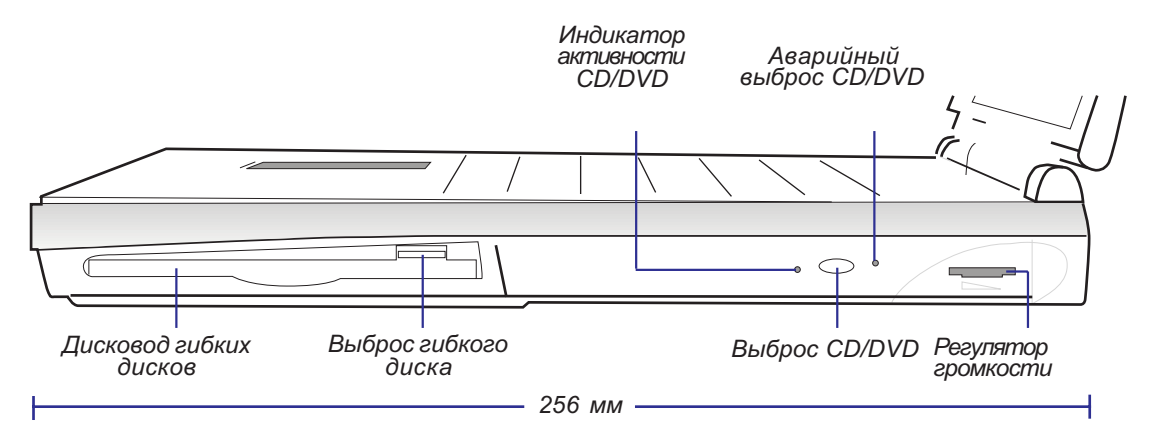

Далее эти компоненты Notebook PC рассматриваются более подробно.

#### न्त्रि Дисковод гибких дисков и кнопка выброса

Это стандартный дисковод гибких дисков емкостью 1,44 Мб, поддерживающий японский режим 3. Armushocmь дисковода отражается индикатором, находящимся рядом с выключателем питания. В отличие от дисководов для настольных ПК, кнопка выброса Notebook PC расположена над щелью, что позволяет легко извлечь дискету нажатием сверху.

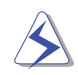

ОСТОРОЖНО! При вставленной дискете кнопка выброса выступает наружу, и ее легко можно повредить при ударе. Перед транспортировкой Notebook PC всегда вынимайте дискету из дисковода.

#### **©Дисковод CD или DVD-ROM**

Notebook PC поставляется в моделях с дисководом CD-ROM 24X или дисководом DVD-ROM 6X (duckosod DVD-ROM oбеспечивает также чтение компакт-дисков со скоростью 24X).

#### Индикатор активности CD/DVD-ROM

Индикатор мигает при обращении к дисководу CD/DVD-ROM, а также при выбросе диска электронными средствами.

#### Выброс и аварийный выброс CD/DVD-ROM

Кнопка выброса CD/DVD обеспечивает открывание лотка дисковода электронными средствами. Кроме того, диск можно извлечь с помощью программного проигрывателя или с помощью щелчка правой кнопкой мыши на значке CD/DVD в окне "My Computer". Аварийный выброс предназначен для случаев, когда электронные средства не работают. Никогда не используйте его вместо обычного электронного открывания.

#### 18 **2. Компоненты Notebook PC**

### Регулятор громкости

Ручка регулирования громкости позволяет быстро корректировать выходной уровень звука. Для получения максимальной громкости нужно также установить на максимум программный регулятор громкости на панели задач.

### 2. Компоненты Notebook PC 19

## Вид сзади

На диаграмме представлены компоненты, имеющиеся на задней поверхности Notebook PC.

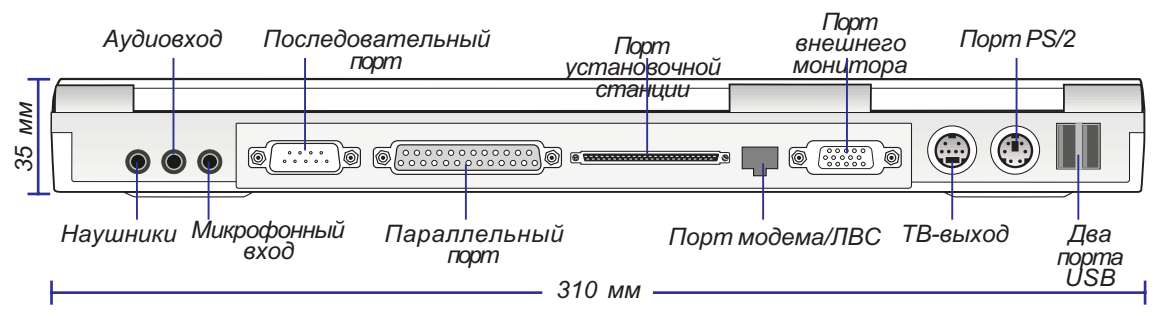

Далее эти компоненты рассматриваются более подробно.

#### *<b>G* Наушники (разъем)

Разъем стереонаушников позволяет подключить к Notebook PC активные динамики или наушники. Приэтом встроенные динамики автоматически отключаются.

#### **« Аудиовход (разъем)**

Обеспечивает ввод стереосигнала из различных внешних источников.

#### $\partial^{\delta}$ Микрофонный вход (разъем микрофона)

Монофонический разъем микрофона позволяет подключить внешний микрофон или другой ucmoчник ayðuocuгнала. При этом встроенный микрофон автоматически отключается.

#### <u>гого</u>ї Последовательный порт

9-контактный разъем D-sub предназначен для подключения устройств с последовательным интерфейсом - например, планшета для рисования, мыши или модема.

#### **Е Параллельный порт**

25-контактный разъем D-sub предназначен для подключения устройств с параллельным uhmepobeŭcom, в том числе принтеров или дисководов со съемными носителями.

#### $\sqsubseteq$  Порт установочной станции

Порт представляет собой шину расширения для подключения к поставляемой дополнительно ycmaновочной станции PortBar.

#### $\square$ Порт модема/ЛВС (только в моделях с модемом или ЛВС)

Этот порт двойного назначения (имеется в моделях с внутренним модемом или адаптером локальной сети) допускает подключение телефонного кабеля RJ11 и кабеля Ethernet RJ45. Модем rioddepжusaem скорость передачи до 56 Кбит/с по протоколу V.90, а сетевой адаптер совместим с cemями 10Base-T и 100Base-TX в стандартном и дуплексном режиме.

#### 20 **2. Компоненты Notebook PC**

01-32 L8400 Russian (R510).p65 20 20 20 4/11/00, 3:56 PM

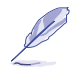

ПРИМЕЧАНИЕ. Если при покупке Notebook PC вы не выбрали встроенный модем или адаптер Fast Ethernet, то впоследствии он может быть установлен дилером (но не самим пользователем). Кроме того, пользователь может установить модем или сетевой адаптер в виде карты PCMCIA.

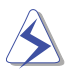

ОСТОРОЖНО! Встроенный модем не совместим с напряжениями, применяемыми в цифровых телефонных системах. Не соединяйте порт модема с цифровой сетью, поскольку это приведет к повреждению Notebook PC.

#### $\Box$  Порт внешнего монитора

15-контактный разъем D-sub предназначен для подключения мониторов или проекторов со cmaндартным интерфейсом VGA, обеспечивая более крупное изображение. Кроме того, внешний монитор и встроенный экран можно связать с двумя разными представлениями данных или приложениями, что позволит обращаться к данным с одного дисплея при работе на другом. Это oткрывает путь к значительному повышению производительности труда.

#### <u>й</u> ТВ-выход

Если вам нужно большое изображение, попробуйте использовать ТВ-выход, который обеспечивает высококачественное соединение с телевизором или видеомагнитофоном по приобретаемому дополнительно кабелю Super VHS (S-Video). Имеется также адаптер для подключения к входным разъемам RCA, имеющимся на всех стандартных видеоустройствах. Порт поддерживает форматы NTSC unu PAL.

#### **<del>■/</del>@** Порт PS/2

Порт PS/2 позволяет подключать внешнюю мышь или клавиатуру PS/2, если встроенное устройство указания или клавиатура Notebook PC вам не подходит. Для одновременного подключения обоих ycmpoŭcme служит поставляемый дополнительно Y-образный переходник-разветвитель PS/2.

### • <del>Ҿ</del> Порт USB

Универсальная последовательная шина USB (Universal Serial Bus) поддерживает множество USBсовместимых устройств, в том числе клавиатуры, устройства указания, видеокамеры, модемы, жесткие диски, принтеры, мониторы и сканеры, подключаемые последовательно на скорости до 12 Mбит/с. Для подключения большего числа устройств необходимо приобрести концентратор USB у сторонних поставшиков. Интерфейс USB допускает горячую замену устройств, так что периферийные устройства можно подключать и отключать без выключения компьютера.

#### 2. Компоненты Notebook PC 21

### 22 2. Компоненты Notebook PC

01-32 L8400 Russian (R510).p65 22 4/11/00, 3:56 PM

and a

# — РАЗДЕЛ 3 C ЧЕГО НАЧАТЬ

Установка и удаление аккумулятора Работа с аккумулятором Операционные системы Подключение питания **Включение Notebook PC** Раздел Save-to-Disk Перезапуск или перезагрузка Светодиодные индикаторы Использование клавиатуры

### Установка и удаление аккумулятора

Notebook PC может поставляться без аккумулятора. В этом случае на нижней поверхности имеется большое отверстие. Чтобы установить или снять аккумулятор, выполните описанные ниже процедуры.

## Для установки аккумулятора | 1. Вставьте аккумулятор так, чтобы разъем совпал с разъемом в батарейном отсеке, как показываетстрелка[1]. ОСТОРОЖНО! Не пытайтесь вынуть аккумулятор, если индикатор батарейного питания горит. Это может привести к потере данных. **1 2** 2. Сдвиньте длинную (батарейную) задвижку,  $k$ ак показывает стрелка $[2]$ . Для удаления аккумулятора 1. Сдвиньте короткую (предохранительную) задвижку, как показывает стрелка [1]. **3 1** 2. Сдвиньте длинную (батарейную) задвижку,  $\kappa$ ак показывает стрелка [2]. 3. Удерживая длинную задвижку, поднимите аккумулятор за выступ, как показывает  $cm$ релка [3]. **2** Индикатор батарейного питания **3 2** 3. Короткая (предохранительная) задвижка автоматически закроется за длинной, как показываетстрелка [3].

**24** З. С чего начать

## Работа с аккумулятором

### Перед использованием Notebok PC в дороге

Передиспользованием компьютера в дороге вам следует зарядить аккумулятор. Зарядка начинается, как только Notebook PC подключен к сети. Новый аккумулятор необходимо полностью зарядить, и лишь затем компьютер можно отключить от внешнего питания. Момент полной зарядки определяется по выключению индикатора зарядки. Процесс зарядки занимает примерно 3 часа при выключенном Notebook PC и около 5 часов при включенном.

### Правила пользования аккумулятором

Литиево-ионный аккумулятор не имеет эффекта "памяти" (официально называемого "понижением напряжения"). В то же время он, как и все перезаряжаемые батареи, допускает лишь ограниченное число перезарядок. Если батарею полностью разряжать и заряжать каждый день, ее хватит на год и более, но насколько более – это зависит от окружающей температуры и влажности. Аккумулятор должен использоваться при температуре от 10 до 30°С, принимая во внимание, что температура в компьютере выше, чем снаружи. Температуры выше и ниже этих значений сокрашают срок службы.  $B$ любом случае емкость аккумулятора рано или поздно уменьшится настолько, что вам придется покупать новый.

## Операционные системы

Покупая Notebook PC, можно выбрать предустановленную операционную систему (например, Microsoft Windows 95, Windows 98 или Windows NT 4.0). Выбор ОС и языков зависит от места покупки.

### Программное обеспечение поддержки

В комплект поставки Notebook PC еходит компакт-диск поддержки Support CD, на котором записаны BIOS, драйверы и приложения, позволяющие использовать аппаратные средства, расширять возможности системы, управлять ею или добавлять функции, не входящие в базовую операционную cucmeму. Если программное обеспечение необходимо обновить или заменить, обратитесь к дилеру, который сообшит вам адреса веб-узлов для загрузки конкретных драйверов и утилит.

Support CD содержит все драйверы, утилиты и программы для всех популярных операционных cucmeм, включая предустановленную, но не включает саму операционную систему. Даже если Notebook PC был заранее сконфигурирован, этот диск понадобится вам для установки дополнительных программ, не входящих в фабричный комплект,

Диск Recovery CD поставляется отдельно и содержит образы всех драйверов и утилит, входящих в заводскую предустановку, а также саму операционную систему. С его помощью можно быстро восстановить первоначальное рабочее состояние Notebook PC при условии, что его жесткий диск paботает нормально. Если вам необходимо такое решение, обратитесь к своему дилеру.

#### **3. С чего начать 125**

## Подключение питания

Notebook PC поставляется с универсальным адаптером, преобразующим переменное напряжение сети в постоянное, так что вы можете включать кабель питания в любую розетку с напряжением 110-120 или 220-240 В, ничего не переключая и не используя преобразователи напряжения. Кабель имеетстандартную для США вилку, поэтому в других странах вам может потребоваться переходник. Большинство гостиниц предлагает клиентам универсальные розетки для разных вилок и на разные напряжения. Отправляясь в другую страну, всегда лучше уточнить конструкцию розеток и напряжение у опытного путешественника.

СОВЕТ. Вы можете приобрести к своему Notebook PC набор для путешествий, в который входят адаптеры питания и модема для почти любой страны.

Присоединив сетевой кабель к адаптеру, включите его другим концом в розетку (предпочтительно с зашитой от бросков напряжения), а затем вставьте выходной разъем постоянного тока в гнездо питания Notebook PC. Такая последовательность позволяет предварительно убедиться в совместимости электросети и адаптера переменного тока и лишь затем подключать постоянный токккомпьютеру. Еслипитание находится в допустимых пределах, на адаптере загорается индикатор зеленого ивета.

ОСТОРОЖНО! Не подключайте к Notebook PC другие адаптеры и не используйте адаптер Notebook PC для питания других устройств. При появлении дыма, запаха гари, перегрева адаптера или подозрений на неисправость обратитесь к специалистам. Работа с неисправным адаптером может повредить аккумуляторную батарею и сам Notebook PC.

ПРИМЕЧАНИЕ. В зависимости от места покупки Notebook PC может поставляться с двух-или трехконтактной вилкой. В последнем случае для безопасной работы с Notebook PC необходимо использователь розетку с заземлением или заземленный адаптер.

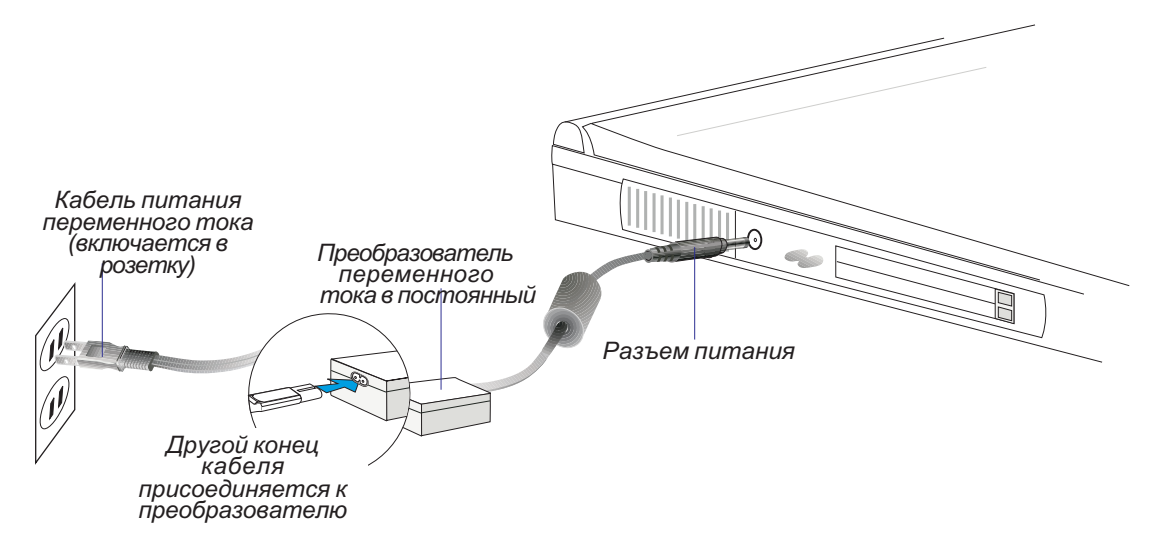

26

#### 3. С чего начать

 $26$ 

## BKURNAHING Notebook PC

После включения на экране появится сообщение, сопровождаемое коротким гудком. Теперь можно настроить яркость экрана с помощью соответствующих клавиш. При необходимости нажмите [F2], чтобы во время загрузки запустить программу BIOS Setup для установки или изменения параметров BIOS.

ОСТОРОЖНО! Никогда не выключайте и не перезагружайте Notebook PC во время операций с жестким или гибким диском, когда горит соответствующий индикатор. Это может привести к повреждению или потере данных. Никогда не включайте Notebook PC раньше, чем через 5 секунд после выключения.

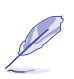

ПРИМЕЧАНИЕ. Перед загрузкой системы экран мигает. Это происходит во время работы программы самопроверки Notebook PC и не является признаком неисправности.

### Программа самопроверки Power-On Self Test (POST)

Когда вы включаете Notebook PC, он выполняет последовательность диагностических тестовых программ, в совокупности называемых "самопроверка при включении питания" (Power-On Self Test, POST). Программы POST встроены в оборудование. При работе они используют данные о конфигурации аппаратных средств, которые создаются и редактируются с помощью программы BIOS Setup. Если программы POST обнаруживают расхождение между данными о конфигурации u тем, что обнаружено на самом деле, они выдают сообщение, приглашающее вас разрешить противоречие, запустив программу BIOS Setup. В большинстве случаев данные о конфигурации нового, только что купленного Notebook PC правильны. По окончании тестирования вы можете yeudemь сообщение "No operating system found" - это значит, что на жестком диске нет предустановленной операционной системы, но сам диск распознан и готов к ее установке.

Система S.M.A.R.T. (Self Monitoring and Reporting Technology) в ходе POST проведет проверку жесткого диска и при необходимости выдаст предупредительное сообщение. При любом серьезном предупреждении от нее немедленно скопируйте ваши данные на другой носитель. Затем запустите программу проверки диска, которая имеется в составе Windows. Для этого щелкните правой кнопкой мыши на любом значке жесткого диска в окне "My Computer", выберите пункт меню Properties, omкройте вкладку Tools, нажмите Check Now, укажите, какой из дисков проверять, задайте режим Thorough для проверки наличия физических повреждений и, наконец, нажмите Start. Утилиты dpyeux поставщиков (например, Norton Disk Doctor корпорации Symantec) позволяют выполнить me же операции, но отличаются дополнительным удобством и возможностями.

ОСТОРОЖНО! Если после работы программы проверки диска вы все равно получаете предупреждения во время загрузки, обратитесь в сервисную службу. Продолжение использования диска в такой ситуации может привести к потере данных.

#### 3. С чего начать **1998** и 27

## Раздел Save-to-Disk

Notebook PC поддерживает функции Advanced Power Management, предназначенные для экономии электроэнергии и продления срока работы на аккумуляторе. В одном из режимов спячки (Save-to-Disk) копия основной памяти (операционная система вместе с работающими прикладными программами) сохраняется в специальном разделе на диске, а затем восстанавливается при выходе uзэтого режима. Раздел—это часть жесткого диска, которая выглядит как отдельный диск. Если вы хотите, чтобы Notebook PC поддерживал режим Save-to-Disk, запустите программу PHDISK.EXE, чтобы создать на диске раздел для сохранения. По размеру он должен быть не меньше, чем вся основная память системы. Если раздел для сохранения уже создан, вы можете определить это с помощью программы FDISK.EXE, которая имеется в каталоге команд Windows или на аварийной дискете Windows. Кроме того, можно сравнить размер рабочего раздела на диске с общим размером ducka, который показывает программа BIOS Setup. Подробные инструкции вы найдете в руководстве по компакт-диску с драйверами и утилитами поддержки.

ОСТОРОЖНО! Утилита PHDISK.EXE очищает все остальные разделы с данными, поэтому ее надо использовать ПЕРЕД установкой операционной системы. При поставке Notebook РС на его жестком диске имеется раздел для сохранения системы.

## Перезапуск или перезагрузка

После установки драйверов (см. "Руководство по драйверам и утилитам"), прикладных программ uли внесения изменений в конфигурацию система может потребовать перезагрузить ее для завершения процесса установки. Нажмите одновременно клавиши <Ctrl><Alt><Del>. При этом должна произойти так называемая "теплая" перезагрузка. Если этот метод не сработал, выполните "холодную" перезагрузку, включив и выключив Notebook PC. Помните, что включать компьютер можно не ранее, чем через 5 секунд после выключения.

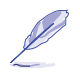

ПРИМЕЧАНИЕ. Если ни один из этих методов не помогает, воспользуйтесь кнопкой сброса, расположенной в маленьком отверстии на нижней левой поверхности Notebook PC.

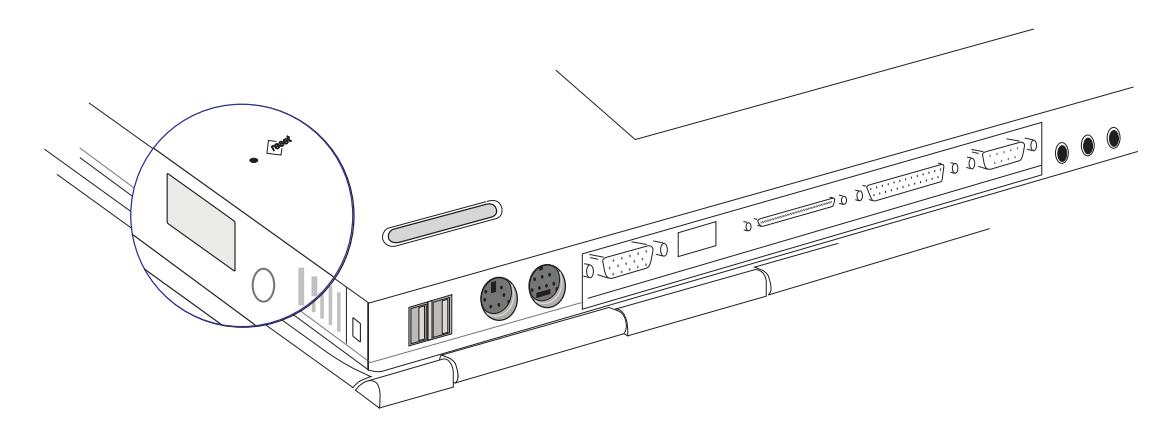

**28 З. С чего начать** 

## Светодиодные индикаторы

Notebook PC включает ряд светодиодных индикаторов, которые отражают текущее состояние и режим работы компьютера и клавиатуры. Значение каждого индикатора указано на следующей unnexempauuu.

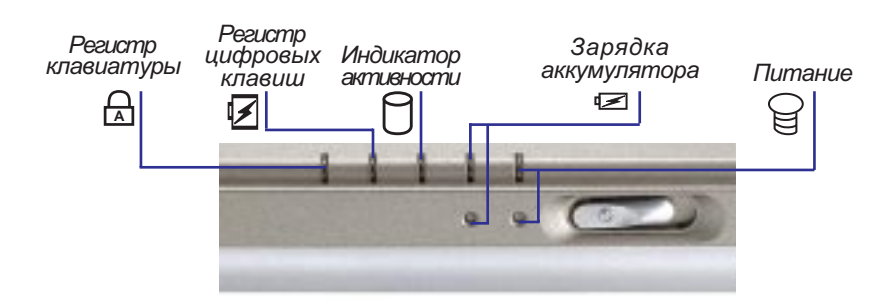

Далее эти индикаторы рассматриваются более подробно.

### <u>ሕ</u> Фиксация регистра

Горящий индикатор указывает, что включен режим фиксации регистра [Caps Lock], в котором некоторые клавиши клавиатуры вводят заглавные буквы (например, A, B, C). Когда индикатор выключен, вводятся строчные буквы (например, a,b,c).

#### $\frac{\gamma}{11}$ Фиксация цифровой клавиатуры

Указывает на включение режима фиксации цифровой клавиатуры [Num Lk], в котором некоторые буквенные клавиши могут использоваться для ввода цифр, что облегчает работу с числовыми данными.

#### **∂Индикатор активности**

Загорается при доступе к дискете, жесткому диску, CD или DVD-ROM. Время свечения пропорционально интенсивности дисковых операций.

#### • Зарядка аккумулятора

Включенный индикатор показывает, что аккумулятор заряжается, а выключенный – что он полностью заряжен. Индикатор загорается только при подключенном адаптере питания. Кроме того, он не будет загораться при отсутствии аккумулятора. Редкое мигание означает, что батарея разряжена и требует зарядки, а частое – что батарея неисправна и ее пора заменить.

#### $\hookrightarrow$ Индикатор питания

Этот зеленый индикатор зажигается при включении Notebook PC и мигает, когда компьютер nepexoðum в режим Suspend-To-RAM. В режиме Suspend-To-Disk индикатор выключен.

#### $3. C$  чего начать  $29$

## Использование клавиатуры

#### Цветные горячие клавиши

Huxe pacovampusaromos usemные горячие клавиши Notebook PC. Чтобы вызвать эти команды, нужно íàæàòü è óäåðæèâàòü êëàâèøó function, à çàòåì íàæàòü ñîîòâåòñòâóþùóþ öâåòíóþ êëàâèøó.

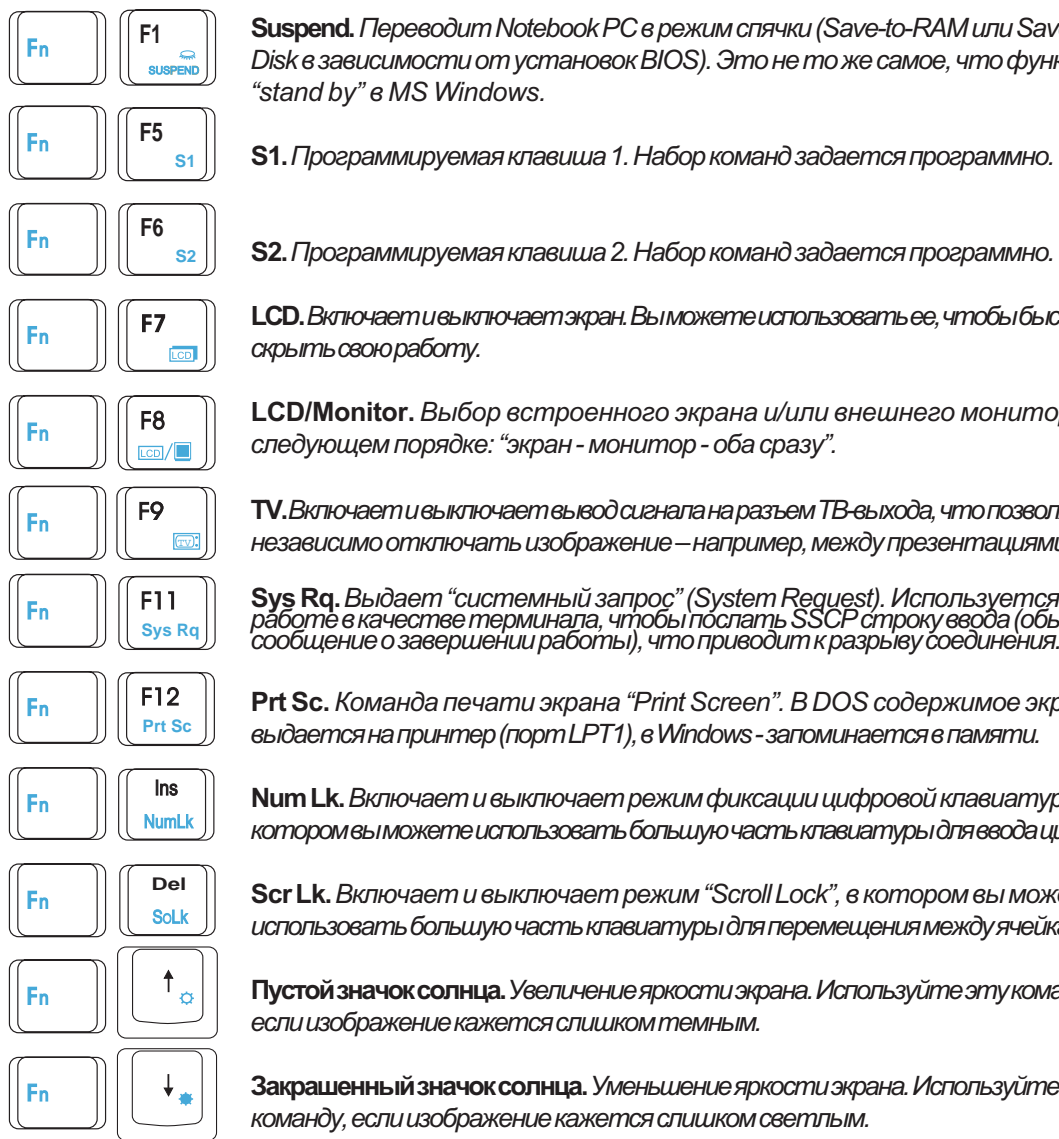

Suspend. Tepesodum Notebook PC в режим спячки (Save-to-RAM или Save-to-Disk в зависимости от установок BIOS). Это не то же самое, что функция "stand by" e MS Windows.

S1. Программируемая клавиша 1. Набор команд задается программно.

LCD. Включаети выключает экран. Вы можете использовать ее, чтобы быстро  $c$ крыть свою работу.

LCD/Monitor. Выбор встроенного экрана и/или внешнего монитора в  $cn$ едующем порядке: "экран - монитор - оба сразу".

TV. Включаети выключает вывод сигнала на разъем ТВ-выхода, что позволяет независимо отключать изображение - например, между презентациями.

**Sys Rq.** Выдает "системный запрос" (System Request). Используется при<br>работе в качестве терминала, чтобы послать SSCP строку ввода (обычно í сообщение о завершении рабо́ты), что приводит к разры́ву соединения.

Prt Sc. Команда печати экрана "Print Screen". В DOS содержимое экрана выдается на принтер (порт LPT1), в Windows - запоминается в памяти.

Num Lk. Включает и выключает режим фиксации цифровой клавиатуры, в котором вы можете использовать большую часть клавиатуры для ввода цифр.

Scr Lk. Включает и выключает режим "Scroll Lock", в котором вы можете uспользовать большую часть клавиатуры для перемещения между ячейками.

Пустой значок солнца. Увеличение яркости экрана. Используйте эту команду, если изображение кажется слишком темным.

Закрашенный значок солнца. Уменьшение яркости экрана. Используйте эту команду, если изображение кажется слишком светлым.

Примечание. Горячие клавиши работают только на встроенной клавиатуре Notebook PC, но не на подключенных к нему внешних клавиатурах.

#### $30$   $3\phantom{1}$  $3\phantom{1}$  $3\phantom{1}$  $3\phantom{1}$

01-32 L8400 Russian (R510).p65 30 30 4/11/00, 3:56 PM

### Клавиши для Microsoft Windows™

Клавиатура Notebook PC включает две специальные клавиши для работы в Windows™.

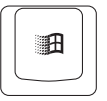

 $K$ лавиша с логотипом Windows ™ вызывает меню Start, которое обычно появляется в левом нижнем углу экрана.

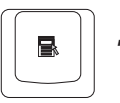

Другая клавиша, напоминающая меню с маленьким курсором, вызывает меню свойств объекта (аналогично щелчку правой кнопкой мыши).

### Использование клавиатуры для ввода цифр

Для удобного ввода больших массивов чисел можно использовать цифровую панель, включенную e клавиатуру. Эти 15 клавиш с двойными функциями помечены оранжевым цветом, а цифры нанесены на них в правом верхнем углу, как показано на иллюстрации. Когда цифровой режим включен нажатием клавиши  $\lVert \mathbf{f}^* \rVert$   $\lVert \mathbf{f}^* \rVert$ , загорается соответствующий индикатор. При  $\pi$ одключенной внешней клавиатуре нажатие клавиши $\left[\frac{\text{Num}}{\text{Let}}\right]$ на ней будет включать и выключать цифровой режим на обеих клавиатурах одновременно. Чтобы выключить цифровой режим на встроенной клавиатуре, но оставить его включенным на внешней, нажмите на встроенной knaeuamype knaeuwu

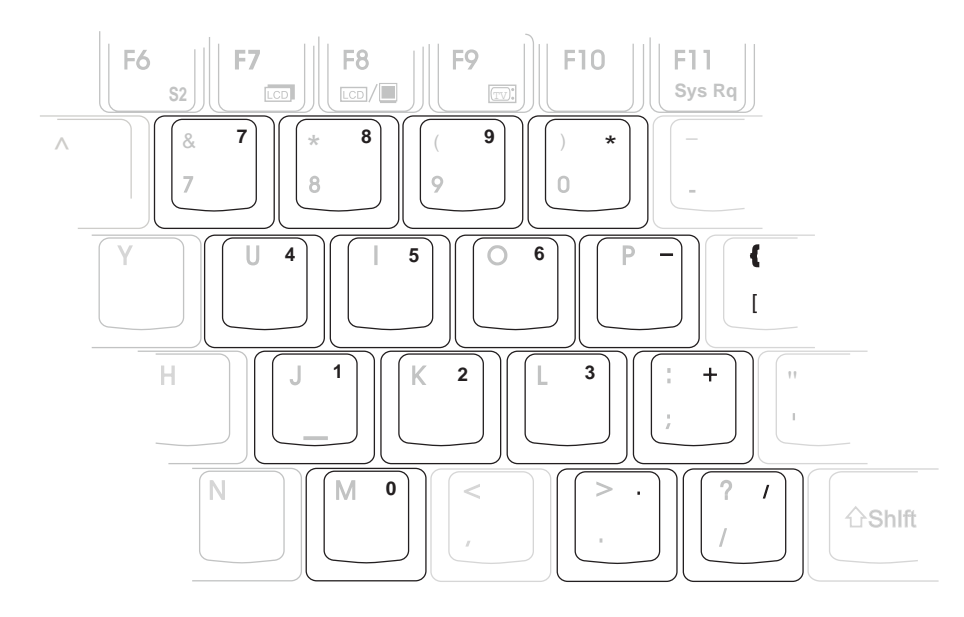

#### **3. С чего начать 31**

### Использование клавиатуры для управления курсором

Клавиатуру можно использовать для управления курсором как при включенном, так и при выключенном режиме Number Lock. Это удобно при работе с электронными таблицами и аналогичными приложениями.

При выключенном режиме Number Lock нажмите $\|\cdot\|$ и одну из показанных ниже клавиш

направления. Например, <Fn><8> - вверх, <Fn><K> - вниз, <Fn><U> - влево, <Fn><O> - вправо.

При включенном режиме Number Lock нажмите <Shift> и одну из показанных ниже клавиш. Например, <Shift><8>- вверх, <Shift><K> - вниз, <Shift><U> - влево, <Shift><O> - вправо.

ПРИМЕЧАНИЕ. Второй слева светодиодный индикатор зажигается при включении режима Number Lock и гаснет при его выключении.

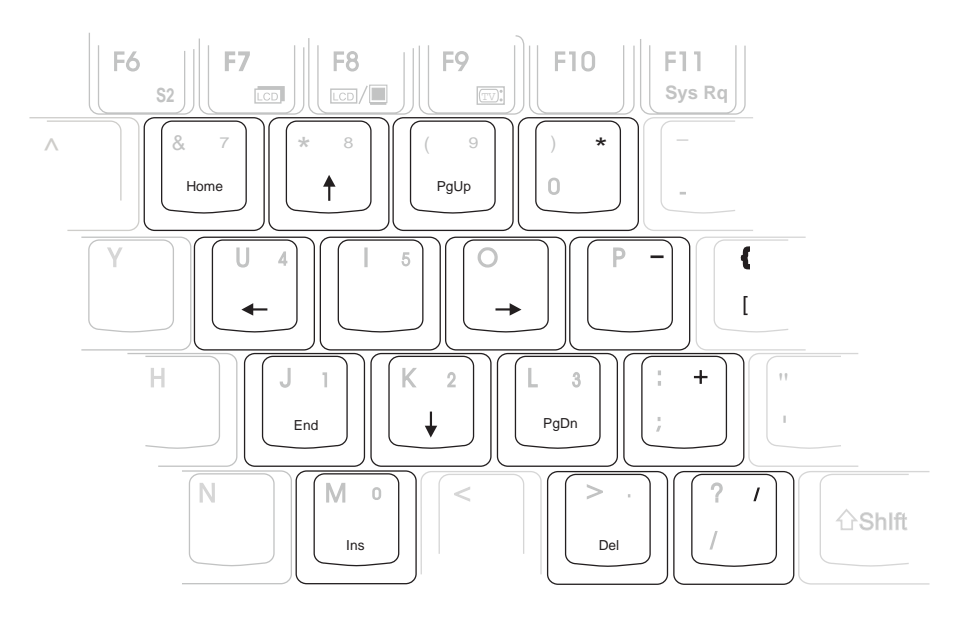

ПРИМЕЧАНИЕ. Большие жирные символы приведены на иллюстрации для вашего удобства. На клавиатуре таких обозначений нет.

**32** 32 3. С чего начать

## РАЗДЕЛ 4  $\overline{\phantom{0}}$ PA5OTA C NOTEBOOK PC

Дисковод гибких дисков Дисковод CD-ROM Дисковод DVD-ROM Устройство указания Порт PS/2 Внешний монитор PC Card (PCMCIA) Внешние аудиоустройства Инфракрасная связь Universal Serial Bus Питание от сети Питание от аккумулятора Управление питанием Расширение памяти Модернизация процессора Модем и сетевой адаптер Безопасность Notebook PC В этом разделе описываются особенности и процедуры работы с Notebook PC. Рассматриваются дисководы гибких дисков и CD/DVD-ROM, устройство указания и другие устройства ввода-вывода.

## Дисковод гибких дисков

Notebook PC включает тонкий дисковод гибких дисков 3,5 дюйма, поддерживающий стандартные дискеты емкостью 1,44 Мб (или 720 Кб). Для облегчения доступа кнопка выброса расположена над диском, а не под ним, как на настольных ПК. Для контроля работы дисковода можно использовать uHòukamop akmushocmu в передней части Notebook PC.

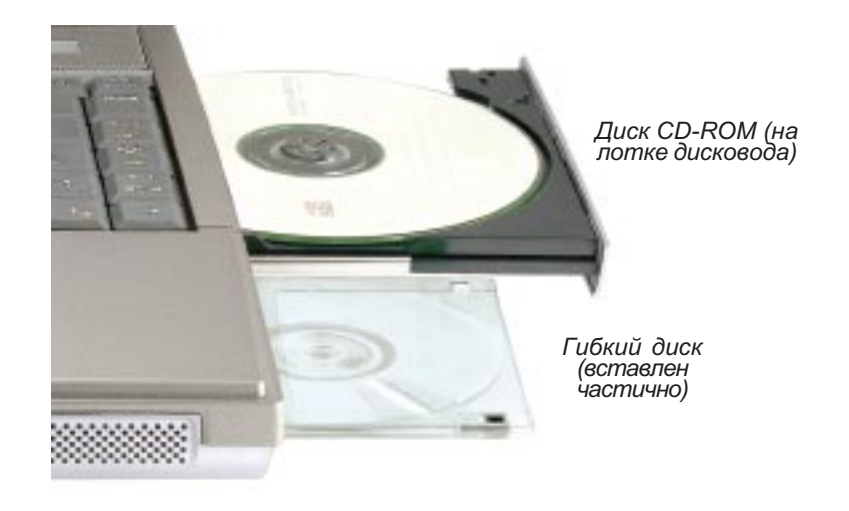

ОСТОРОЖНО! При вставленной дискете кнопка выброса выступает наружу, поэтому во время транспортировки компьютера всегда следует вынимать дискету, чтобы предотвратить поломку кнопки.

### 34 4. Ðàáîòà ñ Notebook PC

## Дисковод компакт-дисков (CD/DVD-ROM)

ПРИМЕЧАНИЕ. В документации используется сокращение CD-ROM или CD, хотя правильнее было бы писать CD/DVD-ROM или CD/DVD, поскольку в некоторых моделях компьютера установлен дисковод DVD-ROM. Пожалуйста, имейте это в виду.

Дисковод CD-ROM поддерживает все популярные форматы: звуковые (музыкальные) диски, Photo CD, MS-DOS MSCDEX Mode 1 u Mode 2, CD-ROM/XA, CD-I u Video CD.

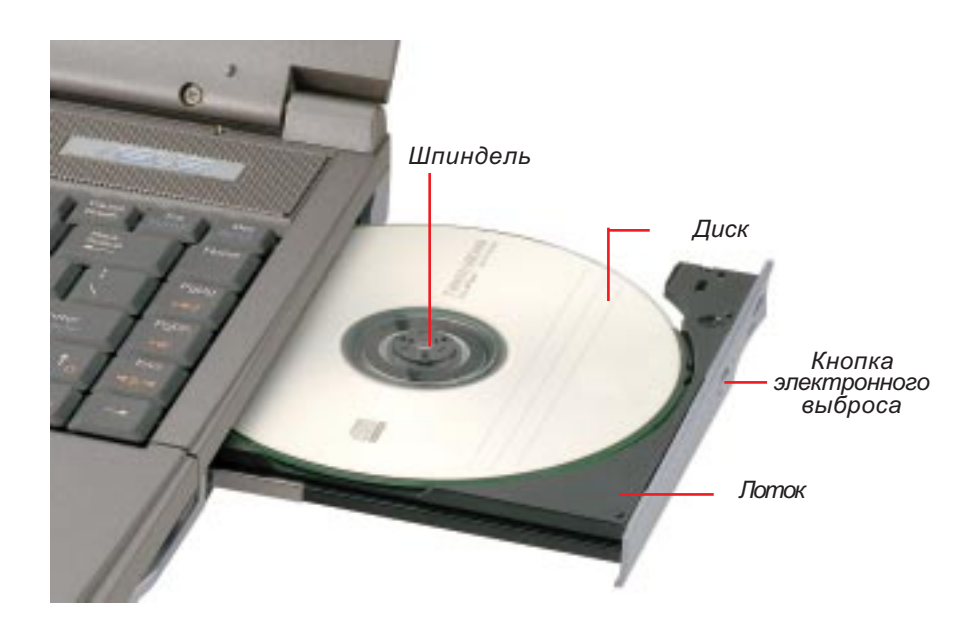

#### 4. Работа с Notebook PC 35

## Дисковод DVD-ROM (дополнительно)

### Общие сведения

Notebook PC может поставляться в модели DVD-ROM или CD-ROM. Если вам необходима поддержка DVD, следует при покупке выбрать дисковод DVD-ROM вместо стандартного CD-ROM. В дальнейшем модернизацию может осуществить авторизованный дилер. Для просмотра видеопрограмм DVD необходимо установить входящий в комплект видеодекодер MPEG2 и программу просмотра DVD с компакт-диска поддержки (модуль драйверов DVD). Дисковод DVD-ROM совместим как с CD, так и с DVD-дисками.

### Определение

Цифровой универсальный диск DVD (Digital Versatile Disc) представляет новое поколение оптической технологии хранения данных. Спецификации DVD определяют диски с емкостью от 4,7 до 17 Гб и скоростью передачи данных до 22,16 Мб/с. Дисковод DVD-ROM в Notebook PC односторонний, и для воспроизведения двусторонних дисков (емкостью 8,5 Гб и выше) их придется переворачивать вручную.

DVD - это в сушности более емкий и быстрый CD, который может содержать компьютерные данные, а также цифровые записи звука и видео. Благодаря своей емкости и скорости DVD открывает путь кеще более реалистичному высококачественному полноцветному видео, улучшенной графике u более четкому изображению и звуку в системе Dolby® Digital Surround, обеспечивающему такие же впечатления, как в кинотеатре. DVD стремится дать единый цифровой формат для домашних развлечений, компьютеров и деловой информации, который в будущем должен заменить звуковые CD, видеокассеты, лазерные диски, CD-ROM и, возможно, даже картриджи для видеоигр. Стандарт DVD пользуется широкой поддержкой всех крупнейших производителей электроники и поставшиков компьютерного оборудования, а также большинства ведущих кино- и музыкальных студий.

#### Программное обеспечение

Чтобы предоставить пользователям все возможноститехнопогии DVD, в комплект поставки включен программный проигрыватель, оптимизированный для воспроизведения видеоклипов в кодировке MPEG2 (спецификации компрессии видеоданных Motion Picture Experts Group) и зашифрованные видеопрограммы DVD. Декодирование осуществляется чисто программными средствами, устраняя потребность в дорогостоящем оборудовании. Воспроизведение возможно на процессорах Intel с mактовой частотой 233-333 МГц, но качество при этом будет пониженым из-за потери кадров (на жране это будет выглядеты так, будто части пленки вырезаны). Для поддержания частоты 30 кадров e секунду (приближающейся по качеству изображения к аппаратным проигрывателям) необходима производительность процессоров Intel с тактовой частотой 400 МГц или выше.

ПРИМЕЧАНИЕ: Поскольку декодирование МРЕG2 выполняется программно, для воспроизведеия в реальном времени без пропуска кадров необходим процессор не ниже Pentium II с тактовой частотой 400 МГц. Для более медленных процессоров можно использовать аппаратный декодер на карте PCMCIA.

36 4. Ðàáîòà ñ Notebook PC
### Регионы воспроизведения

При воспроизведении видеопрограммы с DVD необходимо декомпрессировать поток данных MPEG2, цифровой звук AC3, а также дешифровать содержание, защищенное CSS (принятый кинопромышленностью метод защиты от нелегального копирования).

Средимногих правил, которым должны подчиняться владельцы лицензии на CSS, есть региональные ограничения на их распространение. Чтобы обеспечить геграфическое разнесение премьер фильмов, каждый DVD выпускается пригодным для проигрывания только в определенном регионе (см. ниже). Закон об авторских правах требует, чтобы пригодность фильмов на DVD ограничивалась конкретным регионом (обысно регион продажи). Хотя видеопрограмма может быть издана для распространения в нескольких регионах, правила CSS требуют, чтобы любая система воспроизведения была способна проигрывать только одну региональную версию. Региональную настройку проигрывателя можно программно изменять не более пяти раз: после этого он будет воспроизводить только программы, закодированные для последнего выбранного региона. Изменить регионеще раз можно только в заводских условиях. Гарантийные обязательства поставщика на эту услугу не распространяются, а пересылка и программирование дисковода могут быть выполнены толькоза счет пользователя.

### Границы регионов

### Регион 1

Канада, США и заморские территории США.

### Регион 2

Чехия, Египет, Финляндия, Франция, Германия, страны Персидского залива, Венгрия, Исландия, Иран, Ирак, Ирландия, Италия, Япония, Нидерланды, Норвегия, Польша, Португалия, Саудовская Арабия, Шотландия, Южная Африка, Испания, Швеция, Швейцария, Сирия, Турция, Великобритания, Греция, республики бывшей Югославии, Словакия.

### Регион 3

Бирма, Индонезия, Южная Корея, Малайзия, Филиппины, Сингапур, Тайвань, Таиланд, Вьетнам.

### Регион 4

Австралия, страны Карибского моря (кроме заморских территорий США), Центральная Америка, Новая Зеландия, острова Тихого Океана, Южная Америка.

### Регион 5

СНГ, Индия, Пакистан, остальная часть Африки, Россия и Северная Корея.

### Регион 6

Kimaĭ

### Использование дисковода компакт-дисков

Компакт-диски (Compact Disc Read Only Memory, CD-ROM или просто CD) и оборудование для их чтения являются высокоточными устройствами и требуют осторожного обращения. Соблюдайте uнструкции поставщиков дисков. Вотличие от дисководов для настольных ПК, шпиндель дисковода Notebook PC удерживает диск в нужном положении независимо от положения компьютера. Вставляя компакт-диск, необходимо с усилием насаживать его на шпиндель, иначе при закрывании диск может поцарапаться.

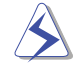

ОСТОРОЖНО! Если диск не насажен как следует на шпиндель, он может повредиться при попытке закрыть дисковод. Закрывайте его осторожно и всегда следите при этом за диском.

ПРИМЕЧАНИЕ. Кнопка выброса компакт-диска работает через электронные цепи, поэтому для открывания дисковода компьютер должен быть включен. В дисковод можно устанавливать только один диск.

#### Как установить компакт-диск

1. При включенном компьютере нажмите кнопку выброса дисковода, и его лоток частично откроется.

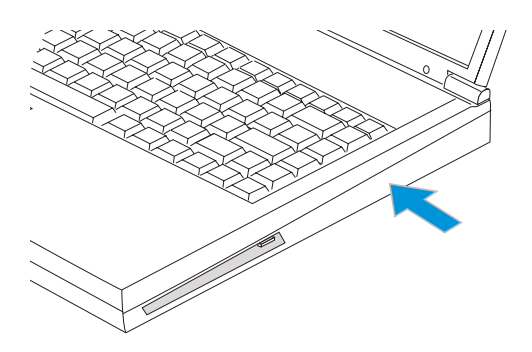

- 3. Держите диск за края, этикеткой вверх. Нажимая ближе к его центру, с двух сторон omomeepomus, hacaðumeðuox ha unu hoens. **При** правильной установке шпиндель должен оказаться выше поверхности диска.
- 4. Теперь медленно втолкните лоток на место.  $K$ огда дисковод прочтет оглавление диска, он будет готов к использованию.

2. Удерживая переднюю панель дисковода, **вытянителотокдоконца. Будьтеосторожны** и не касайтесь линз дисковода и других demaneŭ.

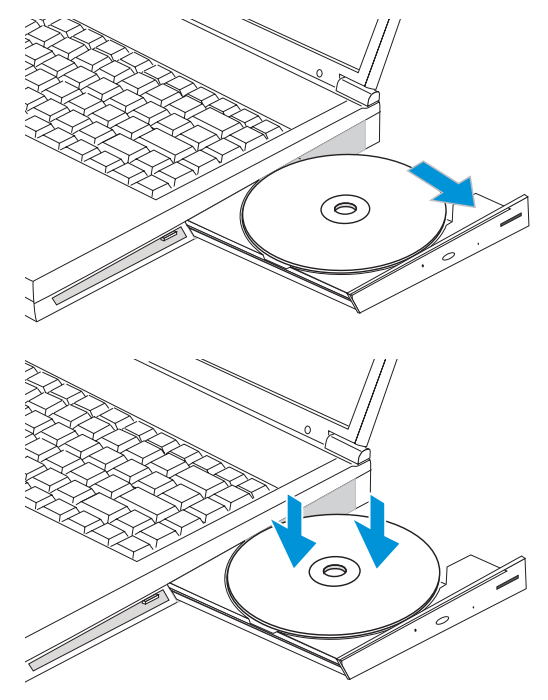

38 4. Ðàáîòà ñ Notebook PC

#### Работа с компакт-дисками

Буква для дисковода компакт-дисков должна быть присвоена независимо от наличия диска в нем. После установки диска с ним можно работать точно так же, как с любым другим дисковым устройством, однако записывать и изменять данные на нем нельзя. Вибрация при работе является нормальной для всех высокоскоростных дисководов и вызывается дисбалансом диска или рисунка на нем. Чтобы уменьшить ее, не наклеивайте на диски этикетки и используйте Notebook PC на ровной поверхности.

#### Удаление компакт-диска

Чтобы снять диск, медленно поднимите его за края с лотка. Не прикасайтесь к нижней поверхности ducka, omkyda yumalomca dallelle.

### Прослушивание звуковых компакт-дисков

Звуковые компакт-диски могут проигрывать как дисководы CD, так и DVD, но только дисковод DVD в состоянии воспроизводить ayдио-DVD. Вставьте ayдио-CD, закройте дисковод, и Windows aemowamuчески запустит проигрыватель и начнет воспроизведение. В зависимости от типа аудио-DVD и установленного программного обеспечения для его прослушивания может потребоваться запуск DVD-проигрывателя. Громкость можно изменять с помощью регулятора на дисководе,  $\alpha$ бункицональных клавиш или значка динамика на панели задач Windows<sup>TM</sup>.

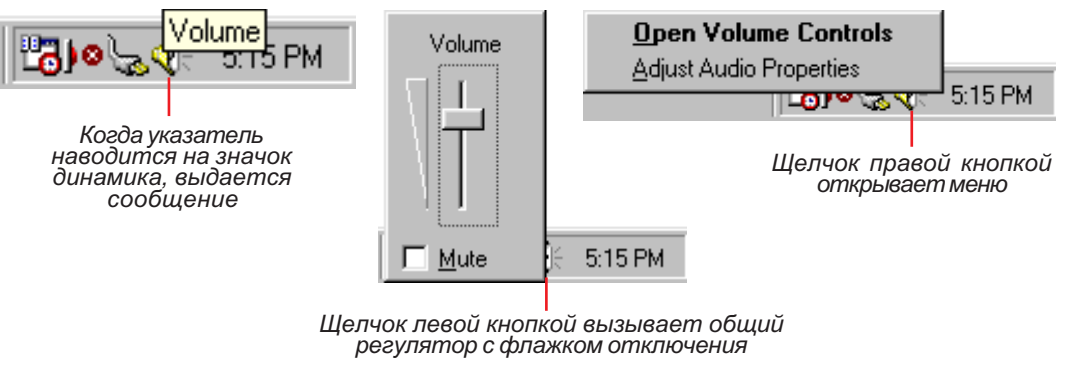

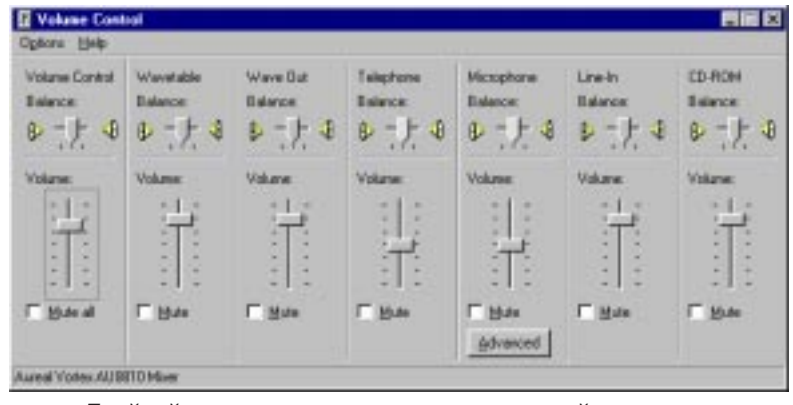

Двойной щелчок вызывает многоканальный регулятор

# Устройство указания

Notebook PC содержит встроенную контактную сенсорную панель (touchpad), которая полностью совместима с двухкнопочной мышью с интерфейсом PS/2. Панель чувствительна к нажатию и не uмеет движущихся частей, поэтому механическое повреждение ее маловероятно. Для работы с некоторыми приложениями может потребоваться программный драйвер. Подробную uнформацию вы найдете в "Руководстве по драйверам и утилитам".

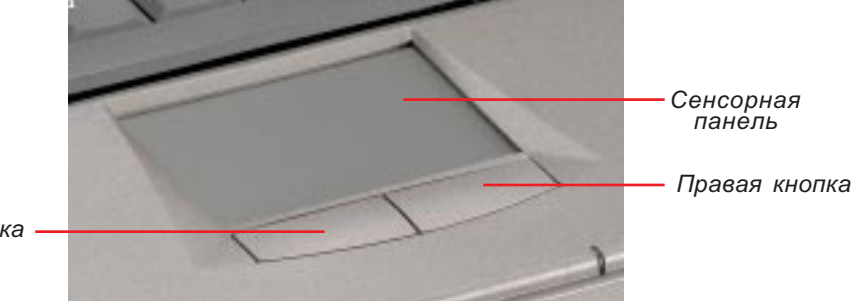

Певая кнопка

### Работа с панелью

Для управления сенсорной панелью достаточно легкого нажатия на нее кончиком пальца. Панель ochosaha на электростатических сенсорах, поэтому вместа пальца нельзя использовать какие-либо предметы. Основная функция панели состоит в перемещении указателя по экрану и выборе объектов на нем с помощью кончика пальца. Приемы использования панели иллюстрируются HU<sub>xe</sub>

Перемещение указателя-Для перемещения указателя поместите палец в центр панели и выполните cnedyrouwe deŭcmeus.

- $\hat{\parallel}$ Вверх-ведите пальцем вперед $\iff$ Влево-ведите пальцем влево
	-
- 
- $\mathbb I$  Вниз-ведите пальцем назад $\implies$ Вправо-ведите пальцем вправо

Шелчок/постукивание-Поместивуказательна объект, нажмителевую кнопку или спегка прикоснитесь кончиком пальца к панели и оставьте его в таком положении, пока объект не будет выбран. При этом объектизменитивет. Два представленных ниже дейотвия дают одинаковый результат.

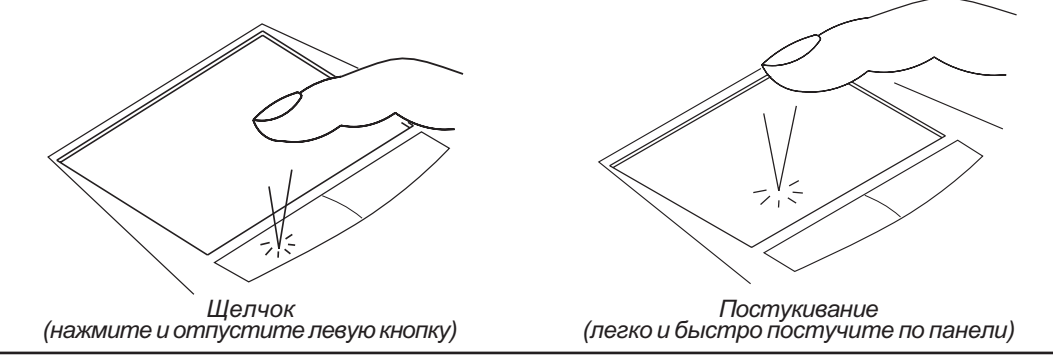

40 **4. Работа с Notebook PC** 

Двойной щелчок/постукивание - Это обычный прием запуска программы прямо из coomeemcmeyющего значка. Наведите указатель на нужный значок, быстро нажмите кнопку или постучите по панели два раза подряд, и система запустит соответствующую программу. Если промежуток времени между нажатиями или постукиваниями окажется слишком длинным, то программа запущена не будет. Скорость двойного щелчка можно установить с помощью панели управления "Мышь". Две показанных ниже операции приводят к одинаковым результатам.

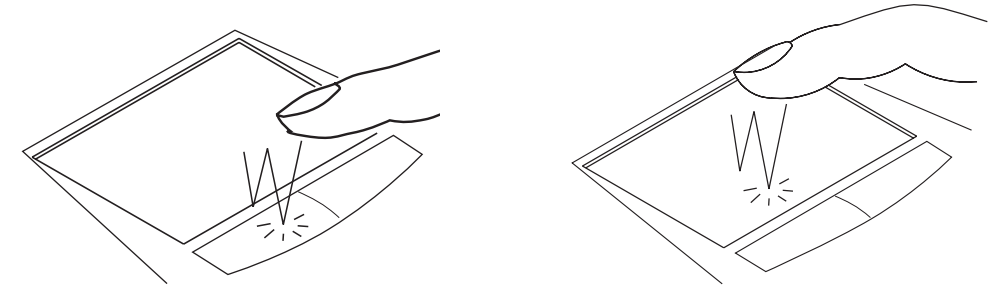

Двойной щелчок (äâàæäû íàæìèòå è îòïóñòèòå ëåâóþ êíîïêó) Äâîéíîå ïîñòóêèâàíèå (ëåãêî è áûñòðî ïîñòó÷èòå ïî ïàíåëè äâà ðàçà)

Перетаскивание-Приперетаскивании вы "берете" объект и помещаете его в нужное место экрана. Наведите указатель на объект, нажмите левую кнопку и переместите указатель, удерживая ее, а затем отпустите кнопку. Можно также два раза постучать по панели и, не отрывая палец после второго касания, "потащить" им объект. Два действия, показанные ниже, приводят к одинаковым pesyn<del>umama</del>w.

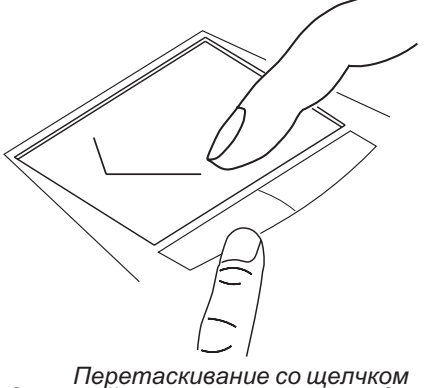

Перетаскивание со щелчком<br>удерживайте левую кнопку и передвигайте)<br>палец по панели)

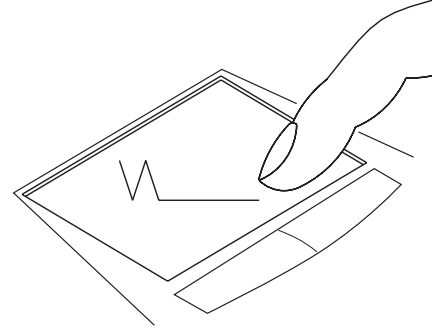

Перетаскивание с постукиванием<br>(дважды слегка постучите по панели, сдвигая)<br>палец во время второго касания)

ПРИМЕЧАНИЕ. С помощью входящей в комплект поставки вспомогательной программы можно "прокручивать" содержимое окон, что облегчает работу с окнами и Web. Параметры основных функций сенсоорной панели можно настроить с помощью панели управления Windows, чтобы добиться максимального удобства.

### 4. Ðàáîòà ñ Notebook PC 41

### Правила обращения с сенсорной панелью

Сенсорная панель—это устройство, чувствительное к нажатию. При неправильном обращении ее легко можно повредить. Соблюдайте следующие предосторожности.

- Не допускайте попадания на панель грязи, жидкости, жира.
- Не прикасайтесь к панели грязными или мокрыми пальцами.
- Не помещайте тяжелые предметы на панель или ее кнопки.
- Не царапайте панель ногтем и другими твердыми предметами.

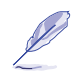

ПРИМЕЧАНИЕ. Панель реагирует на движение, а не на усилие. Не стучите по ней слишком сильно - это не приведет к улучшению отклика. Лучше всего панель отзывается на легкое íàæàòèå.

# Подключение периферийных устройств PS/2

Notebook PC включает один порт PS/2, к которому можно подключить мышь или клавиатуру с coomeemcmeyющим интерфейсом. Чтобы подключить оба устройства сразу, необходимо дополнительно приобрести переходник-разветвитель, изображенный на рисунке.

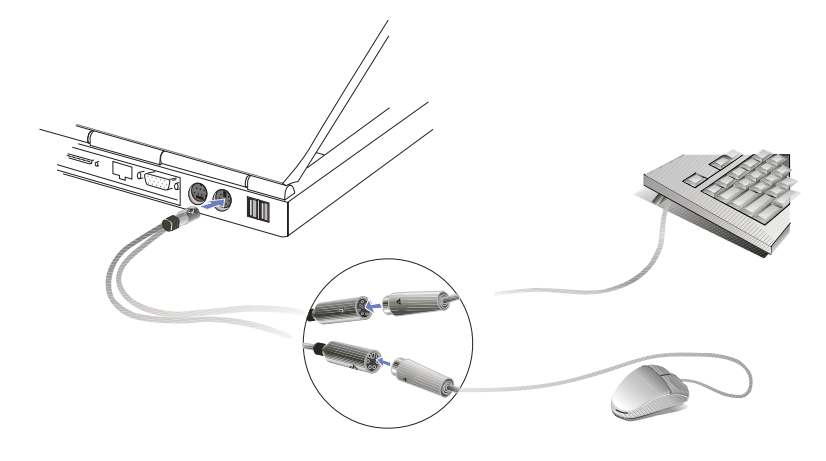

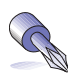

СОВЕТ. Шина USB допускает последовательное подключение многих устройств, поэтому рекомендуется использовать внешнюю клавиатуру и/или мышь с этим интерфейсом, что позволит подключать их быстрее и удобнее.

### Подключение внешнего дисплея

#### Выход на монитор

Как показывает иллюстрация, подключение внешнего монитора осуществляется точно также, как на настольном компьютере. Достаточно просто присоединить кабель к разъему VGA. Вы можете пользоваться встроенным экраном, а другие одновременно будут видеть изображение на мониторе. Для большой аудитории попробуйте использовать компьютерный видеопроектор.

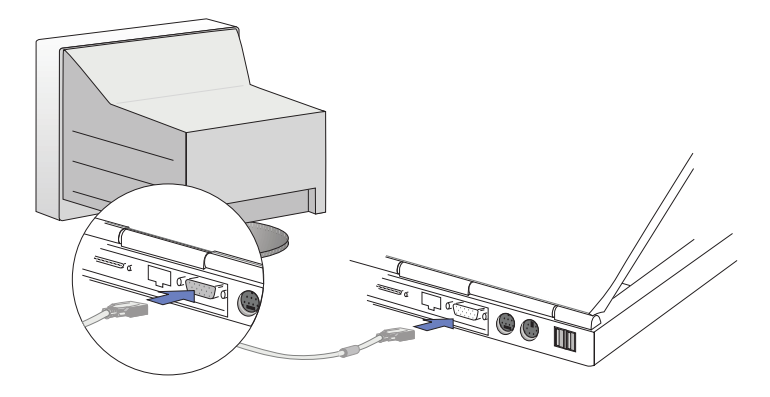

### ТВ-выход

Разъем ТВ-выхода предназначен для стандартных видеоустройств, которые не поддерживают 15контактный видеоинтерфейс персональных компьютеров. Его можно использовать с интерфейсом S-Video (кабель в комплект поставки не входит) или RCA (адаптер прилагается). Интерфейс S-Video обеспечивает более качественное изображение, и по возможности следует пользоваться им.

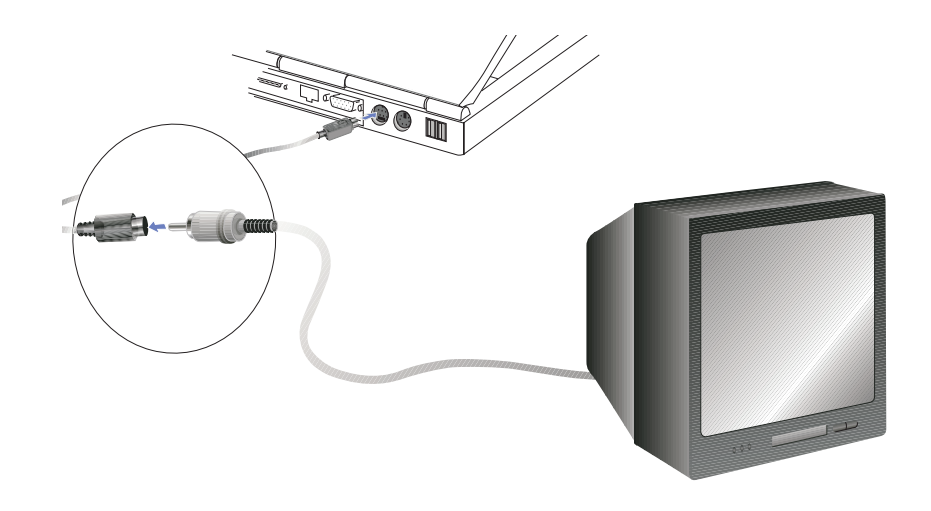

# Устройства PC Card (PCMCIA)

Notebook PC включает два гнезда с подпружиненными дверцами для карт PC Card (иногда называемых PCMCIA), которые позволяют расширять возможности системы точно так же, как гнезда расширения настольных компьютеров. Благодаря этому вы можете подобрать оптимальную конфигурацию компьютера для широкого спектра прикладных задач. Гнезда допускают установку двух карт PC Card Type I и Type II или одной карты Туре III. Такие карты напоминают по размеру cmoпку из нескольких кредитных карточек и снабжены 68-контактным разъемом на конце. Стандарт  $PC$  Card поддерживает различные функции обработки, коммуникаций и хранения данных, в том числе карты оперативной и флэш-памяти, факс-модемы, сетевые адаптеры и адаптеры SCSI, декодеры MPEG I/II и даже карты беспроводной связи для подключения к модему или локальной cemu. Notebook PC поддерживает стандарты PCMCIA 2.1, 32-разрядный интерфейс CardBus и Zoomed Video (ZV).

Три типа карт PC Card имеют разную толщину: Туре I - 3,3 мм, Туре II - 5 мм, Туре III - 10,5 мм. Карты Туре I и Туре II можно вставлять в любое из гнезд. Карты Туре III занимают оба гнезда и должны вставляться в разъем нижнего из них.

СОВЕТ. Карту декодера MPEG I/II следует использовать, если мощности процессора недостаточно для воспроизведения видео без потери кадров или если вы хотите работать и одновременно смотреть фильмы на DVD.

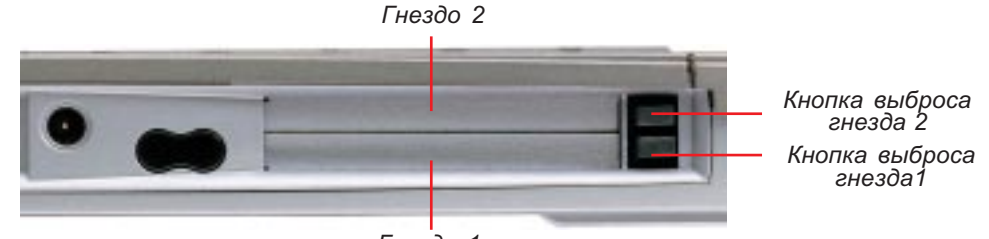

 $T$ <sub>He3</sub> $\partial$ <sub>O</sub> 1

### 32-разрядная шина CardBus и порт Zoomed Video

Интерфейс CardBus позволяет карте PC Card и компьютеру использовать захват шины и работать на частоте 33 МГц, передавая данные с пиковой скоростью, которая сопоставима с достигаемым для шины PCI быстродействием 132 Мб/с. Для сравнения, стандартная 16-разрядная шина PC Card поддерживает только скорость 20 Мб/с. Благодаря имеющемуся в Notebook PC более широкому и быстрому пути передачи данных CardBus он может использовать оборудование с большими mребованиями к полосе пропускания, в том числе сетевые адаптеры Fast Ethernet 100 Mбит/с, aдаптеры Fast SCSI и карты для видеоконференций на основе ISDN. Это весьма передовые возможности даже для настольных систем. Устройства CardBus поддерживают Plug and Play. Гнезда CardBus совместимы со старыми 16-разрядными картами PC Card с напряжением 5 В (новые ycmpoŭcmea для уменьшения энергопотребления применяют напряжение 3,3 В).

Усовершенствованная архитектура Notebook PC включает канал Zoomed Video, обеспечивающий вывод полнокадрового видеоизображения от декодеров MPEG (кинофильмы и игры), ТВ-тюнеров, cpeдств видеопоказа, видеозахвата и видеоконференций. Порт Zoomed Video (ZV) позволяет передавать видеоданные с карты прямо в буфер кадра VGA, минуя процессор и шину PCI. Это гарантирует качественное, устойчивое изображение без ущерба для производительности системы.

### Установка карты PC Card (PCMCIA)

1. Bamasume kapmy pasue Momenepeduamukem koŭ вверх в верхнее или нижнее гнездо. Подпружиненная дверца легко откроется, когда вы на нее нажмете. Полностью вставленная карта располагается вровень с боковой поверхностью Notebook PC.

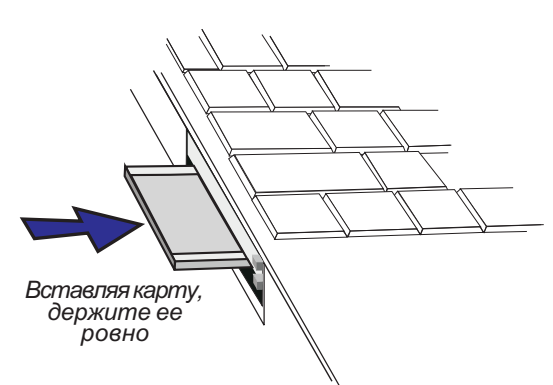

2. Внимательно подключите все необходимые кабели и адаптеры. Как правило, разъем можно вставить лишь в одной ориентации. Верхнюю сторону разъема можно определить по пиктограмме, метке или наклейке.

# Удаление карты PC Card (PCMCIA)

При удалении карты сначала отключите от нее все кабели и адаптеры.

- 1. Нажмите и отпустите кнопку выброса, при этом она выйдет наружу. Затем снова нажмите на нее, чтобы вытолкнуть карту. Подпружиненная кнопка снова уйдет внутрь.
- 2. Осторожно вытащите карту из гнезда Notebook PC.

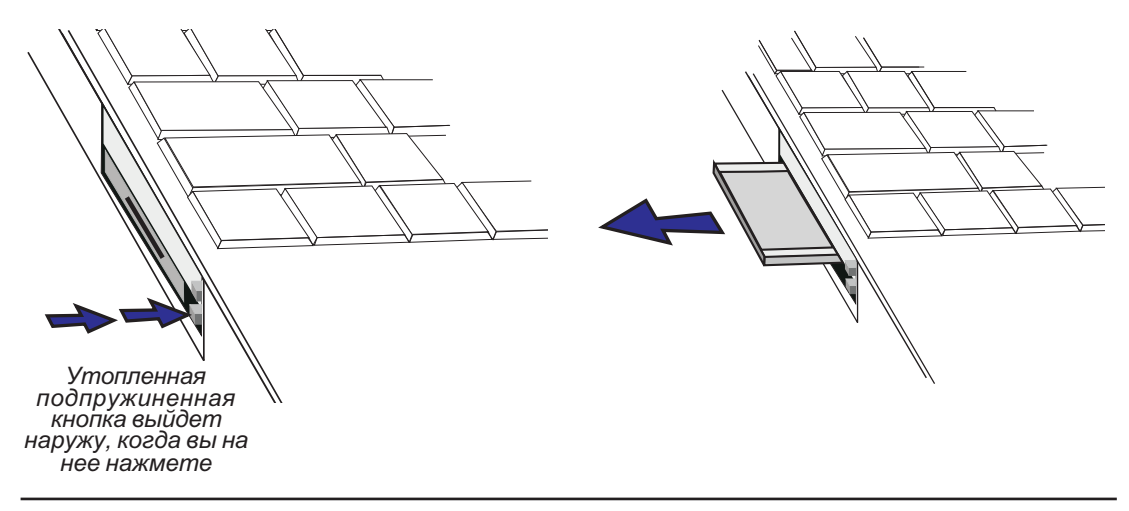

#### 4. Работа с Notebook PC и повездник производительно и для 45

### Подключение внешних аудиоустройств

Notebook PC включает разъемы для подключения стереонаушников, внешнего монофонического микрофона или источника стереосигнала (эти устройства в комплект поставки не входят). Эти разъемы устроены точно также, как в малогабаритных магнитофонах.

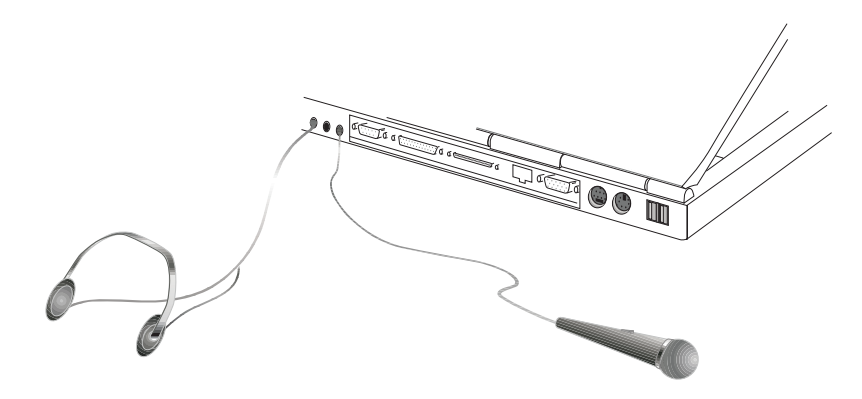

### Подключение принтера

К паралелльному порту на задней поверхности Notebook PC легко подключается стандартный черно-белый или цветной струйный или лазерный принтер. К портам USB, которые тоже находятся cзади, можно подключить один или несколько принтеров с соответствующим интерфейсом.

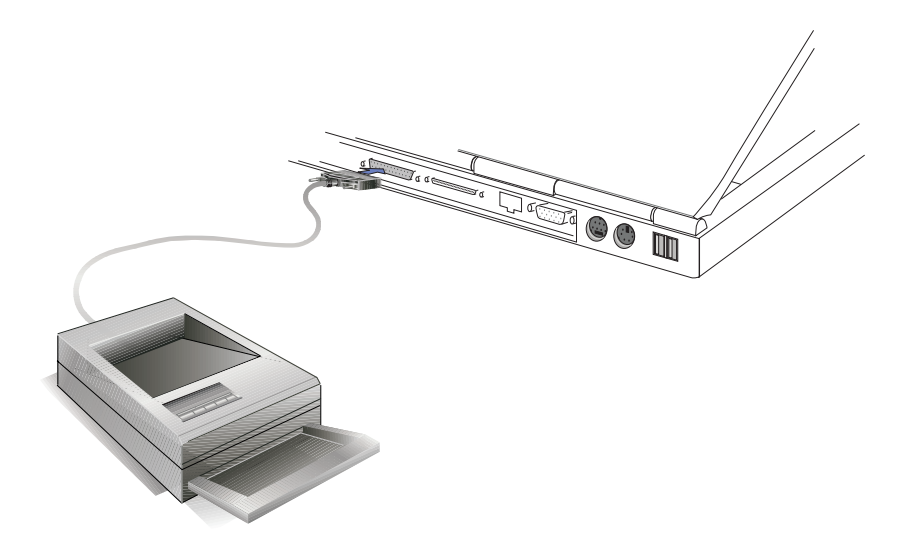

# Инфракрасная беспроводная связь

Notebook PC оборудован инфракрасным портом связи (его расположение указано в разделе "2. Компоненты"). Порт совместим со стандартом IrDA Serial Infrared Data Link версии 1.1 и предназначен для беспроводной связи между двумя точками. Прикладные программы, поддерживающие протоколы SIR/FIR, могут обмениваться данными с другими системами, имеющими инфракрасные порты. Перед установкой драйверов и приложений необходимо выбрать режим порта с помощью программы BIOS Setup. Режим FIR (Fast Infrared) поддерживает скорость обмена до 4 Мбит/с, a SIR (Serial Infrared) – до 115,2 Кбит/с. Подробнее о программном обеспечении можно узнать из Руководства по драйверам и утилитам, поставляемым на Support CD.

### Рекомендации по использованию инфракрасной связи

При использовании инфракрасной связи необходимо соблюдать следующие правила.

- Убедитесь, что в программе BIOS Setup установлен нужный вам режим инфракрасного порта.
- Угол между осями двух инфракрасных портов не должен превышать 15°.
- Расстояние между Notebook PC и вторым устройством не должно превышать 40 дюймов (1 м).
- Не двигайте устройства во время передачи данных.
- $\cdot$  При пользовании инфракрасной связью в местах с высоким уровнем шума и вибраший могут возникать ошибки.
- Избегайте прямых солнечных лучей, мигающих ламп накаливания, флуоресцентного света и других инфракрасных устройств связи (например, пультов управления радиоэлектронной annapamypoŭ) вблизи инфракрасного порта.

### Включение инфракрасного порта

Перед использованием инфракрасной связи порт нужно включить в Windows. Щелкните правой кнопкой мыши на значке "Infrared" на панели задач и выберите из меню пункт "Enable infrared communication.

Когда порт включен, вы можете проверить его состояние, поместив указатель на значок.

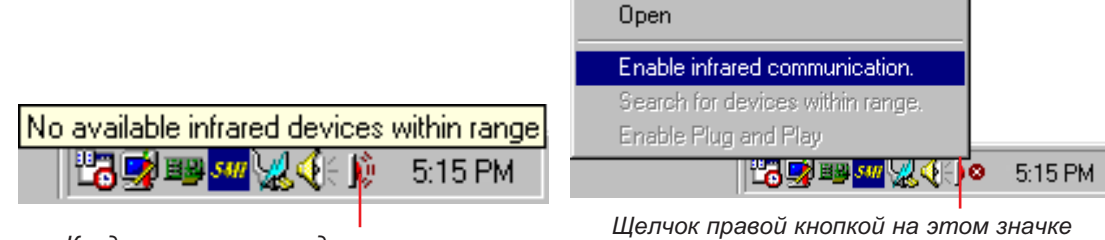

Когда указатель наводится на значок, появляется информационное сообщение

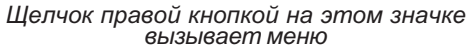

ВНИМАНИЕ. Выключайте инфракрасный порт, когда не пользуетесь им, поскольку он потребляет много ресурсов операционной системы и этим ухудшает производительность Notebook PC.

# Universal Serial Bus

Universal Serial Bus (USB) – это стандартная шина для подключения периферийных устройств. разработанная ведущими производителями ПК и средств связи. Благодаря ей возможности рlug and play pac noocmpaняютя на внешние устройства, и для подключения новых устройств не требуется устанавливать внутренние карты расширения и драйверы.

Notebook PC включает два порта USB. Периферийные устройства автоматически распознаются и подключаются коперационной системе сразу же после их физического присоединения. Не требуется запускать программы установки или перезагружать систему. Через USB к одному компьютеру можно подключать до 127 устройств, причем некоторые из них (мониторы, клавиатуры и т.д.) могутспужить дополнительными местами подключения (концентраторами).

Контролер USB, встроенный в Notebook PC, может обмениваться данными на максимальной ckopocmu 12 Mбит/с для таких устройств, как внешние жесткие диски, дисководы CD/DVD-ROM, cmpuмеры и цифровые камеры. Низкая скорость (до 1,5 Мбит/с) применяется для клавиатуры и мыши. Контроллер автоматически управляет логическим подключением устройств и выбором **CKODOCITIU.** 

### Драйверы

Операционная система Windows 98 включает стандартный драйвер, позволяющий Notebook PC распознавать периферийные устройства, однако новые периферийные устройства обычно требуют дополнительных драйверов USB. Прочитайте документацию для устройства или обратитесь к aemopuзoванному дилеру, если у вас возникают проблемы при работе с USB-устройствами.

### Система электропитания переменного тока

Cucmewa numaнuя Notebook PC cocmoum us двух частей: сетевого адаптера и аккумуляторной батареи. Aдаптер преобразует переменное напряжение сети в постоянное, пригодное для питания Notebook PC. Аккумуляторная батарея представляет собой набор литиево-ионных (Li-Ion) ячеек, объединенных в одну конструкцию. Notebook PC вмещает одну аккумуляторную батарею. Hasначение сетевого адаптера—снабжать Notebook PC энергией для работы и зарядки аккумулятора. Когда адаптер присоединен к Notebook PC и сетевой розетке, он подает питание на компьютер и в то же время заряжает внутреннюю батарею.

ВНИМАНИЕ. Чтобы не повредить Notebook PC, пользуйтесь только источником питания, входившим в комплект поставки, поскольку каждый источник обладает своими характеристиками.

### Система электропитания от аккумулятора

Notebook PC рассчитан на использование сменного аккумулятора, который размещается в батарейном отсеке. Полностью заряженный аккумулятор обеспечивает несколько часов работы. Этот срокможет быть продлен благодаря функциям энергосбережения, настраиваемым с помощью программы BIOS Setup. В среде WIndows поддерживается спецификация Smart Battery, позволяющая операционной системе узнать точный уровень зарядки батареи. Дополнительные аккумуляторы можно приобрести отдельно у продавцов Notebook PC. Перед первым использованием питания от аккумулятора проверьте значок батареи на панели задач, чтобы убедиться в ее полной зарядке. При выключенном Notebook PC процесс зарядки батареи занимает несколько часов.

### Преимущества литиево-ионных батарей (по сравнению с традиционными никель-металлогидридными)

- $\cdot$  Нетэффекта памяти. Это значит, что вы можете начать подзарядку батареи в любой момент. когда вам удобно, а не ждать, пока она полностью разрядится.
- $\bullet$  Отсутствие перегрева. Это делает батарею более безопасной и холодной при пользовании и зарядке, что полезно как для аккумулятора, так и для компьютера. Смотрите, не обожгитесь, если решите использовать более дешевые аккумуляторы.
- $\bullet$  Большая удельная емкость. Это означает более длительную работу от одной зарядки. Вам больше не нужно носить с собой дюжину тяжелых батарей на один день работы, поскольку литиевоuонные батереи легче и эффективнее никель-металлогидридных.
- $\bullet$  Больший срок службы. Это значит, что вам реже придется менять батарею и эксплуатация **компьютера окажется дешевле.**

### Зарядка аккумуляторной батареи

Аккумулятор заряжается от сетевого адаптера, когда адаптер включен в сеть и присоединен к Notebook PC – как при включенном, так и при выключенном компьютере. Если он выключен, аккумулятор заряжается за несколько часов, но при включенной системе времени требуется гораздо больше. Оранжевый светодиодный индикатор мигает, когда батарею необходимо зарядить, и непрерывно горит в процессе зарядки. Когда батарея заряжена, индикатор гаснет.

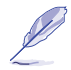

ПРИМЕЧАНИЕ. Зарядка батареи будет автоматически прекращена при перегреве или превышении допустимого напряжения.

### Работа от аккумулятора

Полностью заряженный литиево-ионный аккумулятор может поддерживать работу системы в течение 2-4 часов, однако этот срок зависит от настройки режимов энергосбережения, ваших привычек, типа процессора, размера основной памяти и величины экрана.

Cuгнал предупреждения о разряде батареи (Battery Warning) по умолчанию включен в Windows 95/98 и будет непрерывно звучать, когда уровень энергии упадет до 10% (в Windows 98 этот порог можно изменять). Кроме того, процессор будет переведен в экономичный режим.

При работе в DOS для получения предупреждеий необходимо запустить программу POWER.EXE, a в среде Windows 3.1 – включить функции W31-APM. Программу POWER.EXE можно загружать командной строкой вида DEVICE= в файле CONFIG.SYS. Тогда она будет работать в DOS и Windows 3.х. Для Windows 95/98 эта программа не нужна. Дополнительную информации вы найдете в своем руководстве по DOS или Windows 3.1.

Когда остаток заряда батареи достигнет 3% (состояние Battery Low), Notebook PC войдет в режим Suspend-to-Disk независимо от настройки параметров управления питанием. В Windows 98 значение этого порога можно изменять.

I ПРИМЕЧАНИЕ. Состояния Battery Warning и Battery Low автоматически отменяются при подключении сетевого адаптера.

### Проверка состояния батареи

Чтобы узнать, сколько осталось энергии, наведите  $y$ казатель на значок электропитания. Он имеет вид батареи при отключенном сетевом адаптере или вилки, когда адаптер включен. Дважды щелкнув на значке, вы получите подробную информацию и доступ к параметрам.

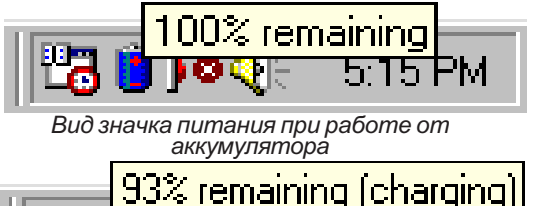

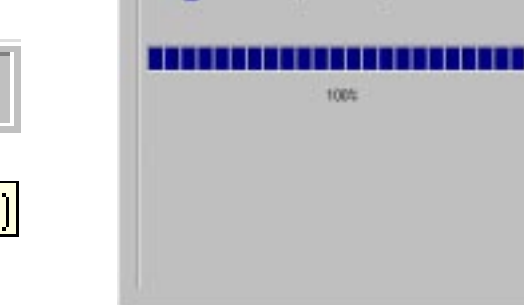

as on task has

**Current power source** 

<sup>1</sup> Show the details for each behave.

Вид значка при работе от сети. Во время зарядки на значке появится изображение молнии, которое исчезнет при полной зарядке

ПРИМЕЧАНИЕ. Если вы проигнорируете предупреждение о разряде батареи, Notebook PC рано или поздно войдет в один из режимов спячки (Save-to-Disk или Save-to-RAM в зависимости от настройки BIOS).

ОСТОРОЖНО! При разряженной батарее состояние Save-to-RAM не сможет сохраняться долго.

50 50 50 1. Pagota c Notebook PC

**BB** <u> Je</u>

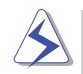

ОСТОРОЖНО! Не вынимайте аккумулятор, когда система включена и еще не вошла в режим спячки. Это может привести к потере данных.

### Режимы управления электропитанием

Notebook PC предлагает ряд автоматических и настраиваемых функций энергообережения, которые позволяют продлить срок службы батареи и снизить общую стоимость владения. Их можно настраивать с помощью меню Power программы BIOS Setup (если используется APM) или через операционную систему (если используется АСРI). Они переводят компоненты системы в экономичный режим, стараясь делать это как можно чаще, и переключают их в нормальное состояние, когда компонент требуется для работы. Есть два режима энергосбережения – Standby mode (режим ожидания) и Suspend mode (режим спячки). Режим ожидания поддерживается операционной системой, а режим спячки, обеспечивающий наибольшую экономию энергии. – программами BIOS. В любом из этих режимов зеленый индикатор питания спереди начинает мигать.

### **Режимы Full Power и Maximum Performance**

В режиме Full Power программы энергосбережения отключены (это делается с помощью программы BIOS Setup). При этом индикатор питания горит непрерывно. Однако если вас волнует не только производительность, но и энергопотребление, то лучше не отключать этифункции совсем, a установить режим максимальной производительности (Maximum Performance).

### APM **u** ACPI

Стандарт Advanced Power Management (APM) была разработан Intel и Microsoft для операционных cucmeм DOS/Windows 3.1/95/98 и обеспечивает только управление энергопотреблением основной системы. Интерфейс Advanced Configuration and Power Management (ACPI) создан Intel, Microsoft u Toshiba специально для Windows 98 и позволяет управлять энергосбережением и возможностями Plug and Play для системных устройств, соответствующих спецификации Wired for Management (WfM) 2.0. ACPI обладает рядом преимуществ перед APM и является стандартным для Notebook PC. Oн будет автоматически установлен при установке Windows 98 на компьютер с датой BIOS 12/1/1999 или позднее. Для более старых Notebook PC необходимо обновить BIOS и переустановить Windows 98.

### Режимы спячки

В режимах Suspend-to-RAM (STR) и Suspend-to-Disk (STD) тактовый генератор процессора ocmaнавливается, а большинство устройств Notebook PC переводится в наиболее экономичное из akmusных состояний, такчто потребление энергии становится минимальным. Notebook PC переходит в режим спячки, если компьютер не используется в течение некоторого времени, или вручную по нажатию клавиш <Fn><F1>. Задержки для жесткого диска и видеосистемы можно задать с помощью программы BIOS Setup. Чтобы вернуть компьютер в рабочее состояние, достаточно нажать любую клавишу. В режиме STR индикатор питания мигает, а в режиме STD никакой индикации нет.

### Режим ожидания

Bamow режиме тактовая частота процессора понижается, а устройства (включая подсветку экрана) переводятся в экономичное состояние. Notebook PC входит в режим ожидания, если cucmema не используется в течение некоторого времени. Период задержки можно установить через BIOS Setup. Чтобы вернуть систему в рабочее состояние, достаточно нажать любую кнопку на клавиатуре, сенсорной панели или внешней мыши, либо сдвинуть мышь с места.

### Пример настройки режимов энергосбережения

Величины задержки для режимов System Standby, Auto Suspend, Hard Disk Off (отключение жесткого диска) и Video Off (отключение видеосистемы) задают длительность простоя системы перед переходом на новый уровень энергосбережения. Следующий пример показывает как это происходит. Если установлена задержка отключения жесткого диска 2 минуты, задержка перехода в режим ожидания (Standby) 8 минут и задержка засыпания (Auto Suspend) 10 минут, то события будут развиваться следующим образом:

- 1. После двух минут простоя отключится двигатель жесткого диска.
- 2. Через шесть минут (всего 8 минут простоя) система войдет в режим ожидания.
- 3. Eu e через 2 минуты (всего 10 минут) система перейдет в режим спячки (с сохранением в  $m$ amamu unu ha ducke e saeucumocmu om napamempoe BIOS Setup).

После спячки системы работу с программами можно возобновить с места, где она была прервана.

### Сводка режимов энергосбережения

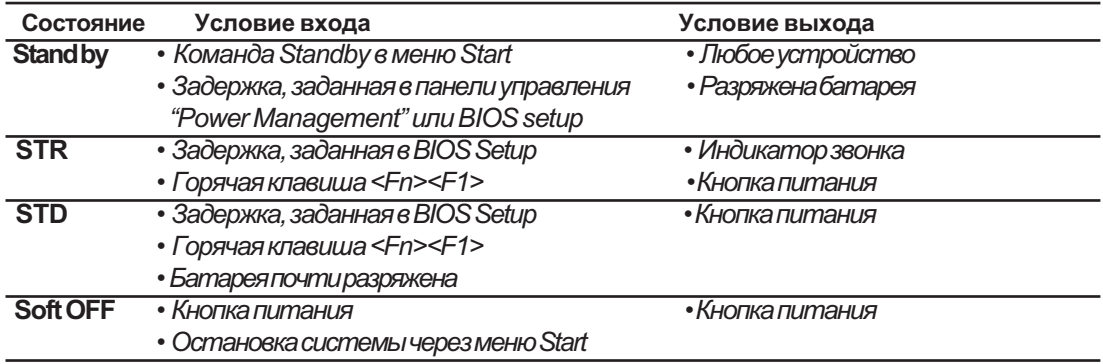

### 52 4. Ðàáîòà ñ Notebook PC

### Управление тепловыделением

Notebook PC включает функции управления тепловыделением. Пользователь не может настроить ux, oðнако ему следует знать об этом на случай, если компьютер попадет в такое состояние. Далее ykaзaна температура шасси, а не процессора.

- Вентилятор активного охлаждения включается при темпетатуре 70°С при работе от сети и при 80°C npu pa ome om bama peu.
- Ïðè 70°C ïîíèæàåòñÿ òàêòîâàÿ ÷àñòîòà ïðîöåññîðà äëÿ ïàññèâíîãî îõëàæäåíèÿ.
- $\bullet$  Система отключается ввиду критического перегрева при превышении температуры 90°С.

### Расширение системной памяти

Иногда, особенно для работы с более сложными задачами, вам может потребоваться больше памяти, Увеличение объема памяти уменьшает количество операций с диском и повышает производительность системы. Notebook PC поставляется с 64 Мб встроенной 64-разрядной высокоскоростной памяти SDRAM. Имеется один стандартный 144-контактный разъем SO-DIMM (Small Outline Dual Inline Memory Module), в который можно установить стандартный дополнительный модуль SDRAM SO-DIMM с рабочим напряжением 3,3 В и частотой 100 МГц. В настоящее время выпускаются модули объемом 16, 32, 64 или 128 Мб. Максимальный размер памяти при установке модуля SO-DIMM на 128 Mб составит 192 Mб. После установки дополнительного модуля BIOS автоматически определит объем памяти и внесет изменения в конфигурацию CMOS во время выполнения процедуры POST (Power-On-Self-Test). При этом не требуется никакой дополнительной настройки оборудования или программ (включая BIOS). Чтобы быть уверенным в совместимости и надежности модуля, покупайте его только у авторизованных розничных продавцов. Установку модуля должен произвести сертифицированный специалист по meхническому обслуживанию Notebook PC.

ВНИМАНИЕ. Имейте в виду, что в продаже имеется также другой тип памяти – EDO DRAM. Такую память нельзя использовать с Notebook PC.

## Модернизация процессора

Для модернизации процессора вам следует обратиться в авторизованный сервис-центр или к дилеру. Notebook PC использует разъем Intel® microPGA2, обеспечивающий установку более производительных процессоров. В настоящее время доступны процессоры Pentium® III со встроенной кэш-памятью второго уровня 256 Кб и тактовой частотой 450-700 МГ ци выше, а также Celeron (кэш-память второго уровня 128 Кб) с частотой 450-600 МГци выше. Очень скоро должны появиться еще более быстрые процессоры.

# Подключение к телефонной линии и локальной сети

Модели со встроенным модемом и адаптером локальной сети имеют разъем RJ-45, в который можно вставить кабель локальной сети с вилкой RJ-45 или телефонный провод с вилкой RJ-11.  $\Pi$ ровода с разъемами RJ-11 широко используются для подключения телефонов к розеткам meлефонной сети, которые имеются на стенах жилых и некоторых промышленных зданий (провода телефонной сети проложены в большинстве промышленных зданий). Кабели RJ-45 соединяют компьютеры с концентраторами локальных сетей (обычно в офисах).

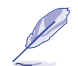

ПРИМЕЧАНИЕ. Если вы приобрели Notebook PC без модема и адаптера локальной сети, их может установить для вас сертифицированный специалист. Кроме того, можно использовать модем и сетевой адаптер, выполненный в виде карты PC Card (PCMCIA).

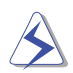

ОСТОРОЖНО! Подключайтесь только к розеткам аналоговой телефонной сети. Встроенный модем не может работать при напряжениях, используемых в цифровой телефонии. Не подключайтесь кабелем RJ-11 к цифровым телефонным сетям, имеющимся во многих промышленных зданиях, чтобы не повредить компьютер!

### Подключение модема

Телефонный провод для подключения внутреннего модема к телефонной сети должен иметь две или четыре жилы (используются только две жилы линии 1) и вилки RJ-11 с обеих сторон. Вставьте одну вилку в разъем компьютера, а другую – в настенную розетку. После установки драйвера модем готов кработе.

ПРИМЕЧАНИЕ. При работе в онлайновых службах не переводите Notebook PC в режим ожидания или спячки, иначе соединение будет потеряно.

#### Модемные протоколы

Встроенный модем Notebook PC удовлетворяет требованиям ЈАТЕ (Япония), FCC (США, Канада, Корея, Тайвань и другие), а также СТR21 (см. список стран в приложении), то есть может работать практически повсюду в мире.

### Подключение к локальной сети

Присоедините один конец сетевого кабеля с вилками RJ-45 к Notebook PC, а другой екюнцентратору или коммутатору локальной сети. Для сетей 100BASE-TX нужно применять кабель категории 5 (не 3) с витыми парами. Если вы хотите работать на скорости 100 Мбит/с, подключайтесь к концентратору 100BASE-TX (а не 100BASE-T4). Для 10Base-T подходят кабели категорий 3, 4 и 5 с витыми парами. Notebook PC поддерживает работу в дуплексном режиме (200 Мбит/с) при

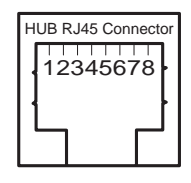

подключении к соответствующему концентратору. Программы по умолчанию выбирают самый быстрый из имеющихся вариантов, поэтому вмешательство пользователя не требуется.

### Кабель с витыми парами

Для подключения Ethemet-карты к концентратору применяется так называемый прямой кабель Ethernet с витыми парами (Twisted Pair Ethernet - TPE). Разъемы на его концах (RJ-45) несовместимы co стандартными телефонными разъемами RJ-11. При соединении двух компьютеров без промежуточного концентратора нужно использовать перекрестный кабель.

### 54 54 54 54 an East 1, Paбota c Notebook PC

# **Безопасность Notebook PC**

Защита системы и жесткого диска обеспечивается функциями раздела Security программы BIOS Setup. Чтобы физически прикрепить компьютер к неподвижному объекту, можно приобрести замок стороннего производителя – например, фирмы Kensington®. Обмотайте тросик вокруг объекта, вставьте Т-образным концом в специально предусмотренное отверстие в компьютере (см. рисунок) и закройте с помощью ключа или кодового замка. Дополнительную информацию можно получить из рекламных объявлений в специализированных журналах по блокнотным, мобильным и портативным компьютерам.

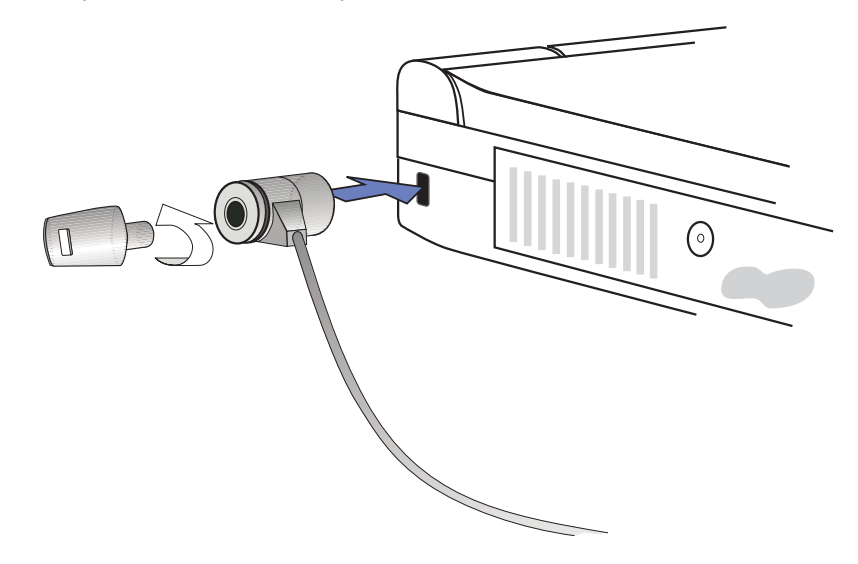

### Другие средства безопасности

Еще одно полезное устройство – это так называемый замок PCMCIA. В гнездо PC Card на Notebook PC вставляется карта-заглушка PCMCIA с тросиком, а затем находящийся внутри заглушки механизм фиксируетее в гнезде.

# <sup>56</sup> 4. Работа с Notebook PC

J.

 $\overline{\phantom{a}}$ 

 $\overline{\phantom{0}}$ 

# — РАЗДЕЛ 5 HACTPOЙКА BIOS

Обновление BIOS Программа BIOS Setup **Меню Main** IDE Primary Master IDE Primary Slave Меню Advanced Устройства ввода-вывода **Меню Security** Использование паролей **Меню Power** Меню Boot **Меню Exit** 

# Обновление BIOS

Для записи новых версий BIOS в микросхему флэш-памяти на системной плате Notebook PC служит программа PHLASH.EXE. Использовать ее можно только из среды DOS. Чтобы определить версию BIOS, проверьте код (BIOS Ver. XXXXX), отображаемый в верхнем левом углу экрана перед входом в BIOS Setup при нажатии на клавишу F2. Чем больше номер, тем новее версия.

### Создание дискеты для обновления BIOS

Программа PHLASH работает только в операционной системе DOS. Ее нельзя запускать из сеанса DOS в системе Windows, и она несовместима с некоторыми драйверами расширения памяти, которые могут устанавливаться при загрузке с жесткого диска. Мы рекомендуем загрузить компьютер со специально подготовленной дискеты.

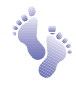

- 1. Загрузите файл с новой версией BIOS из Интернета через WWW или FTP (см. адреса для **KOHMAKMOS).**
- 2. Создайте загрузочную дискету в DOS командой FORMAT A: /S. На нее не следует копировать файлы AUTOEXEC.BAT и CONFIG.SYS.
- 3. Скопируйте на дискету программу PHLASH, PLATFORM.BIN и оригинал BIOS с компакт-диска поддержки, а также полученные из Интернета новые файлы BIOS.

### Порядок обновления BIOS

ОСТОРОЖНО! Обновляйте BIOS только в том случае, если при пользовании Notebook PC вы столкнулись с проблемами, которые в новой версии BIOS решены (прочтите сопроводительную документацию к новой версии на веб-узле). Обновляя BIOS без необходимости, вы можете создать больше проблем, чем пытаетесь решить!

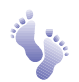

1. Загрузитесь с созданной ранее дискеты BIOS. ПРИМЕЧАНИЕ. Чтобы это произошло, необходимо в программе BIOS Setup указать "Floppy Drive" как первое устройство в последовательности загрузки (см. раздел "Меню Boot").

2. В ответ на приглашение "А:\" введите команду "**phlash /mode=3 xxxx.rom**" (xxxx означает имя файла BIOS) и нажмите <Enter>.

ОСТОРОЖНО! Если при обновлении BIOS что-то не получается, НЕ ВЫКЛЮЧАЙТЕ компьютер, поскольку после этого он может не загрузиться. Повторите свои действия и, если проблема сохраняется, установите оригинал BIOS, который вы скопировали на дискету с Support CD. Если программа не смогла записать в микросхему весь файл BIOS, система может перестать работать. В таком случае вам придется обратиться в сервисную службу.

- 3. Программа PHLASH автоматически запишет в микросхему флэш-памяти новую информацию. Когда программирование BIOS будет успешно завершено, программа предложит вам нажать любую клавишу, чтобы выключить систему.
- 4. Если запись BIOS прошла успешно, включите Notebook PC и нажмите клавишу [F2], чтобы запустить программу BIOS Setup. Выберите пункт "Load Setup Defaults" в меню "Exit" и нажмите [Enter]. При необходимости настройте параметры BIOS (предыдущие данные о конфигурации после обновления BIOS будут потеряны). Затем выберите "Exit Saving Changes". чтобы выйти из BIOS Setup. Если после перезагрузки Notebook PC изменилось разрешение экрана, установите для "Screen area" значение 1024x768 (экран 14,1 дюйма) средствами операционной системы.

### 5. Настройка BIOS 59

# Программа BIOS Setup

Notebook PC включает перепрограммируемое запоминающее устройство EEPROM, в котором хранятся программы BIOS. Их можно обновлять, как описано выше. В этом разделе рассматриваются все возможности программы BIOS Setup. Конфигурация Notebook PC по умолчанию уже задана, однако при установке новых устройств может потребоваться изменение параметров BIOS.

Работающая от батареи память CMOS RAM обеспечивает сохранение базовых параметров оборудования даже при отключении питания. При загрузке системы она настраивается по этим данным

Параметры, задаваемые и изменяемые с помощью BIOS Setup, существенно влияют на работу Notebook PC, поэтому важно понимать их смысл и уметь выбирать нужные для вас значения.

Программа BIOS (Basic Input and Output System) Setup управляется через систему меню. С ее помошью вы описываете конфигурашию системы, отражая установленное в ней оборудование и задавая рабочие характеристики и режимы энергосбережения. Программа BIOS Setup используется при начальной настройке Notebook PC, при внесении изменениий в систему, а также по запросу программы POST "Run Setup" во время загрузки.

Но даже если вы не получите подобных сообщений, в будущем программа Setup все равно может eaмпотребоваться. Например, выможете захотеть защитить вашкомпьютер паролем или изменить настройки управления питанием. В таком случае вы установите новую конфигурацию системы с помощью программы Setup и запишете сделанные вами изменения в память CMOS RAM.

Разработчики программы Setup старались сделать ее как можно проще для использования. Она управляется через систему меню, так что вы просматриваете список подменю и выбираете нужное из набора предопределенных значений.

Возможность запустить программу BIOS Setup система дает вам каждый раз при включении питания. Это происходит во время выполнения программ Power-On Self Test (POST). Для вызова Setup надо нажать клавишу <F2>. Если вы не успеете это сделать, вам придется перезагрузить компьютер комбинацией клавиш <Ctrl> + <Alt> + <Delete>, с помощью кнопки Reset или (если другие способы не помогают) посредством выключения и включения.

Для запуска BIOS Setup нажмите <F2> сразу после появления "заставки" (примерно через 1 секунду после включения питания). Кроме того, можно нажать <ESC> и выбрать из меню пункт Enter Setup. Если вы опоздаете, компьютер придется перезагрузить еще раз. Другими способами вызвать BIOS Setup нельзя.

ПРИМЕЧАНИЕ. Поскольку программы BIOS все время обновляются, дальнейшее описание параметров и меню служит для справки и может не вполне соответствовать тому, что вы увидите на самом деле.

#### 60 5. Настройка BIOS

### Строка меню BIOS

Наверху экрана имеется строка меню со следующими пунктами.

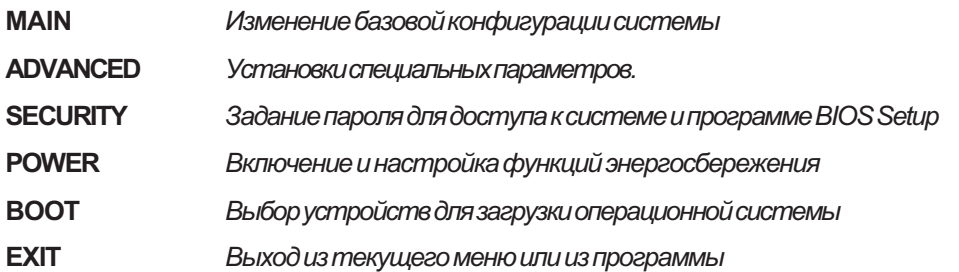

Пользуясь меню, перемещайтесь по нему с помощью клавиш со стрелками влево и вправо. Выбранный пункт подсвечивается.

### Строка подсказки BIOS

Внизу экрана находится справочная информация о назначении клавиш, с помощью которых вы управляете меню. Эта и некоторая дополнительная информация приводится ниже

#### Клавиша или клавиши Назначение

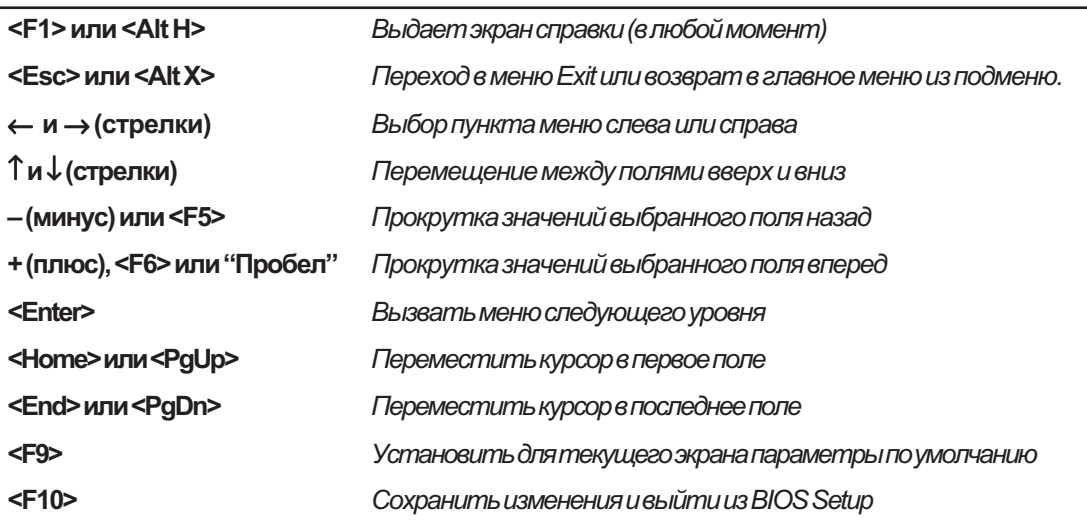

### 5. Настройка BIOS 61

### Экран справки (General Help)

В дополнение к информации об отдельных элементах программа BIOS Setup предлагает также экран общей справки. Его можно вызвать из любого меню, нажав <F1> или сочетание <Alt> + <H>. Экран справки содержит сведения о клавишах, используемых для управления программой.

### Сохранение изменений и выход из программы Setup

Подробную информацию об этом вы найдете в разделе "Меню Exit".

### Полоса прокрутки

Если справа в окне справки появляет попоса прокрутки, это значит, что информация не поместилась на экране. Прокручивайте окно с помощью клавиш <PgUp>, <PgDn> и стрелок вверх и вниз. Клавиша <Home> вернет вас к началу документа, а <End> покажет последнюю его страницу. Для выхода из окна справки нажмите <Enter> или <Esc>.

### Подменю

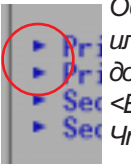

Обратите внимание, что слева от некоторых полей имеется стрелка вправо (см. uллюстрацию). Это значит, что с полем связано меню следующего уровня, содержащее дополнительные варианты значений поля. Чтобы вызвать его, выберите поле и нажмите **ier** <Enter>. Затем используйте клавиши управления точно так же, как в предыдущем меню. Set Чтобы вернуться к меню верхнего уровня, нажмите <Esc>.

Посвятите некоторое время изучению клавиш управления, ознакомытесь с меню разных уровней. Если вы нечаянно измените какое-то поле, установите для него значение по умолчанию с помощью клавиши <F5>. Обратите внимание на то, что справа от каждого меню находится окно справки для элемента, где выводится пояснительный текст для выбранного в данный момент поля.

# Main Menu - Главное меню

При запуске программы BIOS Setup первым автоматически выбирается меню Main.

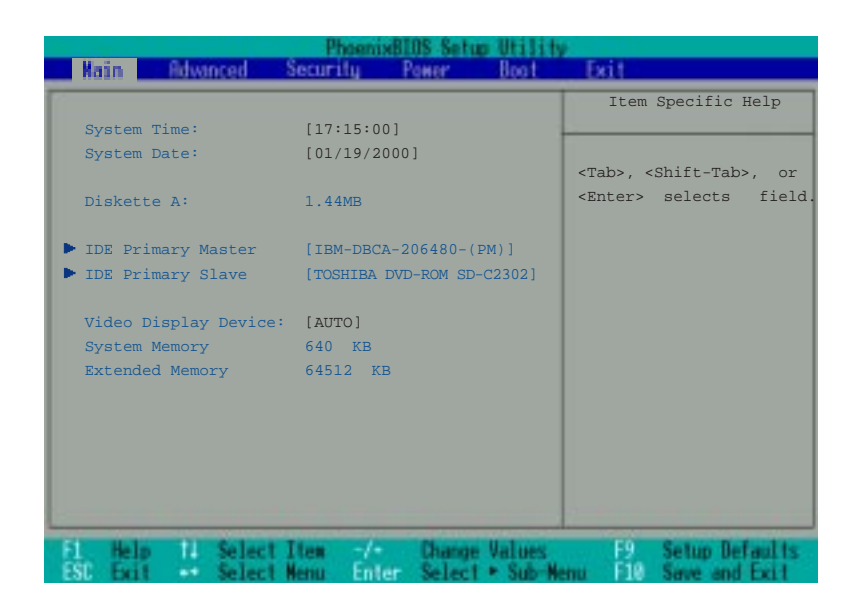

ПРИМЕЧАНИЕ. Далее при описании полей рядом с их названиями в квадратных скобках указываются значения по умолчанию.

#### System Time - Системное время

Поле устанавливает заданное вами системное время (обычно текущее). Формат поля: часы, минуты, секунды. Введите нужные значения. С помощью клавиш <Tab> или <Shift> + <Tab> можно перемещаться между полями.

#### System Date - Системная дата

Поле устанавливает заданную вами системную дату (обычно текущую). Формат поля: месяц, день, аод. Введите нужные значения. С помощью клавиш <Tab> или <Shift> + <Таb> можно перемещаться между полями.

#### Diskette A - Дисковод гибких дисков

Это поле нельзя изменить. Оно указывает тип установленного дисковода гибких дисков.

### >IDE Primary Master (описано ниже) >IDE Primary Slave (описано ниже)

5. Настройка BIOS 63

### Video Display Device - Устройство отображения [AUTO]

С помощью этого поля вы указываете, какое устройство система должна использовать для отображения графической информации: встроенную жидкокристаллическую панель, внешний монитор (CRT) или оба сразу. Возможные значения: [AUTO] [LCD] [CRT].

### System Memory - Системная память

Поле показывает объем обычной памяти (в смысле DOS), обнаруженной во время загрузки. Практически для всех компьютеров его значение должно быть 640К. Изменить поле нельзя.

### Extended Memory - Расширенная память

Поле показывает объем расширенной памяти, обнаруженной во время загрузки. Например, значение 64512 Кбозначает, что у вас 64 Мб системной памяти. Коожалению, система не сообщает, kakaя часть памяти установлена на плате, а какая – в виде модуля расширения. Планируя увеличение памяти, вам следует самим проверить разъем SO-DIMM. Изменить значение поля вы не можете.

# IDE Primary Master - основное ведущее IDE-устройство

Поле задает параметры жесткого диска IDE, установленном в системе. Для их изменения выберите Primary Master *u нажмите Enter, чтобы* вызвать подменю.

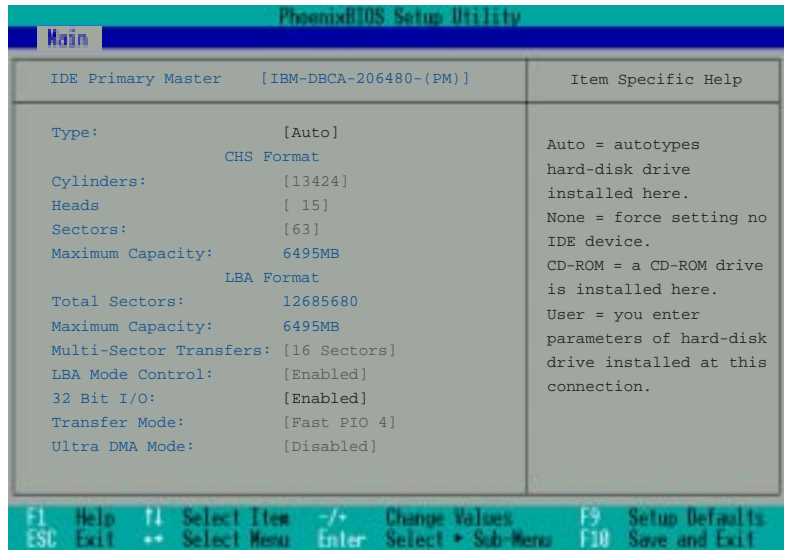

ПРИМЕЧАНИЕ. Перед установкой конфигурации жесткого диска не забудьте выяснить параметры, указанные его производителем. Неправильные значения приведут к тому, что система не сможет использовать диск. Для автоматического распознавания диска средствами BIOS установите в поле значение [AUTO].

64 5. Настройка BIOS

# $Type - Tun [Auto]$

Для автоматического определения типа диска выберите значение **Auto.** Если диск принадлежит к одному из стандартных типов, правильные значения всех остальных полей будут подставлены aamowamuyecku.

Чтобы задать конфигурацию вручную, выберите значение User и введите количество цилиндров, головок и секторов на дорожке согласно документации или этикетке на корпусе диска. Если ðuckosozo накопителя нет (например, вы сняпи диск, но еше не заменили его), выберите значение None. Установите значение CD-ROM для работы с дисководом CD-ROM или DVD-ROM.

### Cylinders - Число цилиндров

Указывает число цилиндров диска. Для определения правильного значения обратитесь к документации. ПРИМЕЧАНИЕ. Изменять это поле можно только в случае, если поле Туре имеет значение **User**.

### Heads - Число головок

Указывает число головок чтения/записи. Для определения правильного значения обратитесь к документации. ПРИМЕЧАНИЕ. Изменять это поле можно только в случае, если поле Туре имеет значение User.

### Sectors - Число секторов

Указывает число секторов на дорожку. Для определения правильного значения обратитесь к документации. ПРИМЕЧАНИЕ. Изменять это поле можно только в случае, если поле Туре имеет значение **User**.

### Maximum Capacity – Максимальная емкость

Указывает максимальную емкость диска, рассчитанную BIOS по введенным значениям полей.

### Multi-Sector Transfers - Многосекторная передача

Автоматически в этом поле устанавливается максимальное поддерживаемое диском число секторов в блоке. Затем его можно скорректировать вручную, поскольку автоматически выбранное значение не всегда обеспечивает наивысшую производительность. Оптимальное значение можно узнать из документации, ПРИМЕЧАНИЕ. Изменять это поле можно только в случае, если поле **Туре** имеет значение User. Возможные значения: [Disabled] [2 Sectors] [4 Sectors] [8 Sectors] [16 Sectors].

### LBA Mode Control – Режим адресации логических блоков

В режиме адресации логических блоков (Logical Block Addressing, LBA) для доступа к диску используется сквозной 28-разрядный адрес, а не номера ципиндров, головок и секторов. Имейте в euду, что при этом скорость работы с диском может уменьшиться, однако для дисков емкостью более 504 Мб режим LBA необходим. ПРИМЕЧАНИЕ. Изменять это поле можно только в случае, если поле Type имеет значение User. Возможные значения: [Disabled] [Enabled].

### 5. Настройка BIOS 65

### 32 Bit I/O - 32-разрядный ввод-вывод [Enabled]

Если 32-разрядный режим разрешен, то обмен данными между процессором и контроллером IDE ускоряется. Он поддерживается только для шины PCI, но не ISA. ПРИМЕЧАНИЕ. Изменять это поле можно только в случае, если поле Туре имеет значение User. Возможные значения: [Disabled] [Enabled].

### Transfer Mode - Режим передачи

Этот параметр ускоряет обмен данными между системой и IDE-контроллером за счет использования расширенных режимов передачи данных (программируемый ввод-вывод-РІО). ПРИМЕЧАНИЕ. Изменять это поле можно только в случае, если поле Туре имеет значение User. Возможные значения: [Standard] [Fast PIO 1] [Fast PIO 2] [Fast PIO 3] [Fast PIO 4].

### Ultra DMA Mode - Режим Ultra DMA

Bamo поле автоматически заносятся сведения о способности устройства поддерживать быстрый режим прямого доступа к памяти Ultra DMA, повышающий скорость и надежность обмена данными. Чтобы запретить Ultra DMA, установите значение Disabled. **ПРИМЕЧАНИЕ.** Изменять это поле можно только в случае, если поле Туре имеет значение User. Возможные значения: [Disabled] [Mode 0] [Mode 1] [Mode 2].

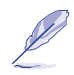

ПРИМЕЧАНИЕ. Установив все желаемые значения в этом меню с помощью клавиш, указанных в строке подсказки, нажмите <Esc> и вернитесь в меню Main. Обратите внимание на новое значение емкости диска, конфигурацию которого вы только что задали.

# IDE Primary Slave - основное ведомое IDE-устройство

B этом поле указывается тип второго (ведомого) диска или другого устройства на шине IDE. Значок в виде стрелки показывает, что у поля имеется подменю для изменения данных об устройстве.

Чтобы вызвать его, переместите курсор на поле IDE Primary Slave и нажмите [Enter]. На экране появится подменю, представленное на рисунке. Поля и значения для него будут точно такими же, как в описанном выше меню первого накопителя. Выберите тип устройства CD-ROM, чтобы подключить установленный в Notebook PC модуль дисковода CD-ROM или DVD-ROM.

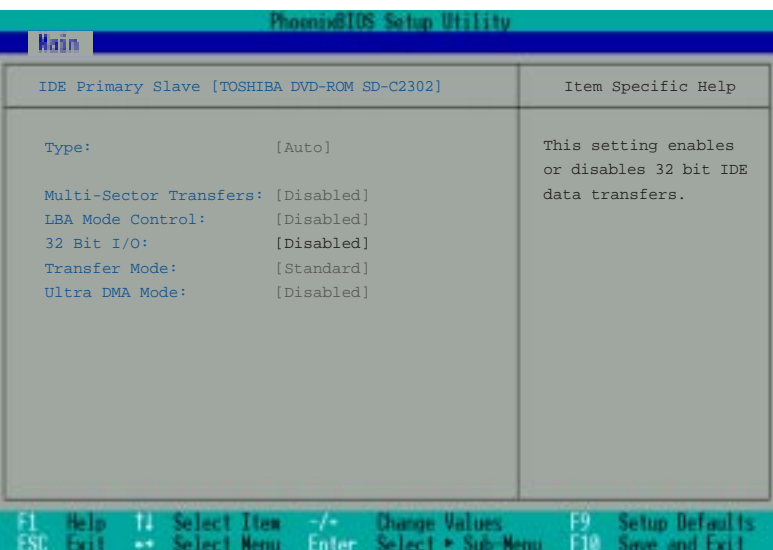

ПРИМЕЧАНИЕ. Установив все желаемые значения в этом меню с помощью клавиш, указанных в строке подсказки, нажмите <Esc> и вернитесь в меню Main.

### 5. Настройка BIOS 67

# Меню Advanced – Специальные параметры

Выбрав пункт "Advanced" из строки меню, вы увидите следующий экран.

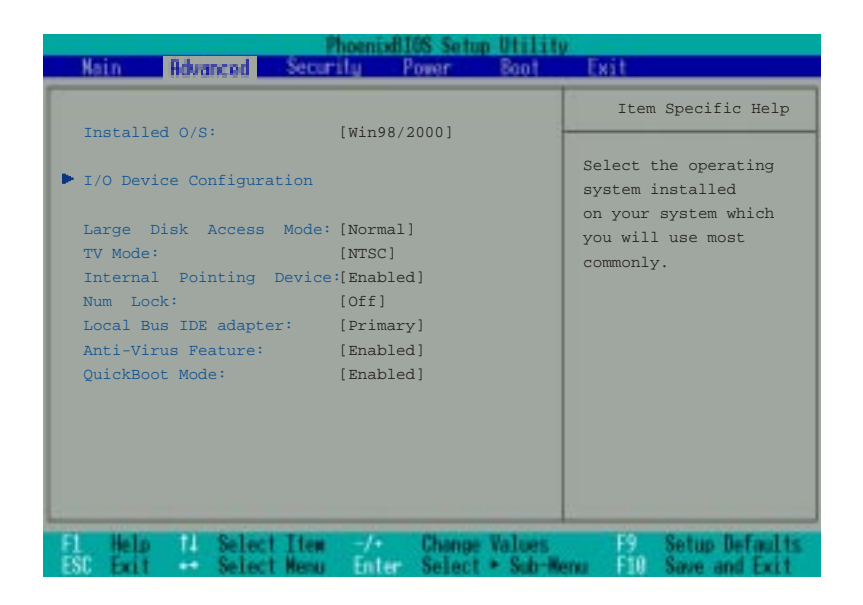

### Installed O/S - Установленная ОС [Win98/2000]

Это поле сообщает BIOS тип операционной системы, который влияет на использование uнформации plug and play. Выберите свою операционную систему или укажите "Other", если ее в списке нет. Возможные значения: [Other][Win95][Win98/2000].

### >I/O Device Configuration - Конфигурация устройств ввода-вывода (описано ниже)

Выбрав это поле и нажав [Enter], вы вызовите подменю настройки последовательного и параллельного портов Notebook PC. Оно будет описано далее.

### Large Disk Access Mode - Доступ к большим дискам [Normal]

Зависит от используемой операционной системы. Начальное значение Normal годится для всех cucmeм, за исключением UNIX и Novell Netware. Возможные значения: [Large] [Normal].

TIPUMEYAHUE. Параметр Large Disk Access Mode указывает контроллеру, как работать с диском. Если установить значение Large, аппаратура может перестать понимать форматы дисков, используемые DOS, Windows и другими основанными на DOS операционными системами.

68 5. Настройка BIOS

### **TV Mode - Режим ТВ INTSCI**

Поле задает режим синхронизации для устройства видеовывода (телевизора или видеопроектора). Его значение зависит от территории, для которой устройство было разработано. Возможные значения: [NTSC] [PAL] [J-NTSC]

### Internal Pointing Device - Внутреннее устройство указания [Enabled]

Позволяет выключить или включить внутреннее устройство указания (сенсорную панель). Возможные значения: [Disabled] [Enabled]

### NumLock – Режим цифровой клавиатуры [Auto]

Определяет режим цифровой клавиатуры при включении питания. Значение Auto означает сохранение состояния, установленного в предыдущем сеансе работы. Возможные значения: [Auto] [On] [Off]

### Local Bus IDE adapter- IDE-адаптер на локальной шине [Primary]

Поле управляет работой интерфейса IDE. Возможные значения: [Primary] [Both]

### Anti-Virus Feature – Защита от загрузочных вирусов [Enabled]

Позволяет защитить загрузочный сектор и таблицу разделов жеского диска от намеренной модификации вирусами или от случайного изменения программами, не входящими в комплект поставки Notebook PC. Возможные значения: [Disabled] [Enabled]

### QuickBoot Mode - Ускоренная загрузка [Enabled]

Если ускоренная загрузка разрешена, система пропускает некоторые тесты. Для целей диагностики ускоренную загрузку надо отключить. Возможные значения: [Disabled] [Enabled]

### 5. Настройка BIOS 69

# I/O Device Configuration – Конфигурация устройств

### ввода-вывода

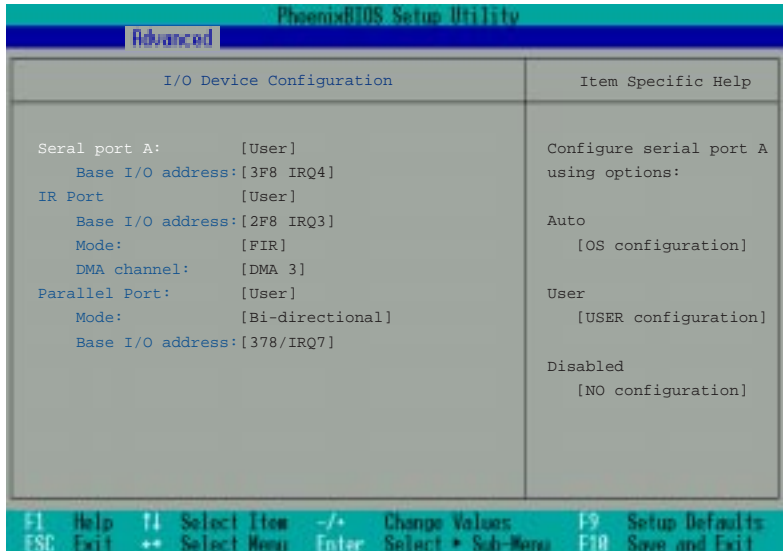

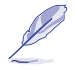

ПРИМЕЧАНИЕ. Наличие или отсутствие тех или иных полей в этом меню зависит от значения других параметров BIOS.

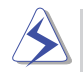

ОСТОРОЖНО! Изменение адресов и номеров прерываний портов COM1, COM2 и LPT могут привести к их конфликту с другим оборудованием.

### Serial port A - Последовательный порт A [User]

Режим последовательного порта Notebook PC, обозначаемого COM1. Возможные значения: [Disabled] [User] [Auto].

### Base I/O address - Базовый адрес

Задает базовый адрес ввода-вывода и номер прерывания для порта СОМ1. Изменение возможно, только если предыдущее поле имеет значение User. Возможные значения: [3F8, IRQ 4] [2F8, IRQ 3] [3E8, IRQ 4] [2E8, IRQ 3].

### IR Port - Инфракрасный порт [User]

Режим инфракрасного порта Notebook PC. Возможные значения: [Disabled] [User] [Auto].

### Base I/O address - Базовый адрес

Задает базовый адрес ввода-вывода и номер прерывания для инфракрасного порта. Изменение возможно, только если предыдущее поле имеет значение User. Возможные значения: [3F8, IRQ 4] [2F8, IRQ 3] [3E8, IRQ 4] [2E8, IRQ 3].

### 70 5. Настройка BIOS

### Mode - Режим связи

Поддерживаются два режима инфракрасной связи: Standard Infrared (SIR) и Fast Infrared (FIR). Для изменения необходимо, чтобы способ настройки параметров порта был определен как User. Возможные значения: [IrDA SIR] [FIR].

### Parallel port - Параллельный порт [User]

Режим параллельного порта Notebook PC. Возможные значения: [Disabled] [User] [Auto].

### Mode – Режим

Поле задает режим передачи параллельного порта. Для изменения режима необходимо, чтобы в предыдущем поле было указано User. Возможные значения: [Output Only] [Bidirectional] [ECP] [EPP] .

Output only - стандартный однонаправленный режим (только для вывода данных). Все остальные режимы являются двунаправленными (Bidirectional), допуская передачу в обе стороны. Режимы EPP и ECP можно применять только в случае, когда их поддерживают также внешние устройства.

ECP Mode - Режим ECP. Порт ECP сохраняет программную и аппаратную совместимость со старыми параллельными портами и может использоваться в стандартном режиме, когда функции ЕСР не нужны. Этот режим обеспечивает быстрый автоматический пакетный обмен данными с прямым доступом к памяти как в прямом (от компьютера к внешнему устройству), так и в обратном направлении.

EPP Mode - Режим EPP. Когда он выбран, доступны также стандартные однонаправленный и двунаправленный режим. Протокол ЕРР предусматривает две фазы: сначала компьютер выбирает регистр устройства, а затем выполняет с ним серию операций чтения и/или записи байтов. Поддерживаются четыре операции: Address Write, Data Write, Address Read и Data Read. Все они выполняются асинхронно.

### Base I/O address - Базовый адрес

Базовый адрес ввода-вывода и номер прерывания для параллельного порта Notebook PC. Для изменения необходимо, чтобы способ настройки параметров порта был определен как User. Возможные значения: [378/IRQ7] [378/IRQ5] [278/IRQ7] [278/IRQ5].

### DMA channel - Канал DMA

 $\Pi$ рямой доступ к памяти используется параллельным портом только в режиме  $\mathsf{ECP}$ . Номер канала можно изменять, если в поле Parallel port установлено значение User . Возможные номера каналов: [DMA 1] [DMA 3].

ПРИМЕЧАНИЕ. Закончив работу с этими меню, вы можете нажать клавишу [Esc] и вернуться к вышестоящему меню Advanced.

### 5. Настройка BIOS 71

# Меню Security - Безопасность

Усовершенствованная система защиты Notebook PC позволяет задать пароли для доступа к cucmeмным ресурсам, данным и программе BIOS Setup. В этом разделе будет рассказано обо всех параметрах настройки безопасности. Выберите пункт Security в строке меню, чтобы получить доступ к меню, показанному на иллюстрации.

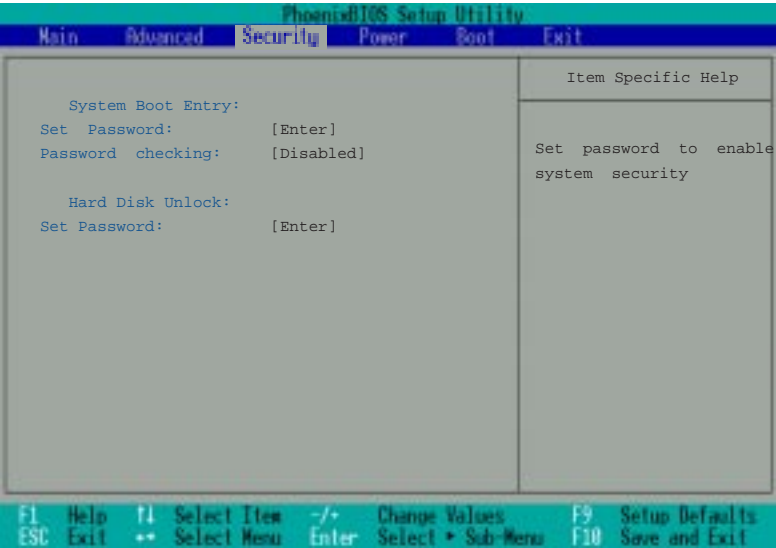

Программа BIOS Setup позволяет задавать пароли через меню Security. Пароли управляют доступом  $\kappa$ BIOS и к некоторым пунктам меню Security во время загрузки системы. Пароли нечувствительны  $\kappa$ регистру, так что не имеет значения, вводите ли вы пароль маленькими или большими буквами.

BIOS Setup поддерживает установку двух отдельных паролей – пароля администратора (Supervisor) и пользователя (User). Если парольная защита отключена, все функции программы BIOS Setup доступны любому пользователю. Когда защита включена, для запуска программы BIOS Setup и полного доступа ко всем возможностям меню Security требуется пароль администратора.

#### **72** 5. Настройка BIOS
#### System Boot Entry – Пароль для загрузки системы

#### Set Password - Задать пароль

Поле позволяет ввести пароль пользователя. Для этого выберите его и нажмите [Enter].

Beeðume пароль и нажмите клавишу lEnter!. Пароль может включать до восьми алфавитно-шфровых cuмволов. Специальные символы и другие клавиши игнорируются. Чтобы подтвердить пароль. choea eeeðume ezo u нажмите [Enter]. Теперь пароль пользователя установлен. Он обеспечивает полный доступ ко всем меню программы BIOS Setup.

Для отмены пароля выделите поле и нажмите [Enter]. Появится описанное выше диалоговое окно. Нажмите два раза на клавишу [Enter]. Теперь пароль сброшен.

#### Password checking – Проверка пароля [Disabled]

Для работы этой функции необходимо предварительно установить пароль пользователя. Если проверка включена, система будет запрашивать пароль перед загрузкой. Когда выбрано значение Always, cucmewa makxe mpeбyem ssoða naponя npu soccmaновлении из состояния спячки. Допустимые значения поля: [Disabled] [On Boot] [Always].

#### Hard Disk Unlock – Пароль для доступа к жесткому диску

Это меню построено так же, как рассмотренная выше защита при загрузке системы. Оно устанавливает парольную защиту на каждый раздел жесткого диска, так что для доступа к нему необходимо ввести пароль. Если кто-то попытается обратиться к диску с другого компьютера, то дискбудетвыглядеть так, будто пригодных киспользованию разделов на нем нет вообще. Если диск uспользуется на том же или другом Notebook PC с поддержкой этой функции, то при доступе к жесткому диску будет запрашиваться пароль.

## Использование паролей

Для защиты Notebook PC доступно несколько паролей. Они могут найти применение в следующих cumyauunx.

Включение питания. BIOS будет запрашивать пароль при загрузке операционной системы. После mpembeŭ неудачной попытки ввода компьютер будет остановлен.

Возобновление работы. BIOS будет запрашивать пароль при возобновлении работы из состояния  $c$ пячки (режимы STR/STD в АРМ) или  $c$ остояний ожидания и спячки в АСРІ. При обнаружении трех неудачных попыток BIOS не разрешит возобновить работу Notebook PC.

Запуск BIOS Setup. BIOS будет запрашивать пароль при запуске программы BIOS Setup. После третьей неудачной попытки ввода компьютер будет остановлен.

**Жесткий диск.** BIOS будет запрашивать пароль при загрузке (во время выполнения POST) и возобновлении работы системы. При обнаружении трех неудачных попыток ввода компьютер будет блокирован.

#### 5. Настройка BIOS 73

## Меню Power – Управление энергосбережением

Меню Power программы BIOS Setup позволяет вручную включить и настроить некоторые функции энергосбережения Notebook PC. Это необходимо для операционных систем, не поддерживающих APM или ACPI. Для Windows 98 с поддержкой APM или ACPI все настройки (за исключением "Suspend Mode") производятся средствами операционной системы. Применение функций энергосбережения продлевает срок работы от аккумулятора без подзарядки. Чтобы изменить глараметры системы управления питанием, выберите пункт Роwer в меню верхнего уровня. На экране появится меню, показанное на иллюстрации.

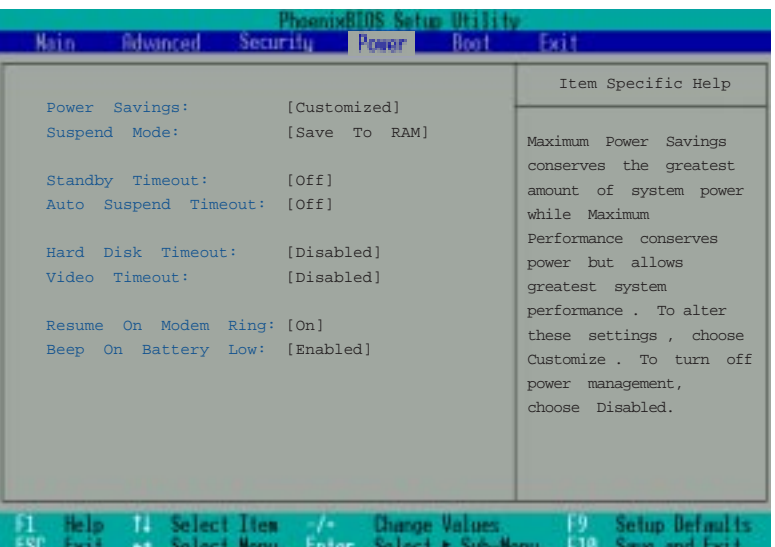

#### Power Savings – Режим энергосбережения [Customized]

Это поле необходимо включить для использования всех функций автоматического энергосбережения. Возможные значения: [Disabled] [Customized] [Maximum Power Savings] [Maximum Performance].

 $E$ сли установлено значение **Disabled**, функции управления питанием не будут работать вообще, независимо от состояния других параметров в этом меню. В режиме Customized вы можете настроить остальные параметры в меню Power самостоятельно.

Если установлено Maximum Power Savings, параметры следующих четырех полей будут aamoмamuчески установлены так, чтобы энергия расходовалась как можно экономнее. При выборе значения Maximum Performance конфигурация обеспечивает определенную экономию энергии без ущерба для производительности системы.

#### 74 5. Настройка BIOS

#### Suspend Mode – Режим спячки [Save to RAM]

Поле позволяет выбрать тип режима спячки, который активируется при автоматическом снижении энергопотребления Notebook PC или при выборе в окне "Start - Shut Down" варианта "Stand by". Возможные значения: [Save To RAM] [Save To Disk].

#### Standby Timeout - Задержка режима ожидания [Off]

Этот параметр доступен только в случае, если поле Power Savings имеет значение Customized. Он задает время простоя, по истечении которого система переключается в режим ожидания (Standby mode). В этом режиме отключаются различные устройства (в том числе подсветка панели дисплея), а центральный процессор переводится в режим низкого энергопотребления. Возможны следующие значения: [Off] [1 Minutes] [2 Minutes] [4 Minutes] [6 Minutes] [8 Minutes] [12 Minutes] [16 Minutes].

При использовании интерфейса Advanced Power Management (APM) эта функция управляется средствами АРМ и может вести себя по-другому, в зависимости от установленных параметров.

#### Auto Suspend Timeout – Задержка режима спячки [Off]

Это поле указывает длительность простоя системы до перехода в режим спячки (Suspend mode), обеспечивающий самое низкое потребление энергии. Если установлено значение **Off**, то Notebook PC не сможет переключиться в этот режим. Возможны следующие значения: [Off] [5 Minutes] [10 Minutes] [15 Minutes] [20 Minutes] [30 Minutes] [40 Minutes] [60 Minutes].

#### Hard Disk Timeout – Задержка отключения жесткого диска [Disabled]

Это поле задает время простоя, по истечении которого неиспользуемый диск снижает обороты и входит в режим энергосбережения. Возможные значения: [Disabled] [1 Minute] [2 Minutes] [4 Minutes] [6 Minutes] [8 Minutes] [10 Minutes] [15 Minutes].

#### Video Timeout – Задержка отключения экрана [Disable]

Это поле задает время простоя до выключения дисплейной панели. Возможные значения: [Disabled] [1 Minute] [2 Minutes] [4 Minutes] [6 Minutes] [8 Minutes] [10 Minutes] [15 Minutes].

#### Resume On Modem Ring – Возобновление работы по звонку [On]

Поле появляется только тогда, когда параметр Installed O/S в меню Advanced установлен на **[Other] или [Win95].** Если режим включен, то сигнал звонка от модема будет выводить систему из режима ожидания. ПРИМЕЧАНИЕ. Внутренний модем Notebook PC является необязательным **устройством.** Возможные значения: [Off] [On]

#### Beep On Battery Low - Сигнал разрядки аккумулятора [Enabled]

Поле появляется только тогда, когда параметр Installed O/S в меню Advanced установлен на [Other] или [Win95]. С его помощью можно разрешить или запретить подачу звукового сигнала, предупреждающего о разрядке аккумулятора. Значения: [Disabled] [Enabled].

#### 5. Настройка BIOS 75

## Меню Boot - Загрузка

Позволяет задать порядок поиска операционной системы на устройствах при ее загрузке. Если вы выберете из меню верхнего уровня пункт Вооt, на экране появится следующее меню.

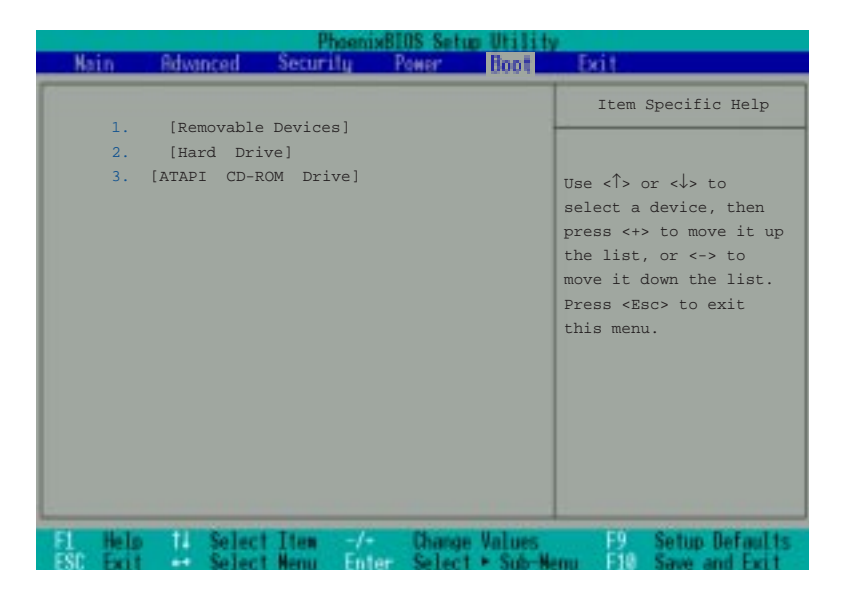

#### Boot Sequence - Порядок загрузки

- 1. [Removable Devices]
- 2. [Hard Drive]
- 3. [ATAPI CD-ROM Drive]

Меню позволяет с помощью стрелок выбрать то или иное из трех возможных загрузочных устройств. Haxumaя клавишу <+> или <Space>, можно повысить приоритет устройства, а с помощью клавиши <-> понизить его. После включения питания поиск системы для загрузки будет происходить согласно порядку в списке. Последовательность загрузки может включать следующие устройства:

Removable Devices (Сменные устроства) - дискеты во встроенном дисководе гибких дисков. Hard Drive (Жесткий диск) - внутренний встроенный жесткий диск. ATAPI CD-ROM - встроенный дисковод CD-ROM или DVD-ROM.

#### ле та в 176 година в 176 година в 176 година в 176 година в 176 година в 176 година в 176 година в 176 година<br>В 176 година в 176 година в 176 година в 176 година в 176 година в 176 година в 176 година в 176 година в 176

## Меню Exit - Выход из программы

Установив необходимые параметры в различных меню BIOS Setup, необходимо сохранить изменения и выйти из программы Setup. При выборе пункта Exit в меню верхнего уровня вы **увидите следующее меню.** 

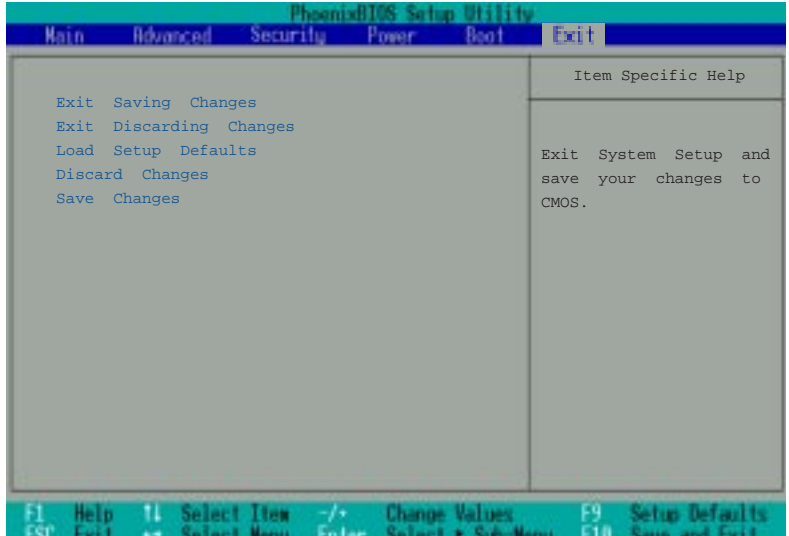

ПРИМЕЧАНИЕ. Из этого меню нельзя выйти с помощью [Esc]. Вы должны выбрать один из пунктов в нем или в меню верхнего уровня.

#### Exit Saving Changes - Выйти с сохранением изменений

Закончив настройку параметров, выберите этот пункт в меню Ехіt, чтобы гарантировать сохранение новых значений в памяти CMOS RAM. Она питается от встроенной резервной батареи, поэтому ее содержимое сохраняется, когда Notebook PC выключен. Выбрав этот пункт, вы получите запрос на подтверждение. Отвечайте Yes, чтобы сохранить результаты и выйти из программы.

#### Exit Discarding Changes - Выйти без сохранения изменений

Эту команду следует использовать только в случае, когда вы не хотите сохранять изменения параметров, внесенные в ходе сеанса работы с программой Setup. Если вы изменили какие-либо поля, кроме даты, времени и пароля, то система попросит подтвердить ваше решение еще раз.

#### 5. Настройка BIOS 77

#### Load Setup Defaults - Загрузить значения по умолчанию

Этот пункт позволяет установить значения по умолчанию для всех параметров меню Setup. Если вы выбрали его или нажали кнопку F9, система запросит подтверждение. Выберите ответ Yes, чтобы загрузить указанные в файле BIOS параметры по умолчанию (их значения в разных версиях BIOS могут различаться). Затем можно сохранить изменения и выйти (Exit Saving Changes) либо продолжить настройку параметров.

#### Discard Changes - Отказаться от изменений

Этот пункт позволяет вам отказаться от изменений, сделанных в текущем сеансе, и восстановить coхраненные ранее значения параметров. Если вы выберете его, программа запросит подтверждение. Выберите Yes, чтобы отбросить изменения и загрузить предыдущие значения.

#### Save Changes - Сохранить изменения

Это пункт позволяет сохранить внесенные в текущем сеансе изменения без выхода из программы. Затем вы сможете продолжить работу с ней. При выборе этого пункта программа Setup запросит подтверждение. Если вы ответите Yes, текущие значения всех параметров будут записаны в память.

## **- ПРИЛОЖЕНИЕ**

Станция PortBar Адаптер питания для автомобилей и самолетов Совместимость встроенного модема Глоссарий Указатель Записи владельца

## Станция PortBar

Этот раздел посвящен поставляемой отдельно установочной станции PortBar. Она представляет собой простое и недорогое решение для подключения компьютера к настольному оборудованию, komopoe выгодно отличается от традиционных громоздких репликаторов портов.

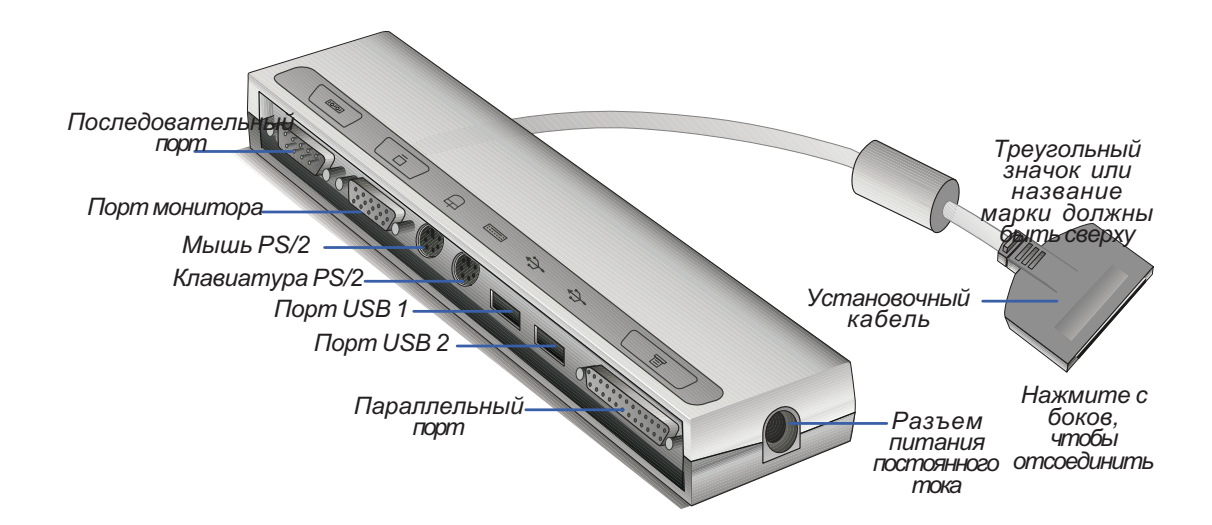

#### Характеристики

PortBar включает сквозной разъем постоянного тока для питания станции и Notebook PC, а также последовательный и параллельный порт, два порта PS/2, порт VGA и два порта USB.

#### Использование

Если вам необходимо простое и недорогое установочное решение, вы можете соединить настольные vcmpoŭcmea c PortBar, а затем быстро подключать и отключать их все с помошью одного удобного разъема. Поддержка Plug and Play позволяет подключать и отключать PortBar как при включенном. mак и при выключенном Notebook PC (горячая установка). Все устройства, кроме подключенных к гюследовательному порту, приэтом должны сохранять работоспособность. Если одно из устройств перестало работать или стало недоступным, вы можете обновить информацию об устройствах. Для этого (1) шелкните правой кнопкой на значке "My Computer" на рабочем столе, (2) выберите в меню пункт "Properties", (3) выберите вкладку "Device Manager", (4) щелкните на кнопке "Refresh"  $u(5)$  щелкните на "ОК", чтобы завершить операцию.

#### Установочное решение

PortBar предлагает удобное установочное решение, если вы собираетесь использовать Notebook PC в течение длительного времени или заменить им настольный компьютер. К станции можно подключить настольную мышь PS/2, полноразмерную клавиатуру PS/2, монитор, принтер, последовательное устройство и источник питания Notebook PC. Устройства USB необходимо подключать непосредственно к Notebook PC. При работе с Notebook PC на постоянном рабочем cmoле все эти устройства можно легко подключить к компьютеру или отключить от него с помощью одного разъема. В результате вы получаете полноценный настольный компьютер с компактным гитоскопанельным дисплеем. Когда вам нужна портативная система, просто удалите разъем PortBar (а также другие кабели, если они использовались), и можете отправляться в путь.

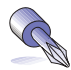

СОВЕТ. Чтобы не лазить под стол каждый раз, когда вы забираете компьютер, полезно иметь второй адаптер питания переменного тока. Держите его в сумке, и он всегда окажется с вами, когда нужно будет спешно уйти.

### Адаптер питания для автомобилей и самолетов

Этот раздел посвящен дополнительному адаптеру питания Notebook PC для автомобилей и caмолетов. Он позволяет работать с Notebook PC и заряжать аккумулятор от источника питания 12 В постоянного тока – например, от розеток, имеющихся в автомобилях и некоторых самолетах.

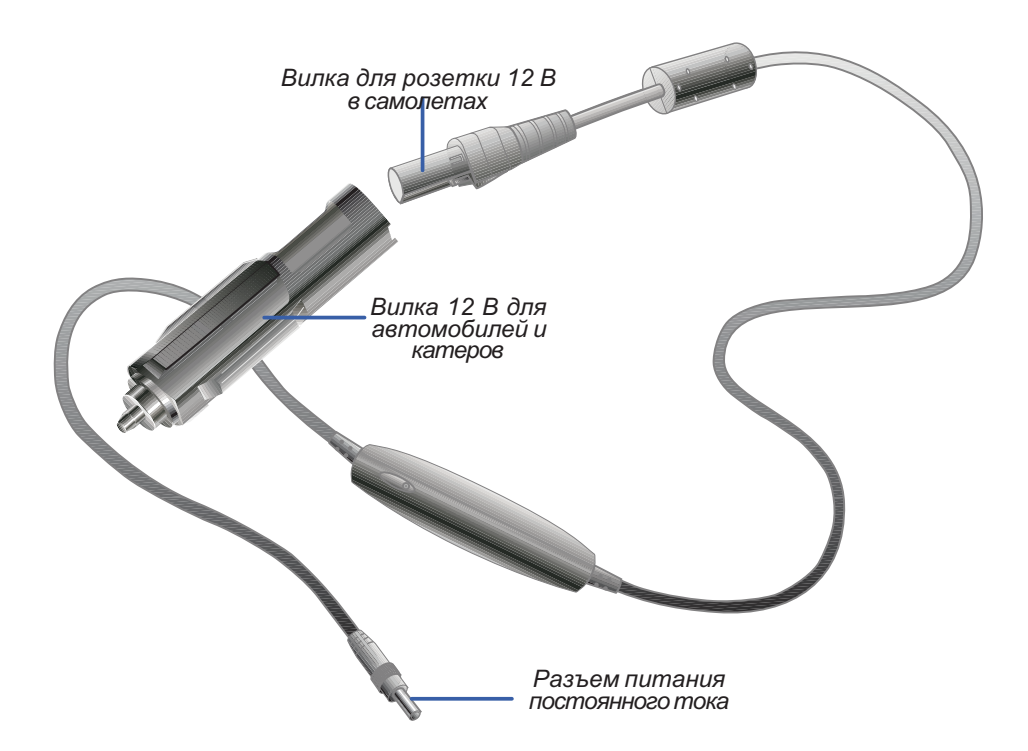

#### Характеристики

Адаптер включается в гнездо зажигалки или сети питания 12 В постоянного тока на любых транспортных средствах и вырабатывает на выходе постоянное напряжение 19 В притоке до 2,64 A, что соответствует мощности 50 Вт. Такие розетки имеются в автомобилях, самолетах, катерах, на электрогенераторах и в переносных источниках питания.

#### Использование

Плотно вставьте разъем в гнездо зажигалки или в розетку. В самолете предварительно снимите переходник, как показано на рисунке. Выходной разъем питания постоянного тока имеет такую же конструкцию, как на основном адаптере питания, и может подключаться к Notebook PC или станции PortBar.

### Соответствие стандартам для встроенного модема

#### Стандарты и протоколы

Notebook PC со встроенным модемом совместим с требованиями ЈАТЕ (Япония), FCC (США, Канада, Корея, Тайвань) и CTR21. Встроенный модем прошел проверку в соответствии с решением 98/482/EC о единых общеевропейских требованиях к одиночным терминальным устройствам. подключаемым к коммутируемым телефонным сетям общего пользования. Однако, поскольку между телефонными сетями разных стран сохраняются различия, эта проверка не может гарантировать безусловную работоспособность модема на любой терминальной точке сети. В случае затруднений обращайтесь сначала к продавцу компьютера.

#### Общие сведения

4 августа 1998 года в Official Journal of the ЕС было опубликовано решение Евросовета по СТR 21. Требования CTR 21 применяются ко всем неголосовым терминальным устройствам с DTMFнабором, которые предназначены для подключения к аналоговым телефонным сетям общего пользования.

CTR 21 (Common Technical Requlation – Единые технические требования) определяют условия подключения к аналоговой коммутируемой телефонной сети общего пользования терминального оборудования (за исключением оборудования голосовой телефонии в специальных случаях, когда это оправдано), где сетевая адресация (если есть) осуществляется с помощью двухтоновых многочастотных сигналов.

#### Заявление о совместимости

Изготовитель должен направить сертифицирующему органу и продавцам изделия извещение, в котором перечисляются сети, для работы в которых предназначено изделие, а также сети, при взаимодействии с которыми могут возникнуть проблемы.

Кроме того, изготовитель должен информировать пользователей о том, для каких сетей предназначено изделие и с какими могут возникнуть проблемы, а также разъяснить им, в каких случаях совместимость с той или иной сетью зависит от физических и программных настроек оборудования, и рекомендовать пользователю связаться с поставщиком, если он желает ucпользовать оборудование в другой сети.

К настоящему времени сертифицирующий орган (CETECOM) одобрил несколько изделий на основе mpeбований CTR 21. В результате впервые в Европе появились модемы, которые не требуется cepmudbuuuposambomdeльно в каждой стране.

#### Неголосовое оборудование

Вэту категорию включаются автоответчики и телефоны с громкоговорителем, а также модемы, факсимильные аппараты, средства автоматического набора и системы сигнализации. Сюда не входят устройства, для которых регламентировано качество передачи речи из конца в конец (например, трубочные, а в некоторых странах и беспроводные телефоны).

#### В таблице перечислены страны, где в настоящее время применяется стандарт CTR21

| Страна                  | Применяется | <u>Дополнителная проверка</u> |
|-------------------------|-------------|-------------------------------|
| Aвстрия <sup>1</sup>    | æ           | не нужна                      |
| Бельгия                 | æ           | не нужна                      |
| Чехия                   | $H\!$       | не применимо                  |
| Дания'                  | æ           | нужна                         |
| Финляндия               | æ           | не нужна                      |
| Франция                 | æ           | не нужна                      |
| Германия                | æ           | не нужна                      |
| Греция                  | æ           | не нужна                      |
| Венгрия                 | нет         | не применимо                  |
| <b>Исландия</b>         | æ           | не нужна                      |
| Ирландия                | à           | не нужна                      |
| Итапля                  | утверждение | утверждение                   |
| Израиль                 | юm          | не нужна                      |
| Лихтенитейн             | æ           | не нужна                      |
| Люксембург              | æ           | не нужна                      |
| Нидерланды <sup>1</sup> | æ           | нужна                         |
| Норвегия                | æ           | не нужна                      |
| Польша                  | юm          | не применимо                  |
| Португалия              | њет         | не применимо                  |
| Испания                 | њет         | не применимо                  |
| Швеция                  | æ           | не нужна                      |
| Швейцария               | æ           | не нужна                      |
| Великобритания          | æ           | не нужна                      |
|                         |             |                               |

Эти данные скопированы у СЕТЕСОМ, и мы не несем ответственности за их правильность. Чтобы узнать об изменениях, обращайтесь на http://www.cetecom.de/technologies/ctr\_21.html.

1 Дополнительные требования национальных органов предъявляются только в случае, когда оборудование использует импульсный набор номера (если изготовитель заявит в документации, что оборудование предназначено только для DTMF-набора, то дополнительная проверка не потреб*уется*).

ВНидерландах дополнительные проверки требуются для последовательных подключений и средств определения номера вызывающего абонента.

## Глоссарий

#### ACPI (Advanced Configuration and Power Management Interface)

Современный стандарт, обеспечивающий снижение потребления энергии в компьютерах.

#### AUTOEXEC.BAT

AUTOEXEC.BAT – специальный файл, который DOS автоматически выполняет при включении питания или перезапуске компьютера. Он содержит важные команды, которые помогают настроить cucmeму для работы с определенными программами и устройствами. Windows 95 и более новые операционные системы имеют собственные файлы запуска и могут не использовать AUTOEXEC.BAT или игнорировать какие-то его части.

#### BIOS (Basic Input/Output System)

BIOS (базовая система ввода-вывода) – набор программ, управляющих обменом данными между компонентами компьютера (памятью, дисками, адаптером дисплея и т.д.). Команды BIOS хранятся в постоянной памяти компьютера. Параметры BIOS можно изменять с помощью программы BIOS Setup. Новые версии BIOS распространяются в виде файлов и могут быть записаны в постоянную память с помощью специальной программы.

#### **Bus Master IDE (Захват шины IDE)**

Обмен данными с диском IDE под программным управлением PIO (Programmable I/O) mpeбует участия процессора, котроый вынужден ждать окончания механических операций. Интерфейс IDE с захватом шины обеспечивает передачу данных в/из памяти без прерывания процессора. Чтобы использовать эти режимы, необходим программный драйвер и дисководы с поддержкой захвата шины.

### COM Port

Логическое устройство, обозначающее последовательный порт. К таким портам подключаются устройства указания, модемы, модули инфракрасной связи. Каждому последовательному порту выделяется номер прерывания и адреса.

#### IDE (Integrated Drive Electronics)

В архитектуре IDE схемы управления жестким диском встроены в сам диск, поэтому отдельный aðanmep (как для устройств SCSI) оказывается не нужен. Устройства с интерфейсом UltraDMA/33 docmueaiom ckopocmu передачи данных 33 Мб/с.

#### LPT Port (Line Printer Port)

Логическое устройство, которое в DOS используется для управления параллельным портом. Каждому порту выделяется номер прерывания и адреса.

#### MMX

Набор из 57 новых инструкций, которые основаны на принципе "одна инструкция, несколько наборов данных" (Single Instruction, Multiple Data - SIMD) и поддерживаются в процессорах Intel Pentium PP/MT (P55C) и Pentium II (Klamath) и других процессорах, совместимых с x86. Они предназначены для ускорения мультимедийных и коммуникационных приложений в таких областях, как трехмерная графика, объемный звук и видеоконференции.

#### North Bridge

Интерфейс между процессором и шиной PCI. Включает также контроллеры основной и кэш-памяти.

#### PCI Bus (Peripheral Component Interconnect Local Bus)

Локальная шина PCI – 32-разрядный интерфейс для обмена данными. Широко используется Liseomosumenamu kapm paculupehua.

#### POST (Power On Self Test)

Набор управляемых программно диагностических тестов, выполняемый при запуске компьютера. В рамках POST проверяется основная память, схемы материнской платы, дисплей, клавиатура, duckosod auбких duckos y dovaye vcmpoŭcmsa ssoda-susoda.

#### PS/2 Port

Порт PS/2 заимствован из архитектуры IBM Micro Channel Architecture, где данные передаются по 16- unu 32-разрядной шине. Мышь и клавиатура с интерфейсом PS/2 могут работать с материнскими платами ATX.

#### RAM (Random Access Memory)

Основная оперативная память компьютера. Существует несколько типов памяти, в том числе DRAM (Dynamic RAM), EDO DRAM (Extended Data Output DRAM), SDRAM (Synchronous DRAM).

#### ROM (Read Only Memory)

Постоянная энергонезависимая память. Используется для хранения постоянных программ (встроенное программное обеспечение) в компьютерной аппаратуре. Содержимое флэш-памяти (Flash ROM или EEPROM) можно перезаписывать – например, таким образом обновляется BIOS.

#### SCSI (Small Computer System Interface)

Высокоскоростной параллельный интерфейс для различных периферийных устройств, определяемый комитетом X3T9.2 Американского национального института стандартов (ANSI).

SMB (System Management Bus – Шина управления системой)

Интерфейс, используемый для управления интеллектуальными батареями, чтения конфигурации SDRAM и ряда других системных функций.

#### SMI (System Management Interrupt – Прерывание управления системой)

Немаскируемое прерывание, переводящее систему в режим SMM для выполнения таких функций, как управление питанием, унаследованными клавиатурами USB, средствами безопасности, горячими клавишами и тепловыделением.

#### SMM (System Management Mode - Режим управления системой)

Режим работы системы при активном SMI.

#### South Bridge

Интерфейс между шинами PCI и ISA. Включает также многие унаследованные устройства.

#### UltraDMA/33

Модификация IDE, направленная на повышение скорости передачи данных. Если традиционные режимы PIO передают данных только по переднему фронту сигнала управления, то в UltraDMA/33 dля этого используется также и задний фронт. В результате скорость передачи данных в режимах PIO mode 4 или DMA mode 2 удваивается с 16,6 Мб/с до 33 Мб/с.

#### USB (Universal Serial Bus - Универсальная последовательная шина)

Новая 4-контактная последовательная шина для периферийных устройств. Обеспечивает aemowamu-leckwo Hacmpoŭky vompoŭoms (Haripulwep, клавиатуры, мыши, джойотика, сканера, принтера, модема и адаптера ISDN) с поддержкой plug and play в момент физического подключения, без vcmaновки драйверов или перезагрузки. USB позволяет избавиться от запутанного набора кабелей.  $m$ радишонно подключаемых к задней панели ПК.

#### **Байт (Byte)**

Байт–это восемь последовательных битов. Байт используется для представления одной буквы, знака препинания или другого символа.

#### **Бит (Bit - Binary Digit)**

Минимальная единица информации. Бит может иметь одно из двух значений: 0 или 1.

#### Драйвер устройства (Device Driver)

Специальная программа, позволяющая операционной системе обмениваться данными с этим ycmpoŭcmвом (примеры устройств: VGA, аудиоконтроллер, сетевой адаптер, принтер или модем).

#### Загрузка (Boot)

Запуск операционной системы посредством загрузки ее в системную память. Когда руководство mpeбует загрузить систему или компьютер, это значит, что его надо включить. "Перезагрузка" osначает перезапуск компьютера. При работе в Windows 95 и более новых операционных системах для этого следует выбрать пункт Restart в окне "Start|Shut Down...".

#### Оборудование (Hardware)

Общий термин, обозначающий физические компоненты компьютерной системы, включая такие периферийные устройства, как принтеры, модемы и устройства указания.

#### Периферийные устройства (Peripherals)

Устройства, подключаемые к компьютеру через порты ввода-вывода и обеспечивающие решение почти безграничного спектра специальных задач.

#### Понижение частоты (Clock Throttling)

Способность набора микросхем останавливать и запускать тактовый генератор процессора в соответствии с определенной схемой. Используется для энергосбережения, управления тепповыделением и замедления счета.

#### Процессор (CPU, Central Processing Unit)

Центральный процессор – это "мозг" компьютера. Он распознает и выполняет команды, обрабатывая данные, которые хранятся в памяти.

#### Системный диск (System Disk)

Содержит базовые файлы операционной системы и используется при ее загрузке.

### Указатель

#### Symbols

32 Bit I/O 66

#### A

AC Power System 48 Activity Indicator 29 Advanced Menu 68 Anti-Virus Feature 69 APM and ACPI 51 Audio In (Jack) 20 Auto Suspend Timeout 75

#### B

Base I/O address 70, 71 Battery Indicator 16 Battery Pack 24 Battery Power System 49 Beep On Battery Low 75 BIOS Legend Bar 61 BIOS Menu Bar 61 BIOS Setup Program 60 Boot Menu 76 Boot Sequence 76

#### C

Canadian Department of Communications 2 Capital Lock<sup>29</sup> CardBus 44 Caring 11 CD-ROM Drive 35 CD/DVD-ROM Drive 18 Charge Indicator 29 Colored Hot Keys 30 Cooling Fan 15 CTR 21 4 Cursors, alternate 32 Cylinders 65

#### D

DC Power Input Jack 17 Discard Changes 78 Diskette A 63 Display Panel 15 Display Panel Latch 16 DMA channel 71 Docking Port 20 DVD-ROM Drive 36

#### E

Exit Discarding Changes 77 Exit Menu 77 Exit Saving Changes 77 Extended Memory 64 External Audio Connections 46 External Display Connection 43 External Monitor Port 21

#### F

Fast Infrared Port 17 Federal Communications Commission 2 Floppy Disk Drive 34 Floppy Disk Drive and Floppy Eject 18

#### G

Glossary 85

#### H

Hard Disk Timeout 75 Hard Disk Unlock 73 Headphone (Jack) 20 Heads 65

#### I

I/O Device Configuration 70 IDE Primary Master 64 IDE Primary Slave 67 Installed O/S 68 Internal Modem Compliancy 83 Internal Pointing Device 69 IR port 70 IR Wireless Communication 47

#### K

Kensington® Lock Port 17 Keyboard 15

#### L

Large Disk Access Mode 68 LBA Mode Control 65 LED Status Indicators 29 Load Setup Defaults 78 Local Bus IDE adapter 69

#### 88 Приложения

33-90 L8400 Russian (R510).p65 88 4/11/00, 3:59 PM

#### M

Macrovision 3 Main Menu 63 Maximum Capacity 65 Mic In (Microphone Jack) 20 Microphone 15 Microsoft Windows™ Keys 31 Modem and Network Connections 54 Modem/LAN Port 20 Monitor Out Example 43 Multi-Sector Transfers 65

#### N

Network Connection 54 Nordic Cautions 3 Num Lock 69 Number Lock 29 Numeric Keypad, alternate 31

#### O

Owner Information 90

#### P

Parallel Port 20 Parallel port 71 Password checking 73 PC Card (PCMCIA) Sockets and Eject 17 PC Cards (PCMCIA) 44 Pointing Device 40 PortBar Accessory 80 Power Connection 26 Power Indicator 16, 29 Power Management Modes 51 Power Savings 74 Power State Summary 52 Power Switch 16 Power-On Self Test (POST) 27 Powering ON 27 Processor Upgrades 53 PS/2 Port 21

#### $\Omega$

QuickBoot Mode 69

#### R

Region Definitions 37 Regional Playback Information 37 Restarting or Rebooting 28 Resume On Modem Ring 75

#### S

Save Changes 78 Save-to-Disk Partition 28 Sectors 65 Securing Your Notebook PC 55 Security Menu 72 Serial Port 20 Serial Port A 70 Set Password 73 Standby Mode 52 Standby Timeout 75 Status LEDs 15 Stereo Speakers 16 Suspend Mode 51, 75 System Date 63 System Memory 64 System Memory Expansion 53 System Time 63

#### T

The Power Menu 74 Thermal Power Control 53 Touchpad and Buttons 15 Touchpad, Caring 42 Touchpad, Using 40 Transfer Mode 66 Transportation 12 TV Mode 69 TV-Out Example 43 TV-Out Port 21 Twisted-Pair Cable 54 Type 65

#### U

Ultra DMA Mode 66 Universal Serial Bus 48 Updating Your BIOS 58 USB Ports 21 User's Manual 10

#### V

Vehicle/Air Power Adapter Accessory 82 Video Display Device 64 Video Timeout 75 Volume Control 19

#### Z

Zoomed Video Port 44

## Записи владельца Notebook PC

Это страница предназначена для записи сведений о Notebook PC. Она может потребоваться при справках или обращении за технической поддержкой. Если вы записали здесь пароли, храните Руководство пользователя в надежном месте.

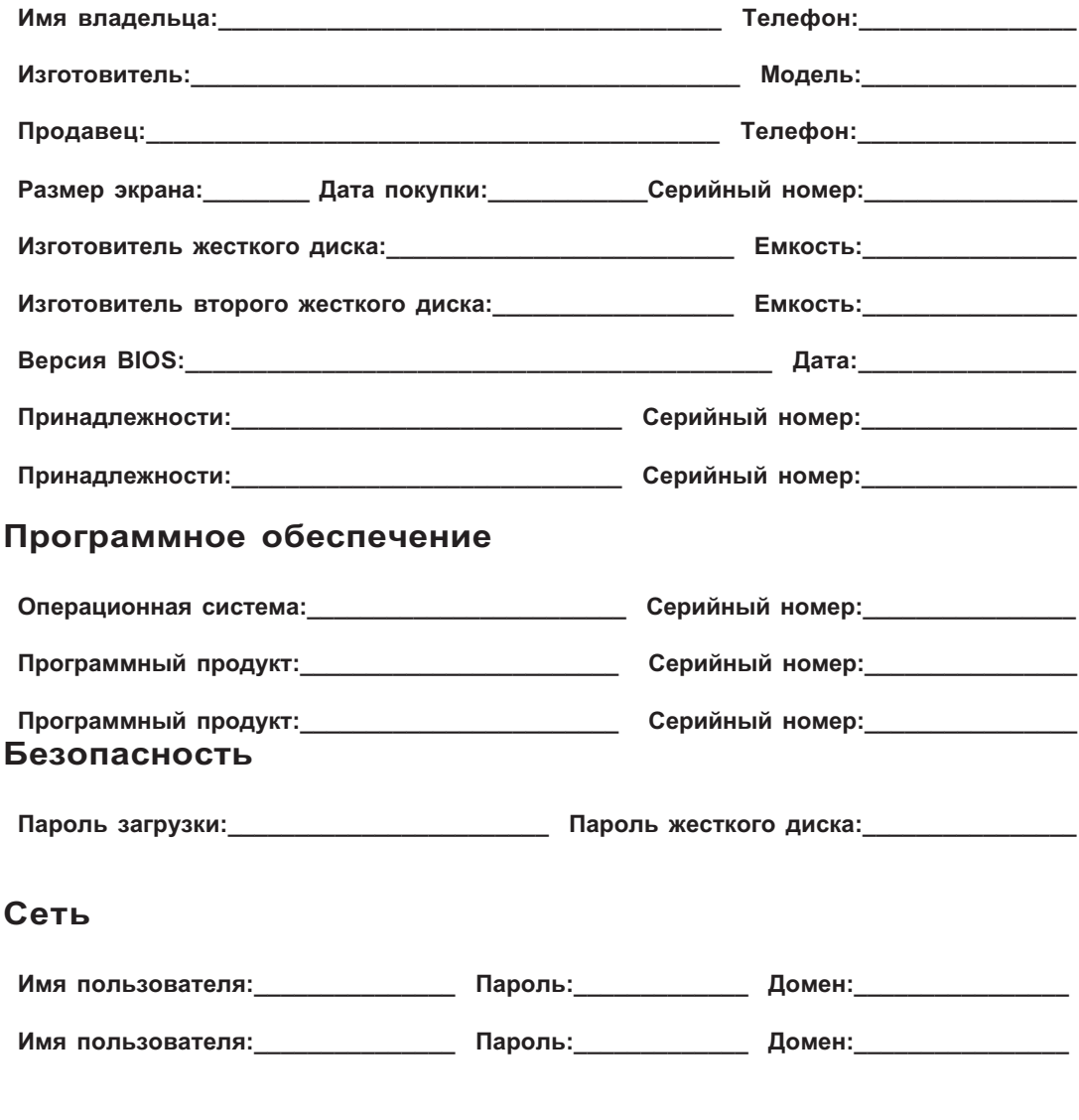

## ® Деловой подход!

Компания ASUSTeK COMPUTER INC. (ASUS) основана 1 апреля 1989 г. и с тех пор делает все возможное, чтобы дать своим клиентам самые современные технологии и экономичные решения высшего качества.

Годовые доходы от продаж ASUS достиг в 1998 г. уровня 1,09 млрд. долл. США, а чистый recessive centres consumenta na CLIA. Объем продаж материнских плат достиг в 1998 году 8,8 миллиона, а к концу 1999 года – 13,5 миллиона штук. Сейчас ASUS способна производить более миллиона материнских плат и более ста тысяч портативных компьютеров в месяц.

Сильная команда исследователей и разработчиков ASUS в состоянии создавать новые изделия на шаг раньше конкурентов, углубляя соревнование и разнообразие в компьютерной индустрии. В настоящее время ASUS предлагает материнские платы, дисководы CD/DVD-ROM, блокнотные компьютеры, серверы, адаптеры SCSI, графики и локальных сетей, а также широкополосные модемы. Множество новых компьютерных продуктов сейчас paзpабатывается и будет выпушено в ближайшем будушем.

Повсюду в мире ASUS признана потребителями как поставшик продуктов высочайшего качества и надежности, поэтому ведущие интеграторы и производители оборудования Европы, Америки, Азии выбрали ASUS своим стратегическим партнером.

Путь ASUS к мировому лидерству отмечен следующими достижениями:

- самый легкий и тонкий в мире блокнотный компьютер в августе 1999 года;
- $\cdot$  первая в мире видеокарта RIVA TNT2 VGA с трехмерными очками в мае 1999 года;
- первый дисковод CD-ROM 50X в апреле 1999 года;
- первый дисковод CD-ROM 40X в феврале 1999 года;
- почетный сертификат ISO-14000 в ноябре 1998 года;
- первый легчайший блокнотный компьютер в 1998 году;
- первый дисковод CD-ROM 34X в 1998 году;
- первый Notebook PC в 1997 году;
- серия серверов ASUSPRO в 1997 году;
- первое место за новаторство и качество (сентябрь 1995 года, журнал Asian Sources);
- пятое место за управление бизнесом в Тайване в 1995 году (по сообщению China Credit Information Service, Ltd.);
- первой создала и запустила в массовое производство системную плату для двух процессоров Pentium в 1994 году;
- еысшие оценки за совместимость и качество в 1994 году (по сообщению журнала С.t.);
- сертификат соответствия ISO 9002.

Стремясь к высочайшему качеству продукции, ASUS развернула всеобъемлющую программу Total Quality Program. В процессе разработки качество обеспечивается за счет постоянных перепроверок и моделирования. В производстве используется усовершенствованная технология монтажа на поверхность и автоматическое контрольно-измерительное оборудование. Все изделия подвергаются жестким проверкам в процессе производства, а также испытаниям на динамическое старение в термокамере. Проверяется качество компонентов, сборки, проводятся испытания надежности и взаимодействия с окружающей средой. Сознавая социальную ответственность компании. ASUS сформулировала правила. направленные на минимизацию возможных последствий работы предприятия для окружающей среды. Компания соблюдает строгие требования безопасности, охраны здоровья и природы.

Сильная служба технической поддержки ASUS оказывает клиентам быструю и эффективную помощь как до, так и после покупки. При подготовке продаж используется продуманная cucmема каталогов, материалов для продавцов, отчетов об испытаниях, руководств, технических бюллетеней, веб-узлов и сборников ответов на вопросы. После продажи служба поддержки в тесной связи с разработчиками разрешает большинство вопросов, поступающих по телефону, через группы новостей и по электронной почте. Наконец, новая программа глобального обслуживания (GSM) специально предназначена для международных путешественников и гарантирует наилучшее качество гарантийного обслуживания продуктов ASUS по всему миру.

#### Самая свежая информация – на www.asus.com

## $\degree$  Базовые серверы

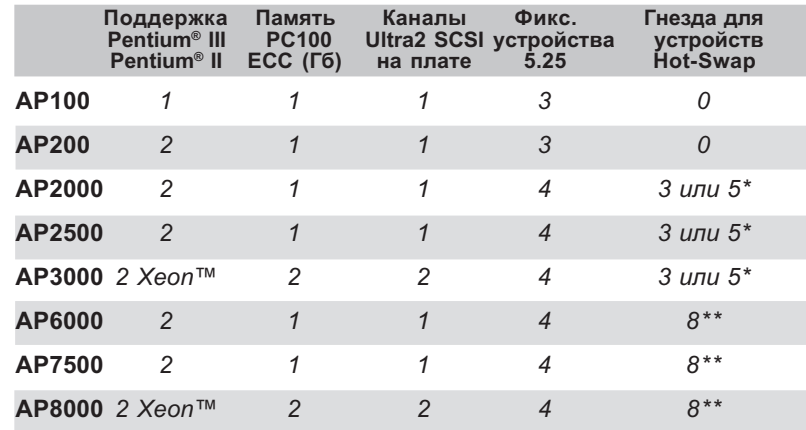

Три жестких диска SCA-2 SCSI высотой 1,6 дюйма или пять высотой 1 дюйм.

\*\* Восемь накопителей SCSI высотой 1,6 или 1 дюйм.

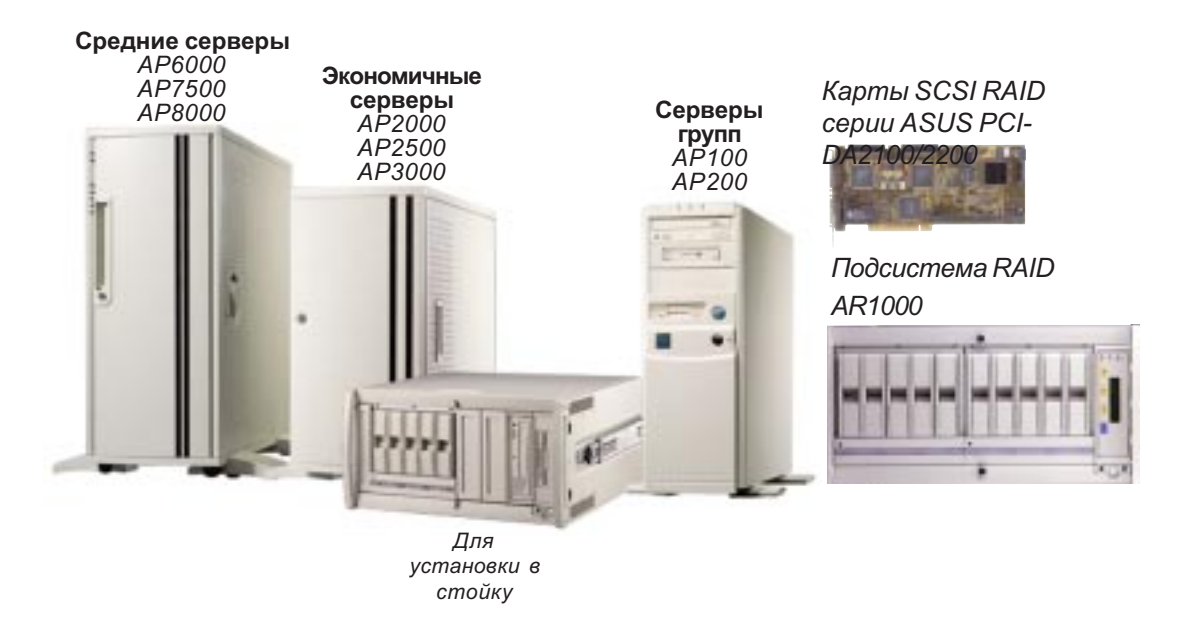

#### Самая свежая информация - на www.asus.com

# $^\circ$ Дисковод DVD-ROM 8X

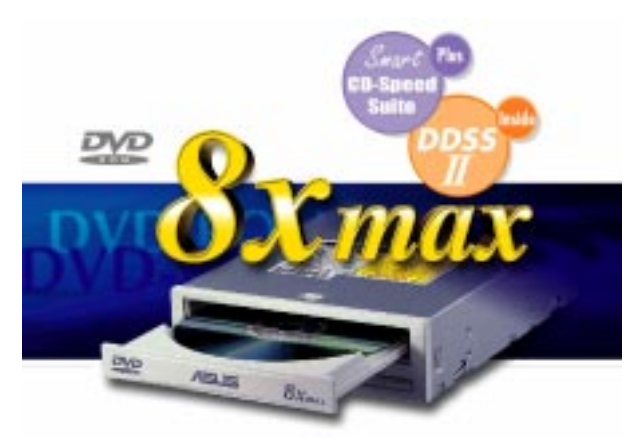

- Лучшая в отрасли производительность даже для самых требовательных приложений
- Максимальная скорость передачи: 8X для DVD-ROM или 40X для CD-ROM
- Высокая скорость извлечения цифровых аудиоданных
- Поддержка режима UltraDMA/33
- Совместимость с MPC3
- Функция Multi-Read

## ® Сверхбыстрый CD-ROM

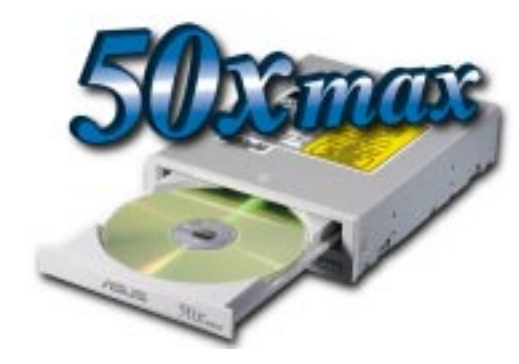

- Поддержка высокоскоростного воспроизведения CD-Audio
- Высокая скорость извлечения цифровых аудиоданных
- $\cdot$  Поддержка режима UltraDMA/33
- Совместим со всеми форматами CD
- Функция Multi-Read (CD-R/CD-RW)

#### Самая свежая информация - на www.asus.com

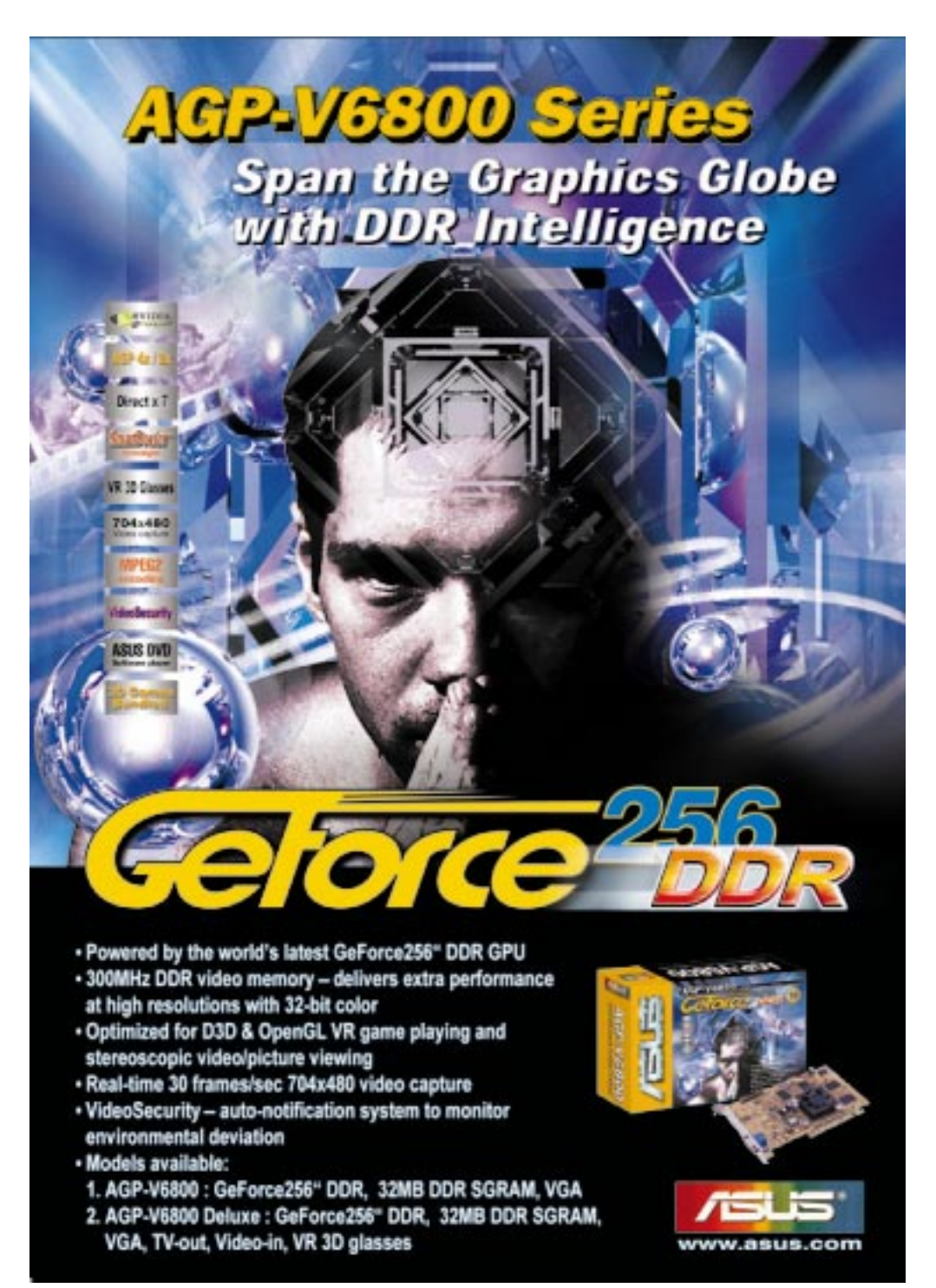

Самая свежая информация - на www.asus.com

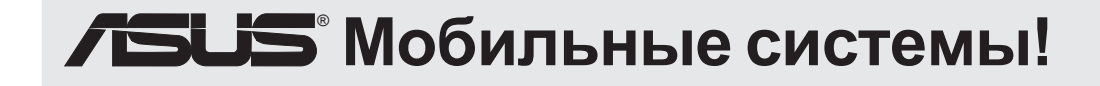

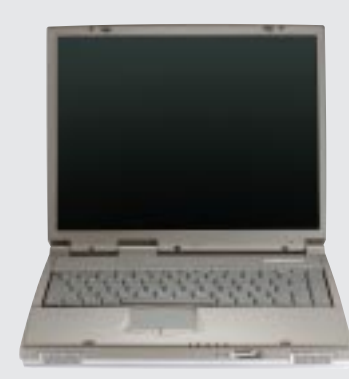

#### Серия L8400

Компактные профессиональные блокнотные ПК

- Цветной ТFT-дисплей 14,1 дюйма
- $\cdot$  Частота 450-700 МГц и выше
- Память  $64-192$  Мб
- Графика 2X AGP 3D с 8 Мб видеопамяти VRAM
- Процессорная шина 100 МГц

## Серия M8300/8200

Тонкие и легкие блокнотные ПК с гибкой конфигурацией

- Цветной ТFT-дисплей 13,3 или 12,1 дюйма
- $\cdot$  Частота 366-650 МГц и выше
- $\cdot$  Память 64-192 Мб
- Поддержка двух жестких дисков

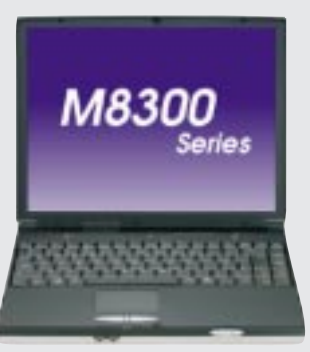

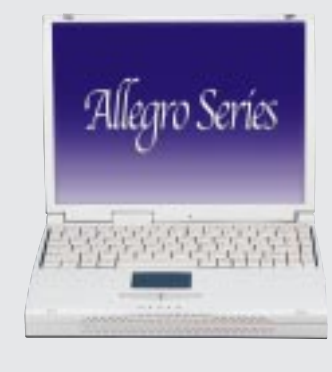

## Серия L7300/7200

Всеобъемлющие компактные блокнотные ПК

- Цветной ТFT-дисплей 13,3 или 12,1 дюйма
- $\cdot$  Частота 366-650 МГц и выше
- $\cdot$  Память 64-192 Мб

Самая свежая информация - на www.asus.com

#### Самая свежая информация - на www.asus.com

91-96 L8400 Russian (R510).p65 96 4/11/00, 4:03 PM

 $\overline{a}$ 

 $\overline{\phantom{a}}$